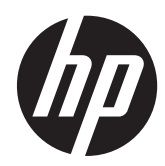

# Ghid de referinţă hardware

Turn HP ProDesk 600 G1 Factor de formă mic HP ProDesk 600 G1

© Copyright 2013 Hewlett-Packard Development Company, L.P. Informaţiile din acest document pot fi modificate fără preaviz.

Microsoft® şi Windows® sunt mărci comerciale înregistrate în S.U.A. ale Microsoft Corporation.

Singurele garanții pentru produsele și serviciile HP sunt cele stabilite expres prin certificatele de garanţie care însoţesc aceste produse şi servicii. Nimic din acest document nu trebuie interpretat ca o garanție suplimentară. Compania HP nu este răspunzătoare pentru nici o eroare sau omisiune tehnică sau editorială din acest document.

Acest document conţine informaţii patentate care sunt protejate prin drepturile de autor. Nici o parte din acest document nu se poate fotocopia, reproduce sau traduce în altă limbă fără obținerea în prealabil a acordului scris al Hewlett-Packard Company.

#### **Ghid de referinţă hardware**

Turn HP ProDesk 600 G1

Factor de formă mic HP ProDesk 600 G1

Prima ediţie (aprilie 2013)

Număr de reper document: 719015–271

#### **Despre acest manual**

Acest ghid oferă informaţii de bază despre actualizarea calculatoarelor HP ProDesk Business.

- **AVERTISMENT!** Textul evidenţiat în această manieră indică faptul că nerespectarea instrucţiunilor poate avea ca rezultat rănirea fizică sau pierderea vieţii.
- **ATENŢIE:** Textul evidenţiat în această manieră indică faptul că nerespectarea instrucţiunilor poate avea ca rezultat deteriorarea echipamentului sau pierderea de informaţii.
- **NOTĂ:** Textul evidențiat în această manieră furnizează informații suplimentare importante.

# **Cuprins**

 $\overline{a}$ 

÷.

t.

 $\mathcal{L}^{\pm}$  .

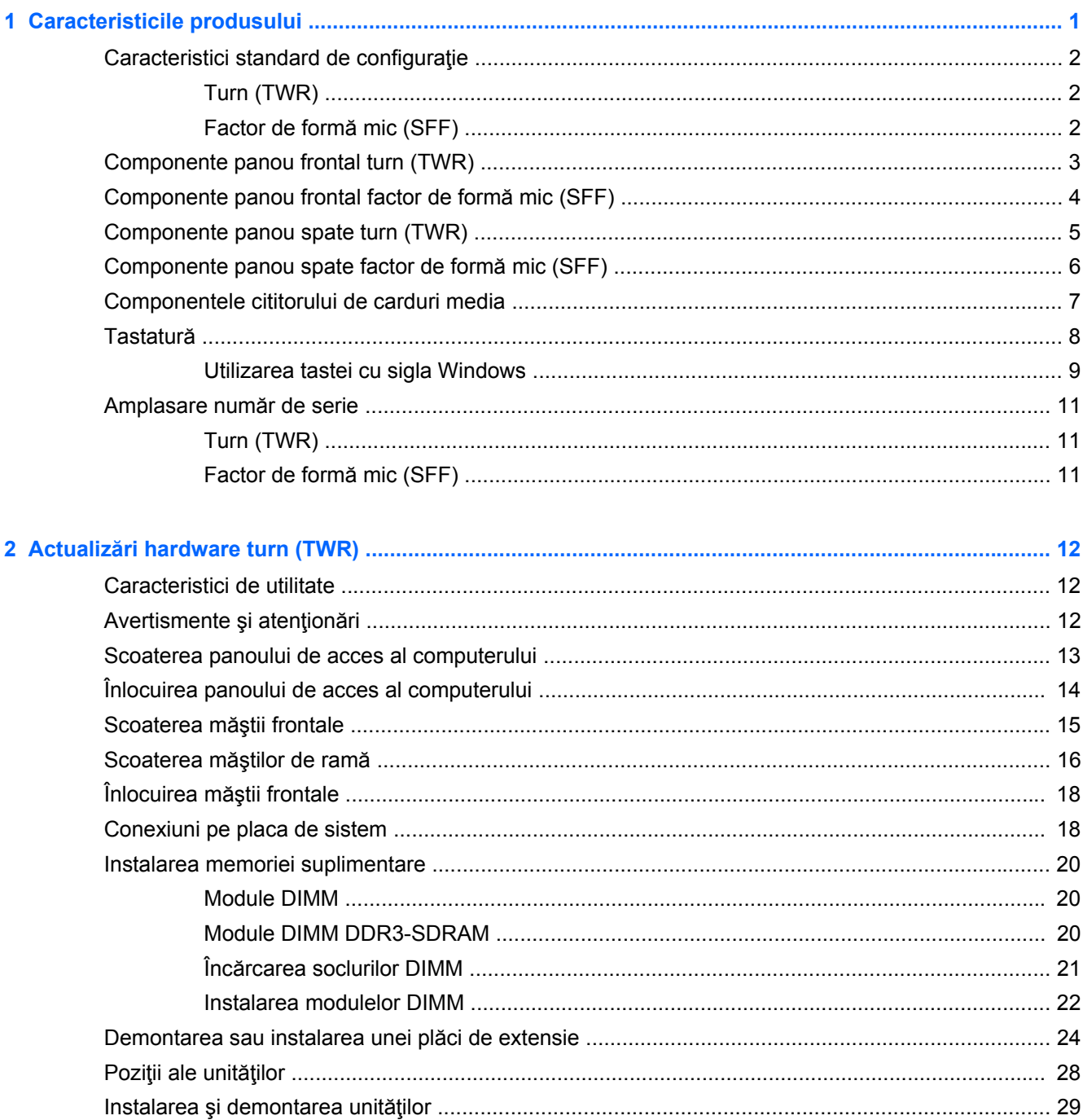

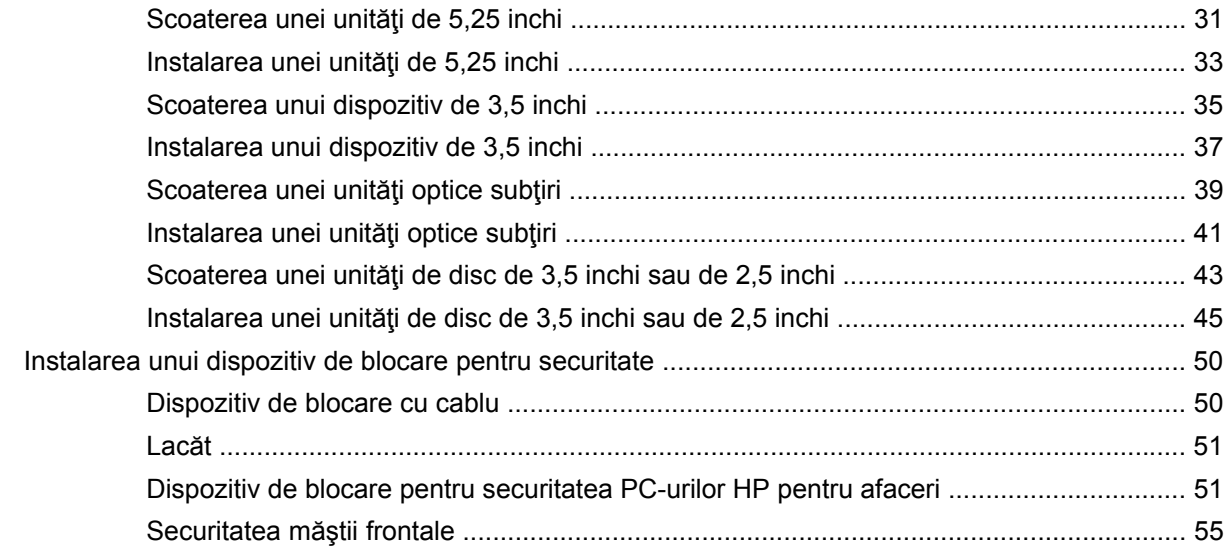

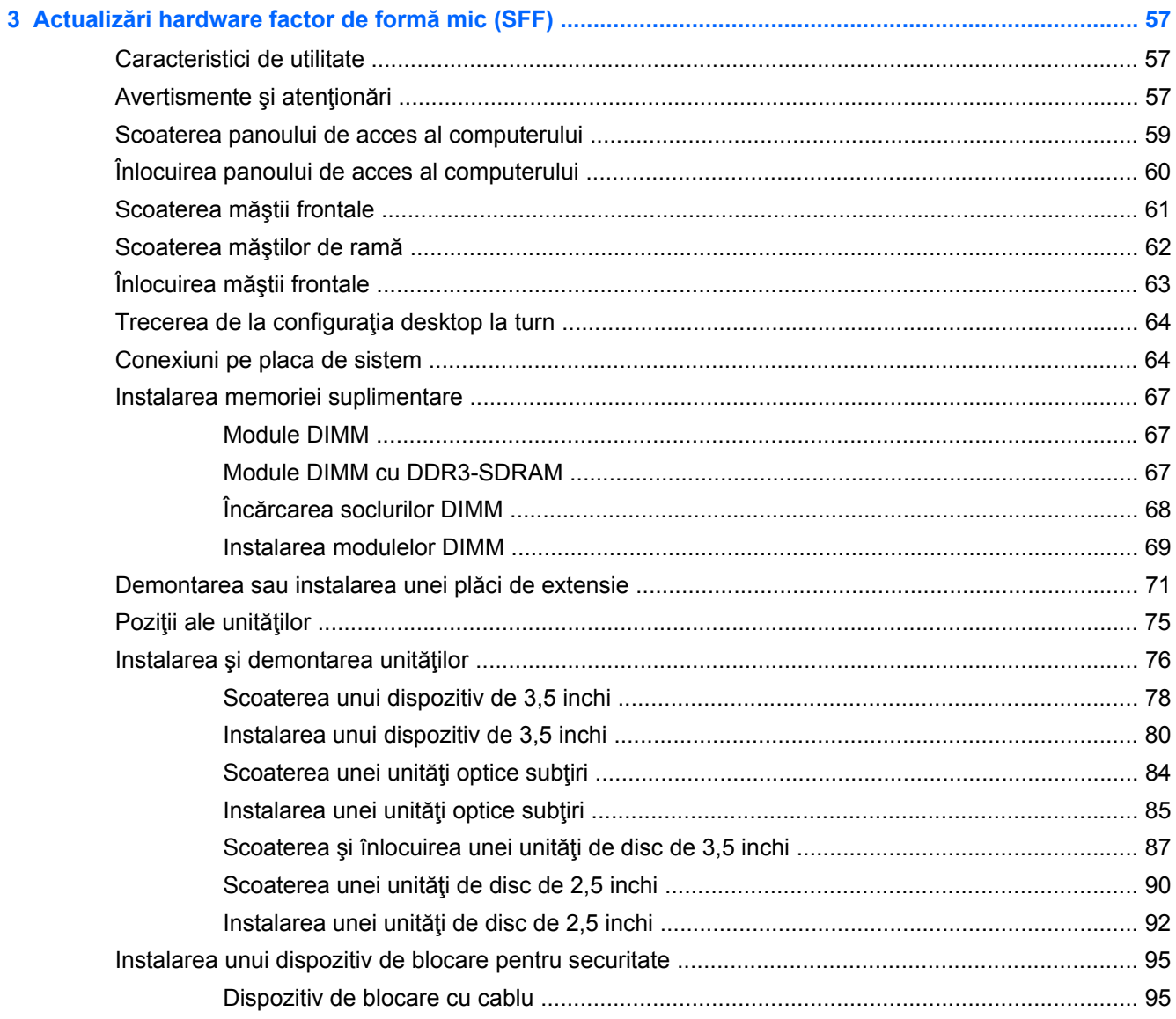

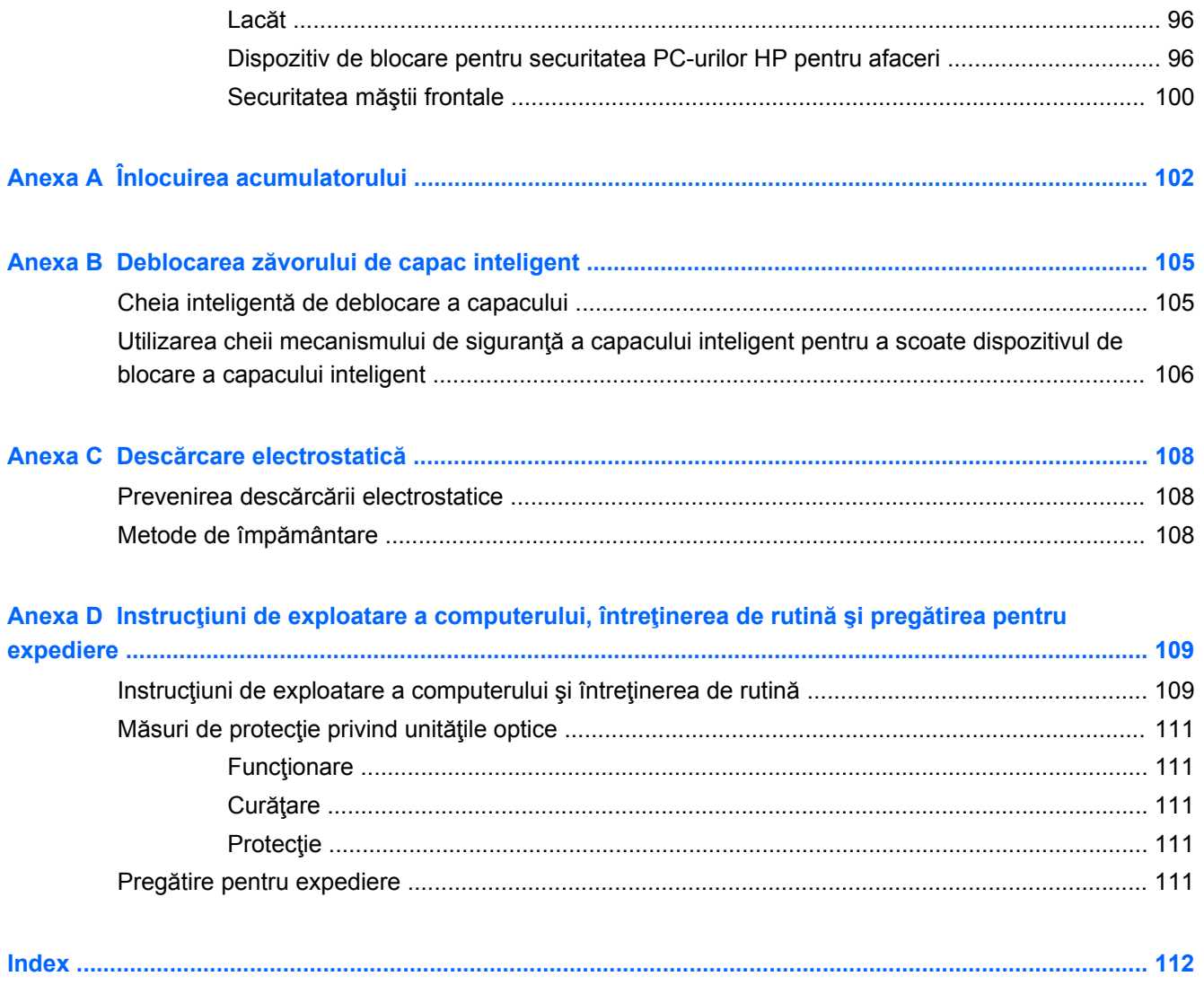

# <span id="page-8-0"></span>**1 Caracteristicile produsului**

# <span id="page-9-0"></span>**Caracteristici standard de configuraţie**

Caracteristicile pot fi diferite în funcţie de model. Pentru lista completă a componentelor hardware şi software instalate în computer, executați utilitarul de diagnosticare (inclus numai pe anumite modele de computere).

**NOTĂ:** Ambele modele de computer pot fi utilizate într-o orientare turn sau desktop.

### **Turn (TWR)**

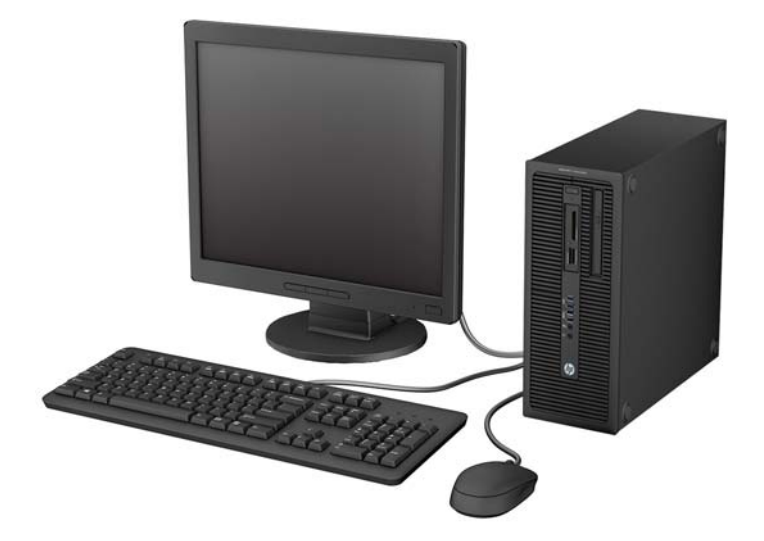

### **Factor de formă mic (SFF)**

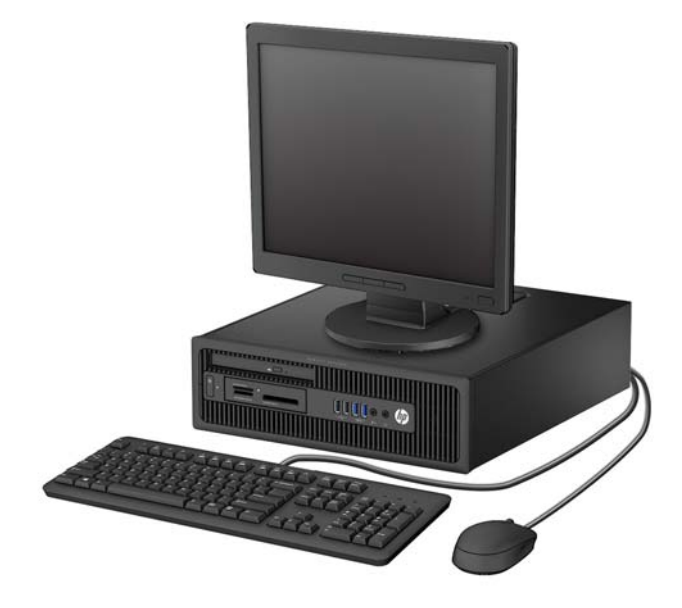

### <span id="page-10-0"></span>**Componente panou frontal turn (TWR)**

Configuraţia unităţii poate varia după model. Unele modele au o mască de ramă care acoperă unul sau mai multe docuri pentru unităţi.

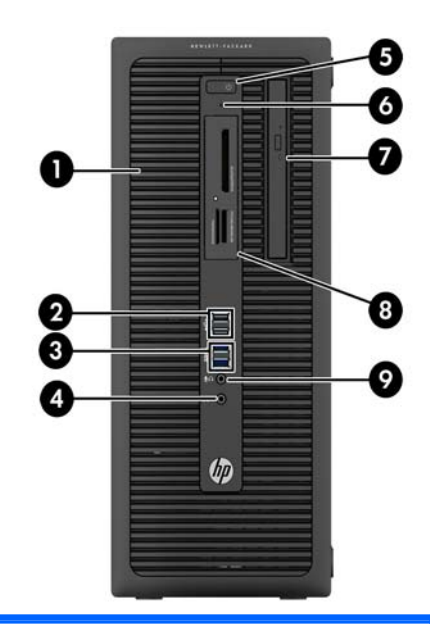

- 1 Doc pentru unităţi la jumătate de înălţime de 5,25 inchi (în spatele măştii) 6 Indicator luminos pentru activitatea unităţii de disc 2 Porturi USB 2.0 (negru) 7 Unitate optică subţire (opţional) 3 Porturi USB 3.0 (albastru) 8 Cititor de carduri media de 3,5 inchi (opţional) 4 Conector pentru căşti 9 Conector Microphone/Headphone
- 5 Buton de alimentare cu două stări

**NOTĂ:** Când un dispozitiv este conectat la conectorul pentru microfon/căşti, va apărea o casetă de dialog care vă va întreba dacă doriți să utilizați conectorul pentru un dispozitiv de intrare de linie de microfon sau pentru un set de căşti. Puteţi reconfigura conectorul în orice moment făcând dublu clic pe pictograma Manager audio din bara de activităţi Windows.

**NOTĂ:** Indicatorul luminos pentru alimentare luminează în mod normal alb, când alimentarea este activată. Dacă indicatorul clipeşte în roşu, există o problemă la computer şi se afişează un cod de diagnosticare. Pentru a interpreta codul, consultaţi *Ghidul de întreţinere şi service*.

# <span id="page-11-0"></span>**Componente panou frontal factor de formă mic (SFF)**

Configuraţia unităţii poate varia după model. Unele modele au o mască de ramă care acoperă unul sau mai multe docuri pentru unităţi.

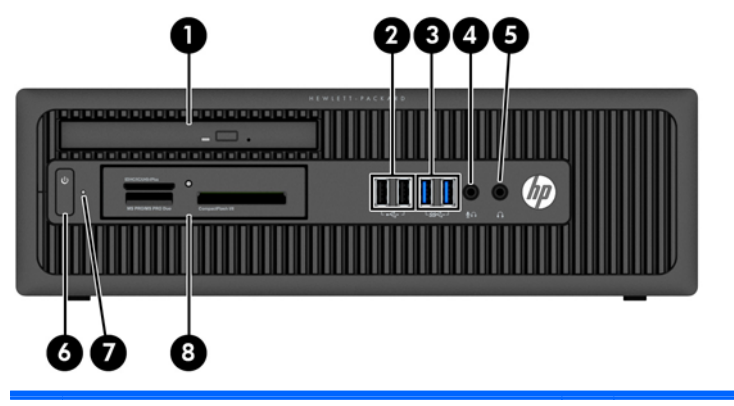

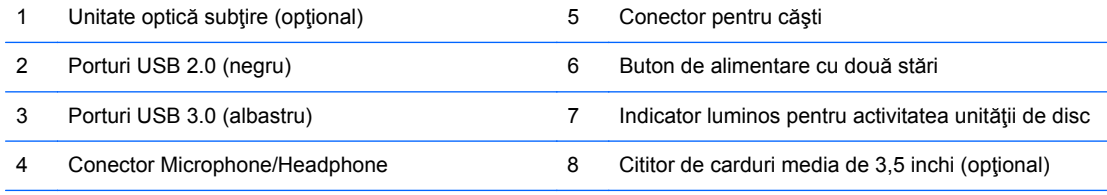

**NOTĂ:** Când un dispozitiv este conectat la conectorul pentru microfon/căşti, va apărea o casetă de dialog care vă va întreba dacă doriţi să utilizaţi conectorul pentru un dispozitiv de intrare de linie de microfon sau pentru un set de căști. Puteți reconfigura conectorul în orice moment făcând dublu clic pe pictograma Manager audio din bara de activităţi Windows.

**NOTĂ:** Indicatorul luminos pentru alimentare luminează în mod normal alb, când alimentarea este activată. Dacă indicatorul clipeşte în roşu, există o problemă la computer şi se afişează un cod de diagnosticare. Pentru a interpreta codul, consultaţi *Ghidul de întreţinere şi service*.

### <span id="page-12-0"></span>**Componente panou spate turn (TWR)**

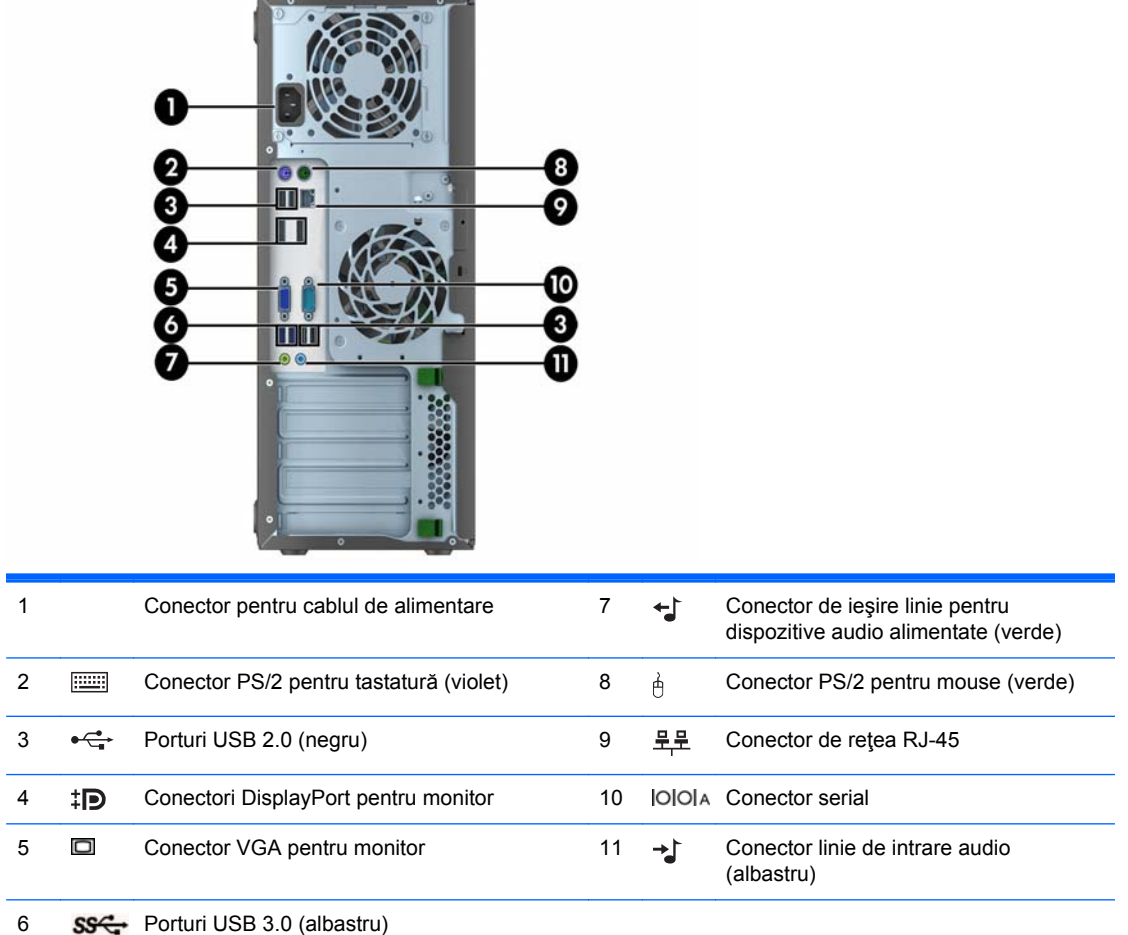

**NOTĂ:** Un port serial secundar opţional şi un port paralel serial opţional sunt disponibile de la HP.

Când un dispozitiv este conectat la conectorul de intrare audio albastru, va apărea o casetă de dialog prin care veţi fi întrebat dacă doriţi să utilizaţi conectorul pentru un dispozitiv de intrare de linie sau pentru un microfon. Puteţi reconfigura conectorul în orice moment făcând dublu clic pe pictograma Manager audio din bara de activităţi Windows.

Când o placă grafică este instalată într-unul dintre slot-urile plăcii de sistem, conectorii video ai plăcii grafice şi ai plăcii grafice integrate în placa de sistem se pot utiliza simultan. Totuşi, pentru o astfel de configuraţie, doar afişajul conectat la placa grafică separată va afişa mesaje POST.

Placa grafică integrată în sistem poate fi dezactivată prin schimbarea setărilor în Computer Setup.

## <span id="page-13-0"></span>**Componente panou spate factor de formă mic (SFF)**

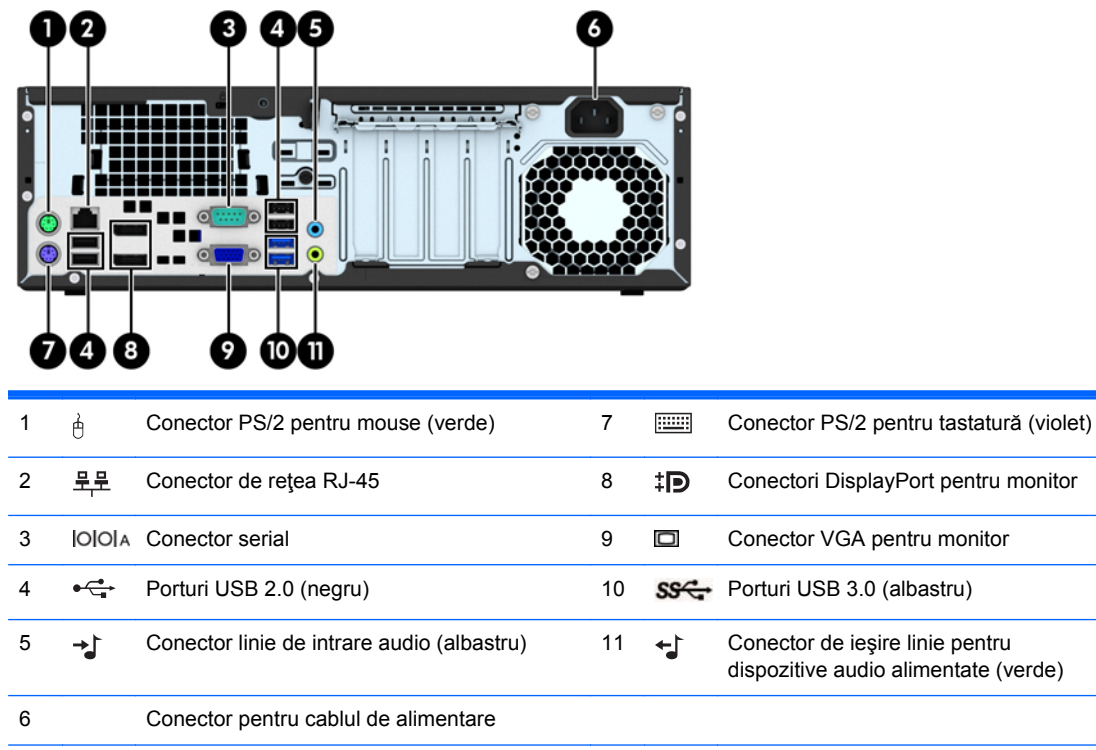

**NOTĂ:** Un port serial secundar opţional şi un port paralel serial opţional sunt disponibile de la HP.

Când un dispozitiv este conectat la conectorul de intrare audio albastru, va apărea o casetă de dialog prin care veţi fi întrebat dacă doriţi să utilizaţi conectorul pentru un dispozitiv de intrare de linie sau pentru un microfon. Puteţi reconfigura conectorul în orice moment făcând dublu clic pe pictograma Manager audio din bara de activităţi Windows.

Când o placă grafică este instalată într-unul dintre slot-urile plăcii de sistem, conectorii video ai plăcii grafice şi ai plăcii grafice integrate în placa de sistem se pot utiliza simultan. Totuşi, pentru o astfel de configuraţie, doar afişajul conectat la placa grafică separată va afişa mesaje POST.

Placa grafică integrată în sistem poate fi dezactivată prin schimbarea setărilor în Computer Setup.

# <span id="page-14-0"></span>**Componentele cititorului de carduri media**

Cititorul de cartele este un dispozitiv opţional, disponibil numai pe unele modele. Consultaţi ilustraţia şi tabelul următor, pentru identificarea componentelor cititorului de cartele.

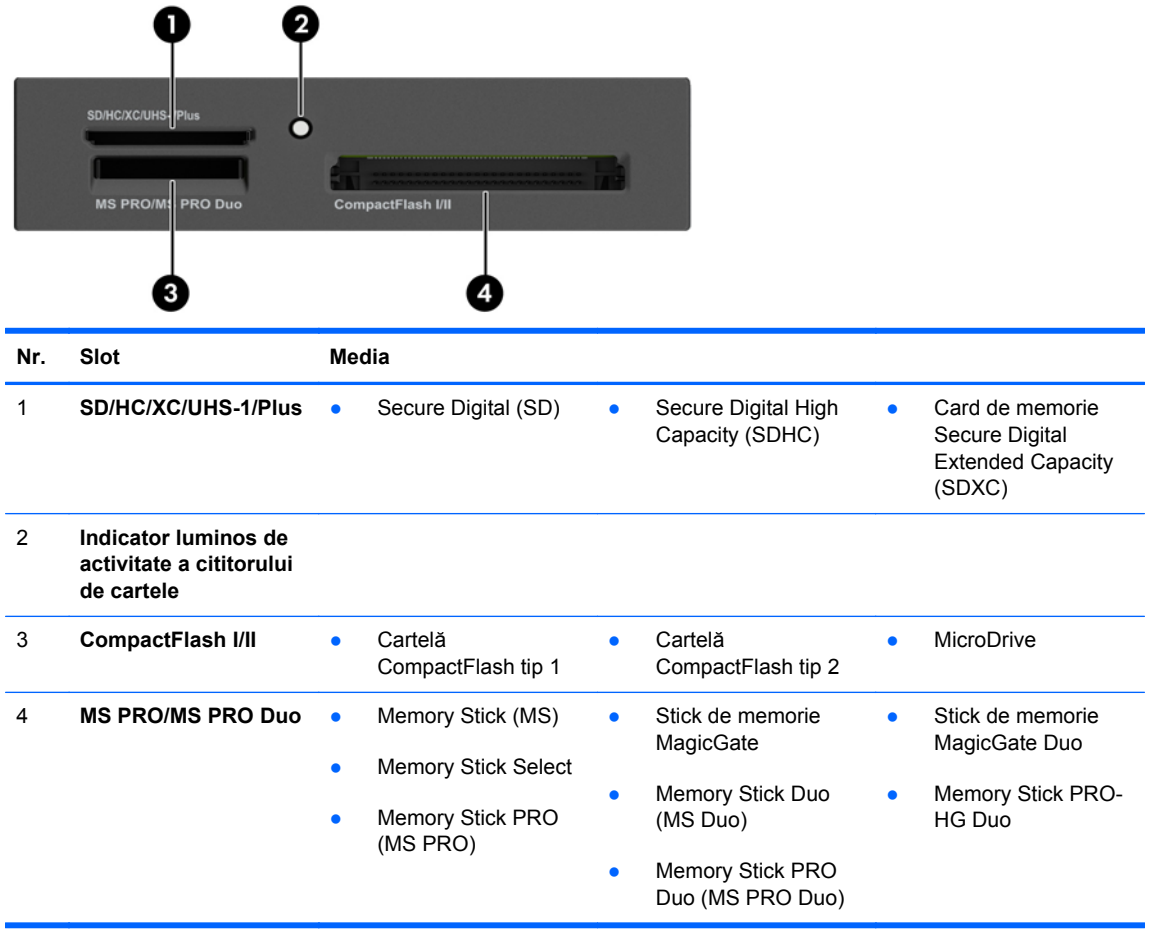

# <span id="page-15-0"></span>**Tastatură**

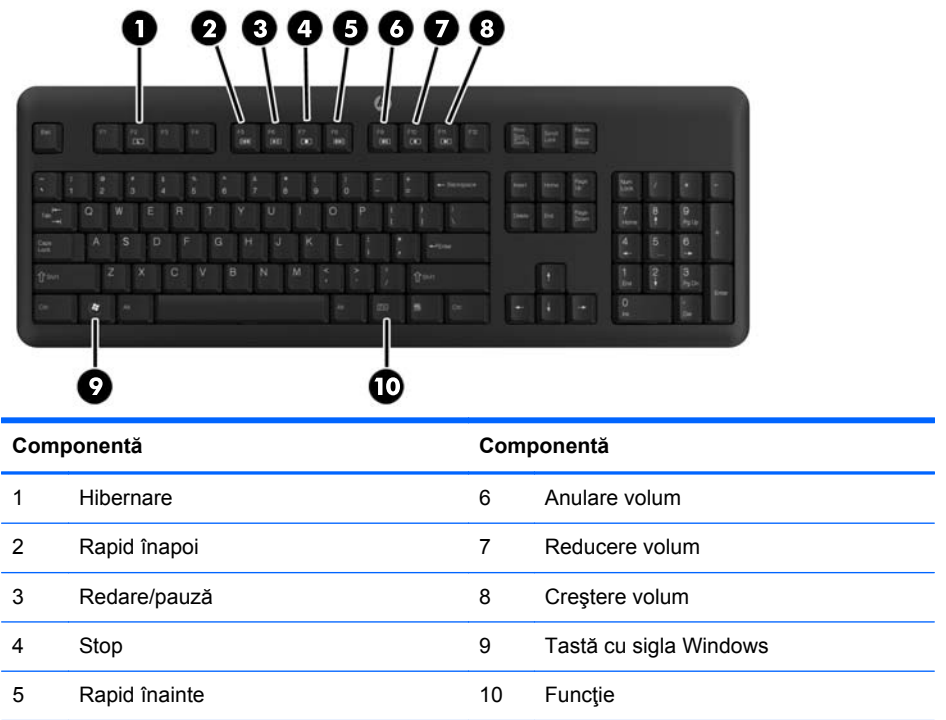

### <span id="page-16-0"></span>**Utilizarea tastei cu sigla Windows**

Utilizaţi tasta cu sigla Windows în combinaţie cu alte taste pentru a efectua anumite funcţii disponibile în sistemul de operare Windows.

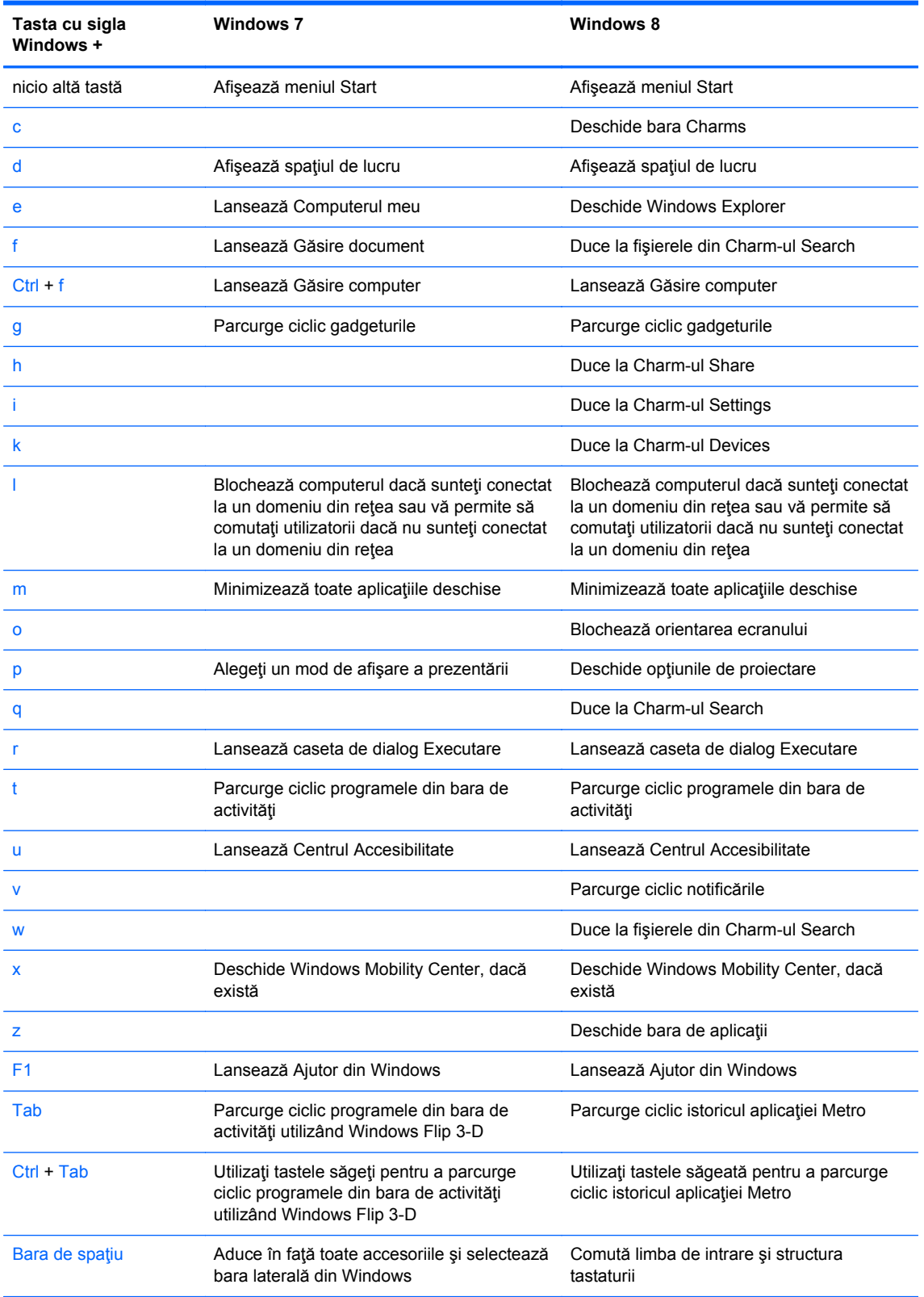

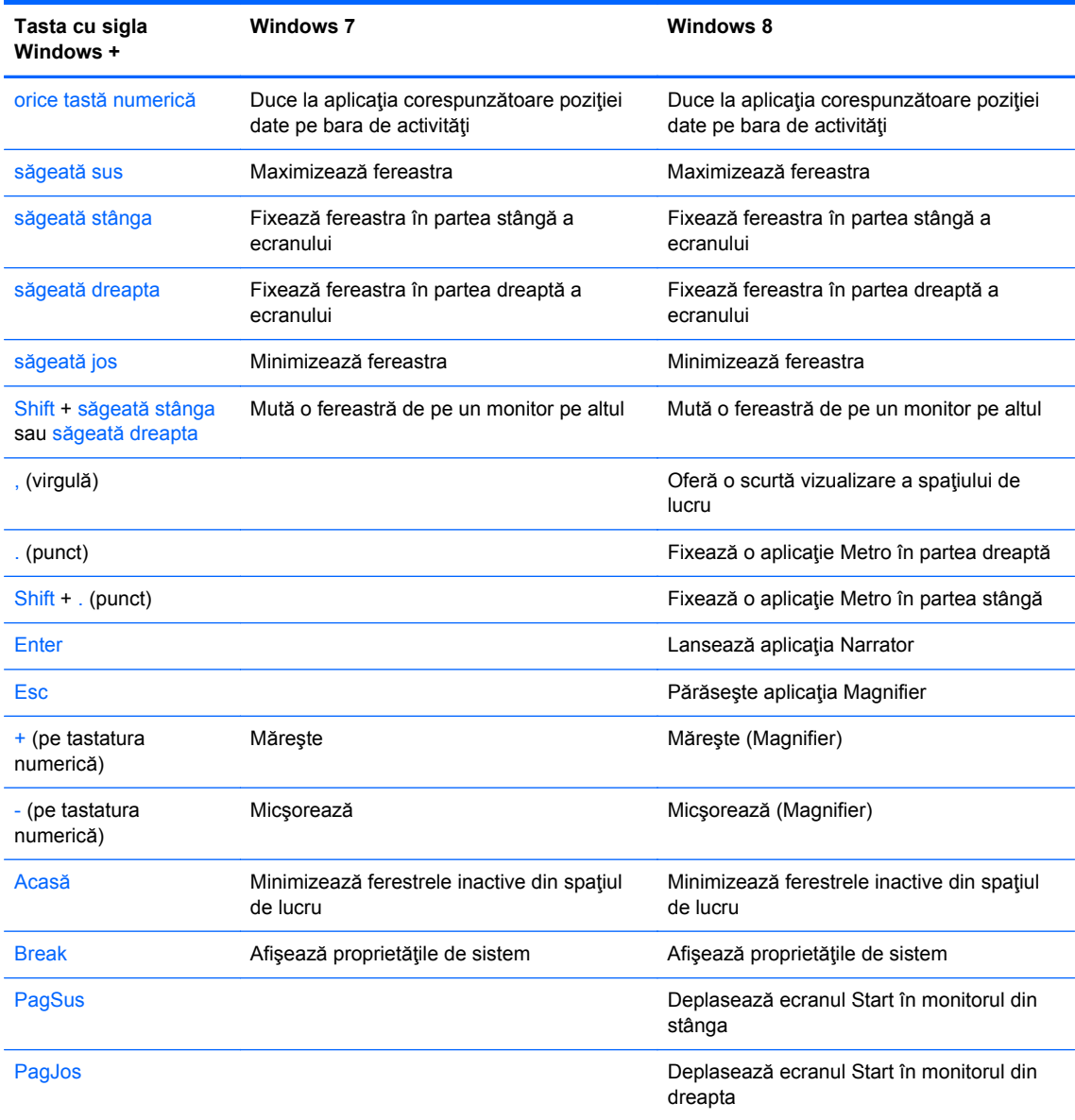

# <span id="page-18-0"></span>**Amplasare număr de serie**

Fiecare computer are un număr unic de serie şi un număr de identificare a produsului care sunt situate în exteriorul computerului. Păstrați aceste numere disponibile pentru a le utiliza când luați legătura cu centrul de asistenţă pentru clienţi.

### **Turn (TWR)**

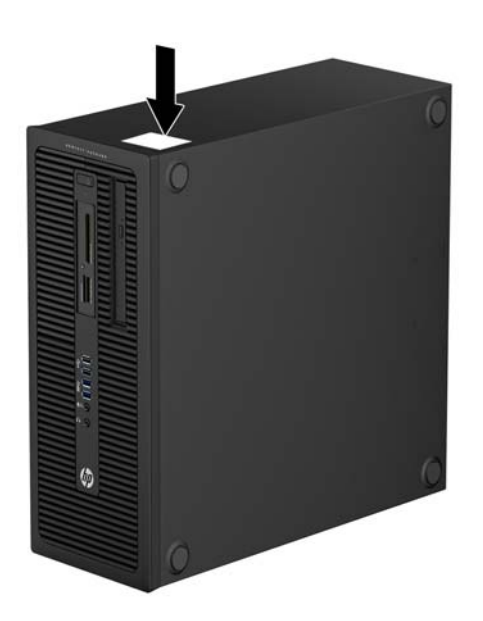

### **Factor de formă mic (SFF)**

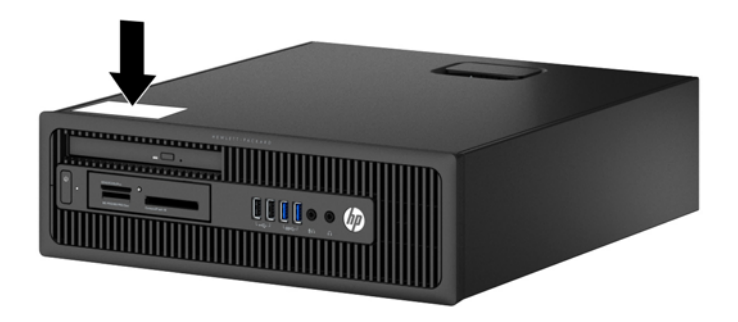

# <span id="page-19-0"></span>**2 Actualizări hardware turn (TWR)**

### **Caracteristici de utilitate**

Computerul include caracteristici care înlesnesc activităţile de upgrade şi de service. Pentru majoritatea procedurilor de instalare descrise în acest capitol nu sunt necesare niciun fel de unelte.

# **Avertismente şi atenţionări**

Înaintea efectuării operaţiilor de upgrade citiţi cu atenţie toate instrucţiunile aplicabile, atenţionările şi avertismentele din acest ghid.

**AVERTISMENT!** Pentru a reduce riscul de vătămare corporală ca urmare a şocului electric, suprafeţelor încinse sau focului:

Deconectaţi cablul de alimentare de la priza de perete şi aşteptaţi până când componentele interne ale sistemului se răcesc, înainte de a le atinge.

Nu cuplați conectorii de telecomunicații sau de telefon în prizele controlerului de interfață cu rețeaua (NIC).

Nu dezactivaţi borna de împământare a cablurilor de alimentare. Borna de împământare este o caracteristică de securitate importantă.

Conectaţi cablul de alimentare la o priză cu împământare, care este uşor accesibilă permanent.

Pentru a reduce riscul de rănire gravă, citiţi *Ghid de siguranţă şi de confort*. Acesta descrie modul corect de instalare și poziționare a stației de lucru, deprinderile corecte de lucru și aspecte privind menținerea sănătății utilizatorilor computerului și furnizează informații importante despre protecția muncii la echipamentele electrice şi mecanice. Acest ghid se găseşte pe Web la adresa <http://www.hp.com/ergo>.

**AVERTISMENT!** În interior sunt componente sub tensiune şi în mişcare.

Înainte de a îndepărta carcasa, deconectaţi sursa de alimentare de la echipament.

Înainte de a alimenta din nou echipamentul, montaţi la loc şi asiguraţi carcasa acestuia.

**ATENŢIE:** Electricitatea statică poate să deterioreze componentele electrice ale computerului sau echipamentele opţionale. Înainte de a începe aceste proceduri, aveţi grijă să vă descărcaţi de electricitatea statică atingând un obiect metalic legat la pământ. Pentru informaţii suplimentare, consultați Descă[rcare electrostatic](#page-115-0)ă, la pagina 108.

Când computerul este conectat la o sursă de curent alternativ, la placa de sistem se aplică întotdeauna o tensiune. Înainte de a deschide computerul, pentru a împiedica orice deteriorare a componentelor interne, trebuie să deconectaţi cablul de alimentare de la sursa de alimentare.

### <span id="page-20-0"></span>**Scoaterea panoului de acces al computerului**

Pentru a accesa componentele interne, trebuie să scoateți panoul de acces:

- **1.** Scoateţi/demontaţi orice dispozitiv de protecţie care împiedică deschiderea computerului.
- **2.** Scoateţi din computer toate suporturile amovibile, precum CD-urile sau unităţile flash USB.
- **3.** Opriti corect computerul prin intermediul sistemului de operare, apoi închideți toate dispozitivele externe.
- **4.** Deconectați cablul de alimentare de la priza de alimentare și deconectați toate dispozitivele externe.
- **ATENŢIE:** Indiferent de starea alimentării, tensiunea este întotdeauna prezentă la placa de sistem, atâta timp cât sistemul este conectat la o priză activă de c.a. Trebuie să deconectați cablul de alimentare pentru a evita deteriorarea componentelor interne ale computerului.
- **5.** Ridicati mânerul de la panoul de acces (1), apoi ridicati panoul de acces de la computer (2).

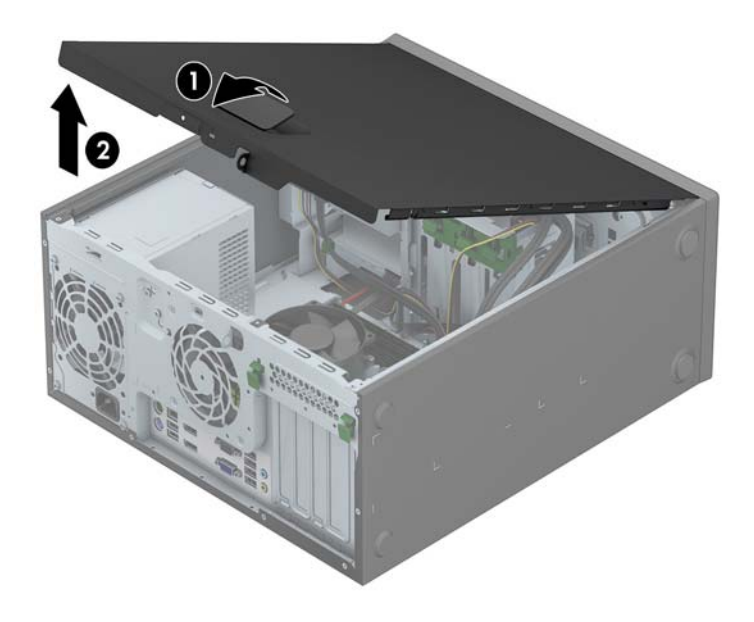

# <span id="page-21-0"></span>**Înlocuirea panoului de acces al computerului**

Glisaţi buza de pe capătul frontal al panoului de acces sub buza de pe partea frontală a şasiului (1) apoi apăsaţi capătul din spate al panoului de acces pe unitate astfel încât să se blocheze pe poziţie (2).

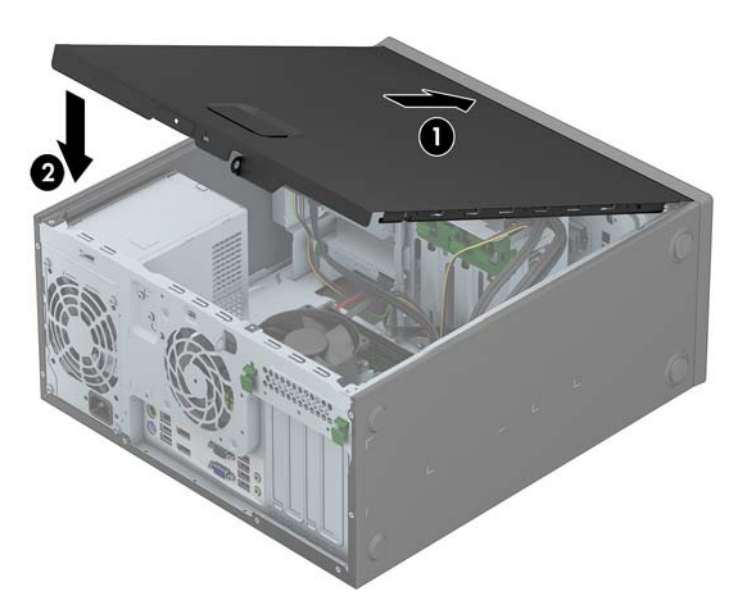

## <span id="page-22-0"></span>**Scoaterea măştii frontale**

- **1.** Demontaţi/eliberaţi orice dispozitiv de securitate care împiedică deschiderea computerului.
- **2.** Scoateţi din computer toate suporturile amovibile, precum CD-urile sau unităţile flash USB.
- **3.** Opriți computerul prin intermediul sistemului de operare, apoi opriți toate dispozitivele externe.
- **4.** Deconectaţi de la priză cablul de alimentare şi deconectaţi toate dispozitivele externe.

**ATENŢIE:** Indiferent de starea alimentării, tensiunea este întotdeauna prezentă la placa de sistem, atâta timp cât sistemul este conectat la o priză activă de c.a. Trebuie să deconectaţi cablul de alimentare, pentru a evita deteriorarea componentelor interne ale computerului.

- **5.** Scoateti panoul de acces în computer.
- **6.** Ridicați cele trei urechi de pe partea laterală a măștii (1), apoi rotiți masca pentru a o scoate din şasiu (2).

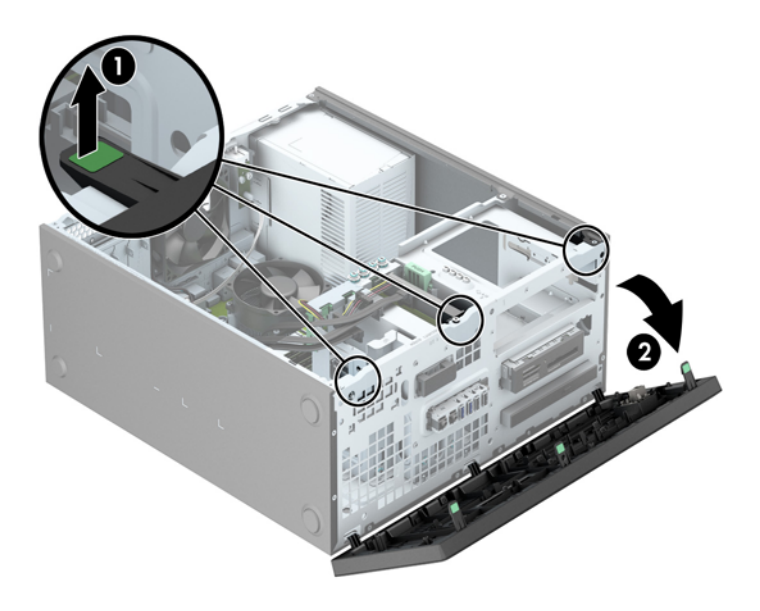

### <span id="page-23-0"></span>**Scoaterea măştilor de ramă**

Pe unele modele există măşti de ramă care acoperă unul sau mai multe docuri pentru unităţi care trebuie înlăturate înainte de a instala o unitate. Pentru a scoate masca de ramă:

- **1.** Scoateţi panoul de acces şi masca frontală.
- **2.** Scoateţi masca de ramă pentru unitatea adecvată:
	- Pentru a scoate o mască de ramă de 5,25 inchi, apăsaţi spre interior proeminenţele care reţin pe poziţie masca de ramă (1), apoi trageţi masca de ramă din masca frontală (2).

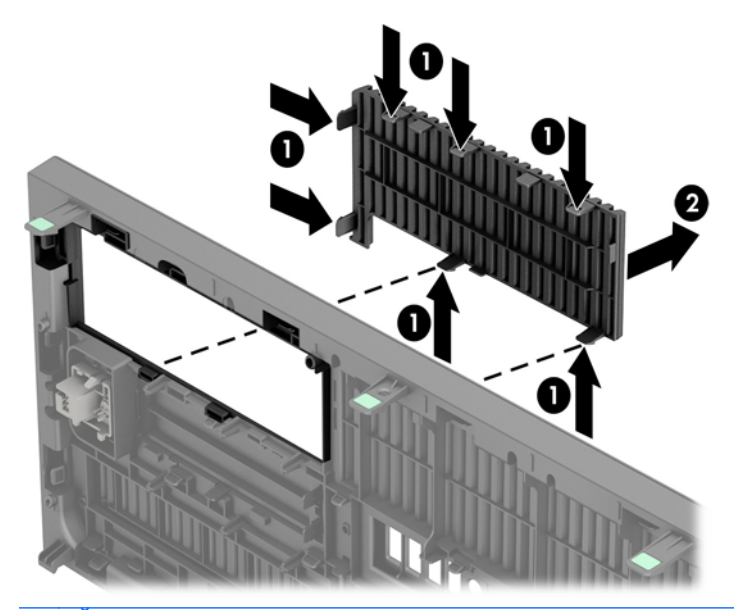

**NOTĂ:** După scoaterea măștii unității de 5,25 inchi și instalarea unei unități, puteți să instalaţi un ornament de mască opţional (disponibil de la HP) care încadrează partea frontală a unităţii optice subţiri.

Pentru a scoate o mască de ramă de 3,5 inchi, împingeți cele două proeminențe care menţin masca de ramă pe poziţie spre exterior (1) şi rotiţi masca de ramă înapoi şi spre dreapta pentru a o scoate (2).

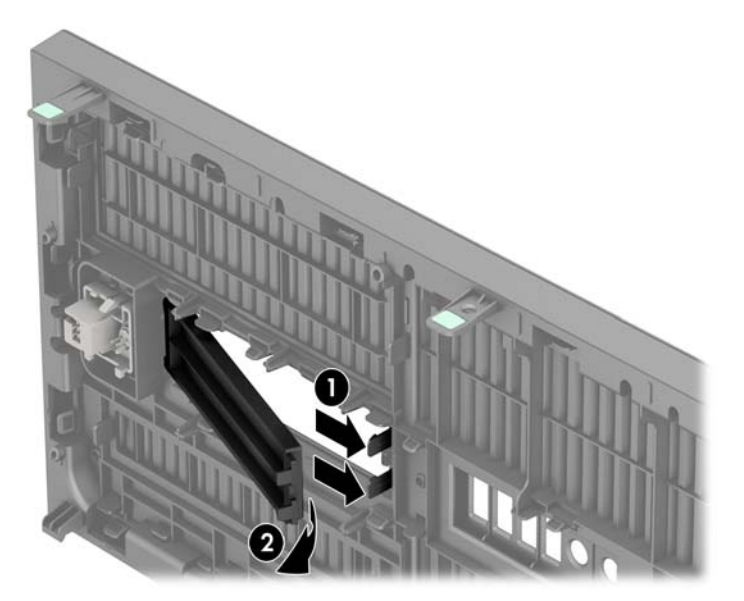

Pentru a scoate o mască de ramă de unitate optică subțire, apăsați spre interior proeminenţele care reţin pe poziţie masca de ramă (1), apoi trageţi masca de ramă din masca frontală (2).

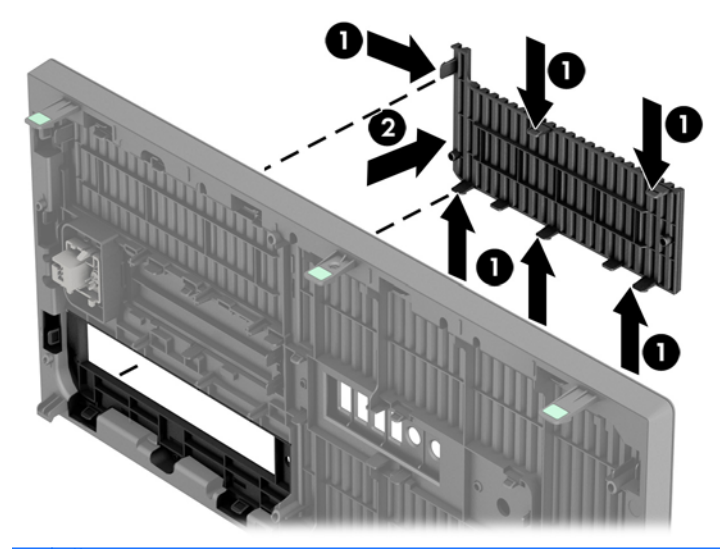

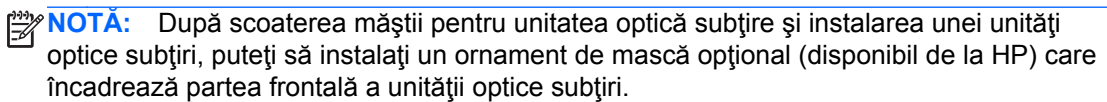

# <span id="page-25-0"></span>**Înlocuirea măştii frontale**

Introduceţi cele trei cârlige de pe partea inferioară a măştii în găurile dreptunghiulare de la şasiu (1) apoi rotiţi partea superioară a măştii pe şasiu (2) şi fixaţi-o pe poziţie.

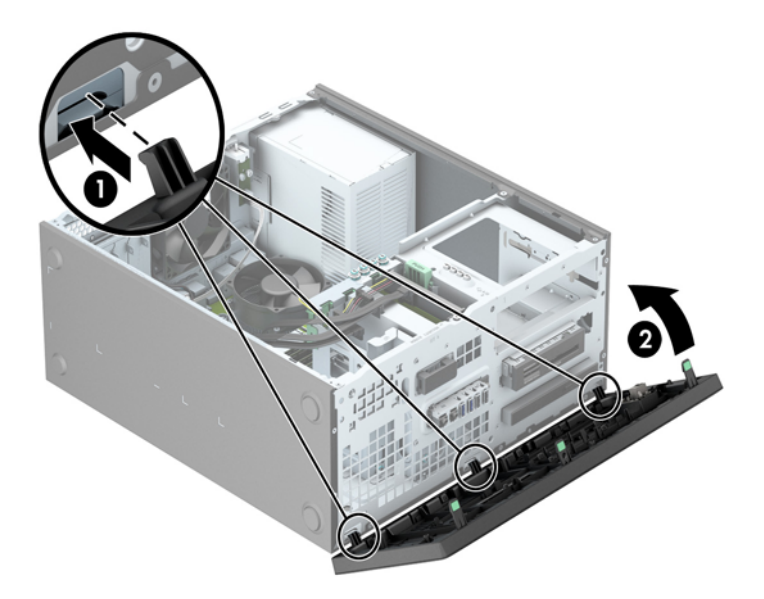

### **Conexiuni pe placa de sistem**

Consultaţi imaginea şi tabelul următor pentru identificarea conectorilor plăcii de sistem pentru modelul dvs.

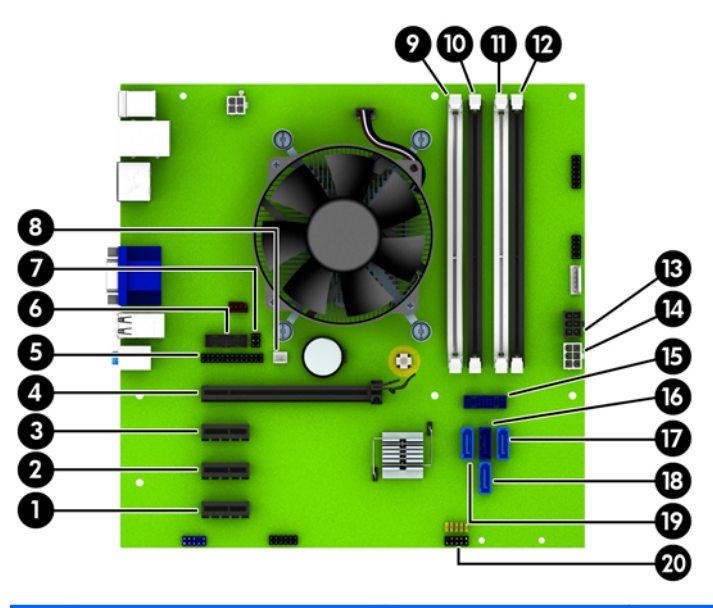

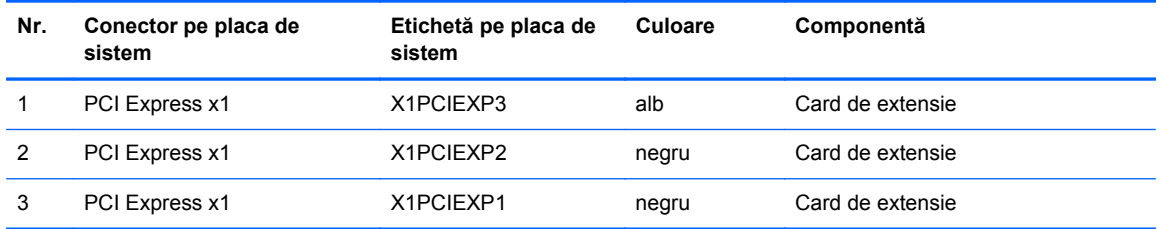

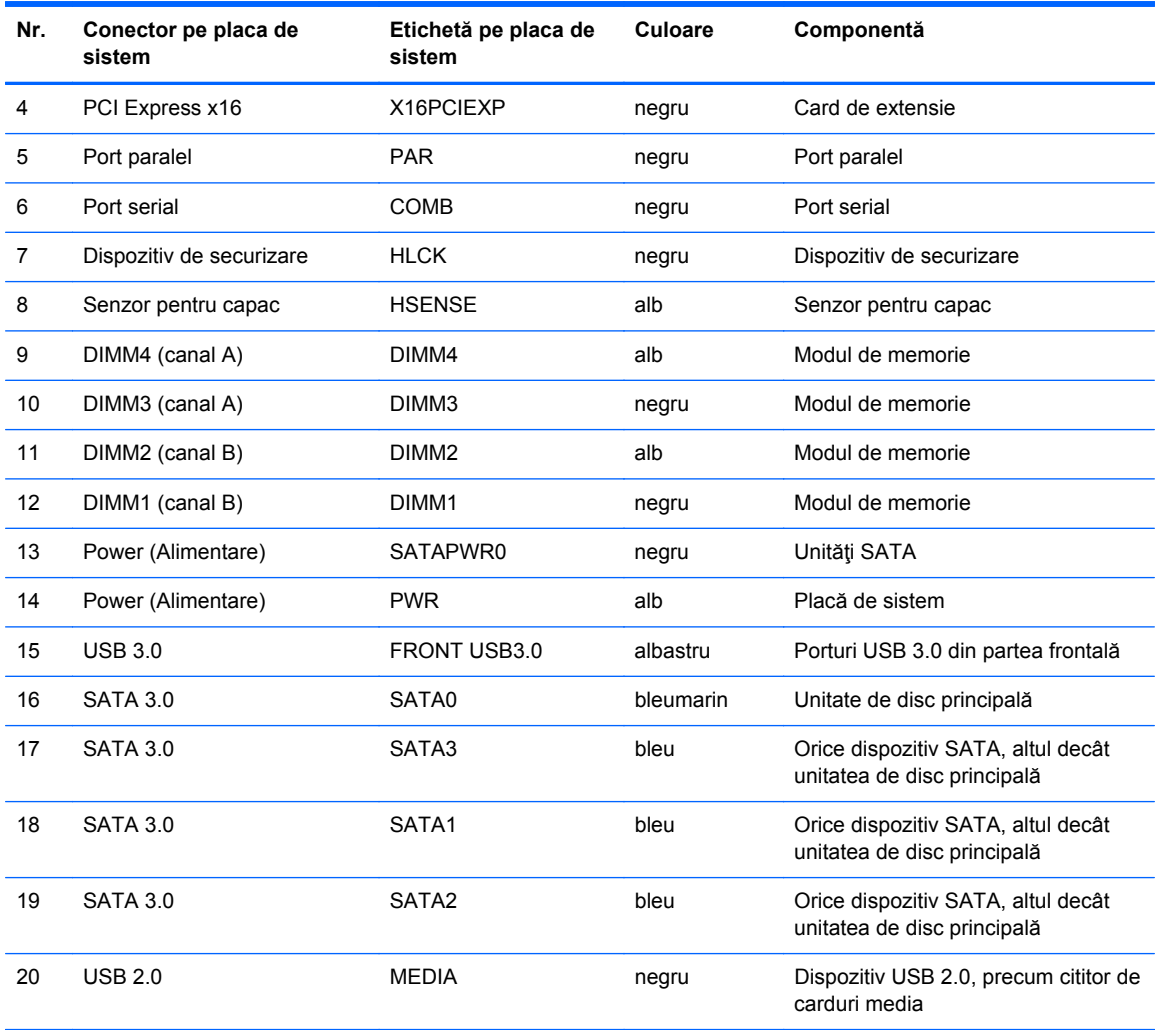

### <span id="page-27-0"></span>**Instalarea memoriei suplimentare**

Computerul se livrează cu module DIMM (Dual Inline Memory Module - modul de memorie duală în linie) având DDR3-SDRAM (Double Data Rate 3 Synchronous Dynamic Random Access Memory memorie dinamică sincronă cu acces aleator şi rată dublă de date 3).

#### **Module DIMM**

Pe soclurile de memorie de pe placa de sistem se pot aşeza până la patru module DIMM de standard industrial. Pe aceste socluri de memorie se află preinstalat cel puțin un modul DIMM. Pentru a obține capacitatea maximă de memorie, aveți posibilitatea să instalați pe placa de sistem până la 32 GO de memorie configurată în mod canal dublu, de înaltă performanţă.

#### **Module DIMM DDR3-SDRAM**

Pentru exploatarea corespunzătoare a sistemului, modulele DIMM DDR3-SDRAM trebuie să fie:

- standard industrial cu 240 de pini
- fără memorie tampon non-ECC PC3-12800 compatibil DDR3-1600 MHz
- module DIMM de 1,35 V sau 1,5 V DDR3/DDR3L-SDRAM

Modulele DIMM DDR3-SDRAM mai trebuie:

- suportă latență CAS 11 DDR3 1600 MHz (temporizare 11-11-11)
- să conțină informațiile obligatorii JEDEC SPD

Suplimentar, computerul acceptă:

- tehnologii de memorie non-ECC de 512 Mbiți, 1 Gbit și 2 Gbiți
- module DIMM cu circuite pe o parte sau pe două părți
- module DIMM construite cu dispozitive DDR x8 si x16; nu sunt acceptate modulele DIMM cu SDRAM x4

**NOTĂ:** Sistemul nu va funcționa corespunzător dacă instalați module DIMM neacceptate.

### <span id="page-28-0"></span>**Încărcarea soclurilor DIMM**

Pe placa de sistem există patru socluri DIMM, câte două socluri per canal. Soclurile sunt etichetate ca DIMM1, DIMM2, DIMM3 și DIMM4. Soclurile DIMM1 și DIMM2 functionează în canalul de memorie B. Soclurile DIMM3 și DIMM4 funcționează în canalul de memorie A.

Sistemul va functiona automat în modul cu un singur canal, în modul cu două canale sau în modul flexibil, în funcție de modul în care sunt instalate modulele DIMM.

**NOTĂ:** Configurarea memoriei pe un singur canal şi pe două canale neechilibrate va duce la performante grafice inferioare.

- Sistemul va funcționa în modul cu un singur canal dacă soclurile DIMM sunt încărcate numai într-un canal.
- Sistemul va funcționa în modul cu două canale, mai performant, dacă întreaga capacitate de memorie a modulelor DIMM din Canalul A este egală cu capacitatea totală de memorie a modulelor DIMM din Canalul B. Tehnologia şi lăţimea dispozitivelor poate să difere între cele două canale. De exemplu, în cazul în care Canalul A este încărcat cu două module DIMM de câte 1 GO și Canalul B este încărcat cu un modul DIMM de 2 GO, sistemul va funcționa în modul cu două canale.
- Sistemul va funcționa în modul flexibil dacă întreaga capacitate de memorie a modulelor DIMM din Canalul A nu este egală cu capacitatea totală de memorie a modulelor DIMM din Canalul B. În modul flexibil, canalul încărcat cu valoarea cea mai mică a memoriei descrie valoarea totală a memoriei asociate canalului dublu şi cea rămasă este asociată la un singur canal. Pentru viteză optimă, canalele trebuie să fie echilibrate, astfel încât cea mai mare parte din memorie să fie distribuită între cele două canale. Dacă un canal va avea mai multă memorie decât celălalt, cantitatea mai mare trebuie atribuită Canalului A. De exemplu, dacă încărcaţi soclurile cu un modul DIMM de 2 GO şi trei module DIMM de câte 1 GO, Canalul A trebuie încărcat cu modulul DIMM de 2 GO şi cu un modul DIMM de 1 GO, iar Canalul B trebuie încărcat cu celelalte două module DIMM de câte 1 GO. Cu această configuraţie, 4 GO vor fi exploataţi în modul cu două canale şi 1 GO va fi exploatat în modul cu un canal.
- În oricare mod, viteza maximă de funcționare este determinată de cel mai lent modul DIMM din sistem.

### <span id="page-29-0"></span>**Instalarea modulelor DIMM**

**ATENŢIE:** Înainte de a adăuga sau de a scoate modulele de memorie, este necesar să deconectaţi cablul de alimentare și să asteptați aproximativ 30 de secunde, pentru descărcarea sarcinilor reziduale din sistem. Indiferent de starea alimentării, tensiunea este întotdeauna prezentă la modulele de memorie, atâta timp cât computerul este conectat la o priză activă de c.a. Prin adăugarea sau înlocuirea modulelor de memorie în timp ce tensiunea este prezentă, se pot produce deteriorări iremediabile ale modulelor de memorie sau ale plăcii de sistem.

Soclurile modulelor de memorie au contacte metalice placate cu aur. Când faceți upgrade la memorie, este important să utilizaţi module de memorie cu contacte metalice placate cu aur, pentru a fi împiedicată coroziunea şi/sau oxidarea care rezultă din contactul între metale incompatibile.

Electricitatea statică poate să deterioreze componentele electronice ale computerului sau ale plăcilor opționale. Înainte de a începe aceste proceduri, aveți grijă să vă descărcați de electricitatea statică atingând un obiect metalic legat la pământ. Pentru mai multe informații, consultați [Desc](#page-115-0)ărcare electrostatică[, la pagina 108.](#page-115-0)

Când manevraţi un modul de memorie, aveţi grijă să nu atingeţi contactele. În acest fel modulul se poate deteriora.

- **1.** Demontaţi/eliberaţi orice dispozitiv de securitate care împiedică deschiderea computerului.
- **2.** Scoateţi din computer toate suporturile amovibile, precum CD-urile sau unităţile flash USB.
- **3.** Opriţi computerul prin intermediul sistemului de operare, apoi opriţi toate dispozitivele externe.
- **4.** Deconectaţi de la priză cablul de alimentare şi deconectaţi toate dispozitivele externe.
	- **ATENŢIE:** Înainte de a adăuga sau de a scoate modulele de memorie, este necesar să deconectaţi cablul de alimentare şi să aşteptaţi aproximativ 30 de secunde, pentru descărcarea sarcinilor reziduale din sistem. Indiferent de starea alimentării, tensiunea este întotdeauna prezentă la modulele de memorie, atâta timp cât computerul este conectat la o priză activă de c.a. Prin adăugarea sau înlocuirea modulelor de memorie în timp ce tensiunea este prezentă, se pot produce deteriorări iremediabile ale modulelor de memorie sau ale plăcii de sistem.
- **5.** Scoateţi panoul de acces în computer.

**AVERTISMENT!** Pentru a reduce riscul de vătămare corporală din cauza suprafeţelor încinse, aşteptaţi un timp până când componentele sistemului se răcesc, înainte de a le atinge.

**6.** Deschideţi ambele siguranţe (1) ale soclului de memorie, apoi introduceţi modulul de memorie în soclul (2).

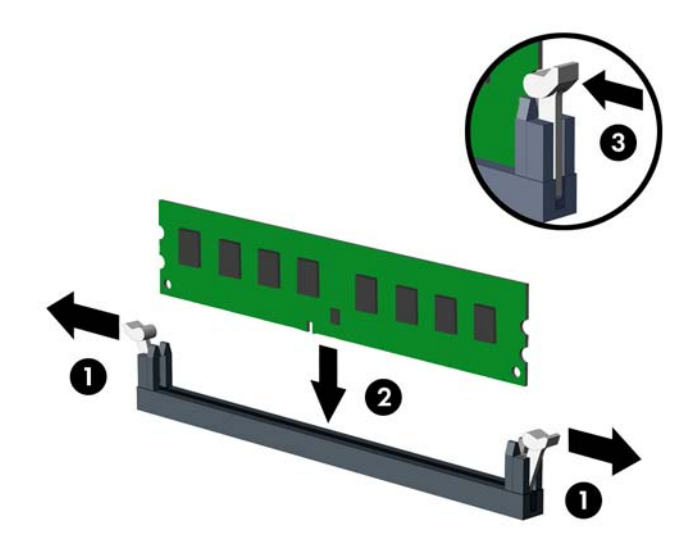

**NOTĂ:** Un modul de memorie poate fi instalat într-un singur mod. Potriviţi crestătura modulului cu proeminenţa soclului de memorie.

Ocupați soclurile DIMM negre înaintea celor albe.

Pentru performanţe maxime, încărcaţi soclurile astfel încât capacitatea de memorie să se distribuie în mod cât mai egal posibil între Canalul A şi Canalul B. Pentru mai multe informaţii, consultaţi Încă[rcarea soclurilor DIMM, la pagina 21.](#page-28-0)

- **7.** Împingeţi modulul în soclu, verificând dacă a intrat complet şi dacă este aşezat corect pe poziţie. Asigurați-vă că siguranțele sunt în poziția "închis" (3).
- **8.** Repetaţi paşii 6 şi 7 pentru a instala module suplimentare.
- **9.** Montati la loc panoul de acces în computer.
- **10.** Reconectaţi cablul de alimentare şi porniţi computerul.
- **11.** Blocaţi orice dispozitiv de securitate care a fost eliberat când s-a demontat panoul de acces.

Computerul va recunoaşte automat memoria suplimentară la următoarea pornire.

### <span id="page-31-0"></span>**Demontarea sau instalarea unei plăci de extensie**

De asemenea, computerul are trei sloturi de extensie PCI Express x1 şi un slot de extensie PCI Express x16.

**NOTĂ:** În computer puteți să instalați o placă de extensie PCI Express x1, x8 sau x16 în sloturile PCI Express x16.

Pentru configuraţiile cu placă grafică duală, prima placă (principală) trebuie instalată în slotul PCI Express x16.

Pentru a scoate, înlocui sau adăuga o placă de extensie:

- 1. Demontati/eliberati orice dispozitiv de securitate care împiedică deschiderea computerului.
- **2.** Scoateţi din computer toate suporturile amovibile, precum CD-urile sau unităţile flash USB.
- **3.** Opriti computerul prin intermediul sistemului de operare, apoi opriti toate dispozitivele externe.
- **4.** Deconectaţi de la priză cablul de alimentare şi deconectaţi toate dispozitivele externe.
	- **ATENŢIE:** Indiferent de starea alimentării, tensiunea este întotdeauna prezentă la placa de sistem, atâta timp cât sistemul este conectat la o priză activă de c.a. Trebuie să deconectaţi cablul de alimentare, pentru a evita deteriorarea componentelor interne ale computerului.
- **5.** Scoateţi panoul de acces în computer.
- **6.** Localizaţi soclul de extensie vacant corect de pe placa de sistem şi slotul de extensie corespondent de pe spatele şasiului computerului.
- **7.** Apăsați direct în jos pe cele două proeminențe verzi de pe exteriorul șasiului (1) și rotiți siguranța de fixare a plăcii de extensie în poziția deschisă (2).

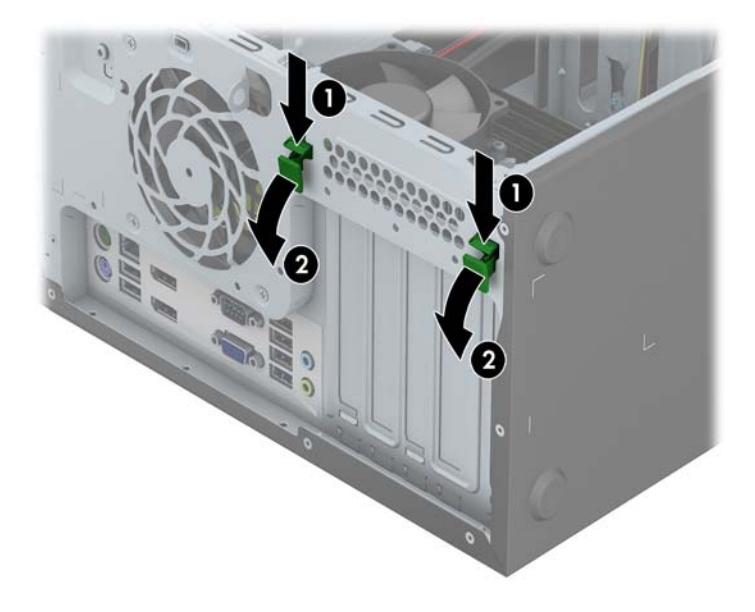

- **8.** Înainte de a instala o placă de extensie, scoateţi capacul slotului de extensie sau placa de extensie existentă.
	- **NOTĂ:** Înainte de a scoate o placă de extensie instalată, deconectați toate cablurile atașate la placa de extensie.
		- **a.** Dacă instalaţi o placă de extensie într-un slot liber, scoateţi capacul corespunzător al slotului de extensie din partea dorsală a şasiului. Ridicaţi capacul de la slotul de extensie.

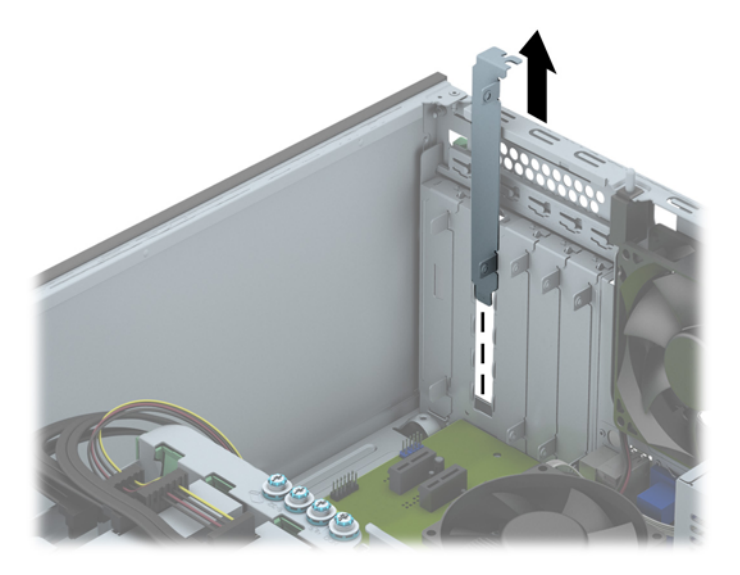

**b.** Dacă scoateți o placă PCI Express x1, țineți placa de ambele capete, apoi balansați-o cu atenție înainte și înapoi până când conectorii se eliberează din soclu. Ridicați placa drept în sus pentru a o scoate. Aveţi grijă să nu zgâriaţi placa de alte componente.

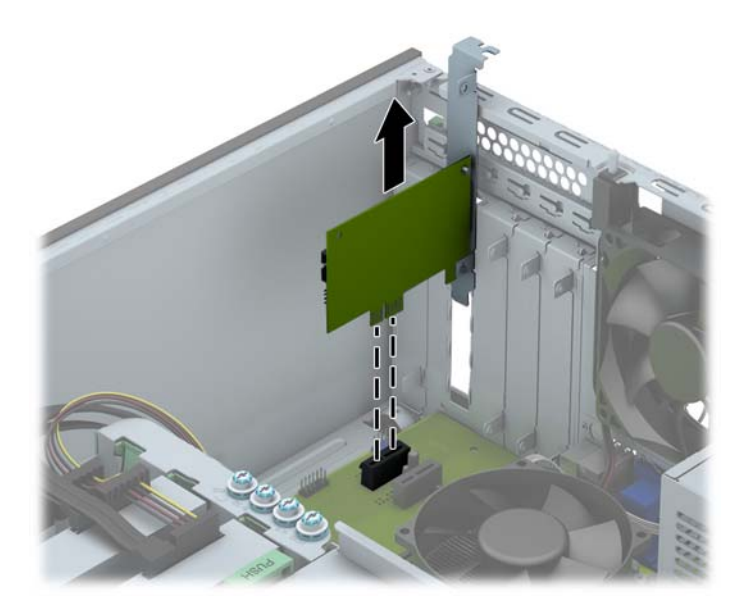

**c.** Dacă scoateţi o placă PCI Express x16, trageţi braţul de reţinere din spatele soclului de extensie, îndepărtându-l de placă şi mişcaţi cu grijă placa înainte şi înapoi până când conectorii se eliberează din soclu. Pentru a scoate placa, ridicați-o pe verticală. Aveți grijă să nu zgâriaţi placa de celelalte componente.

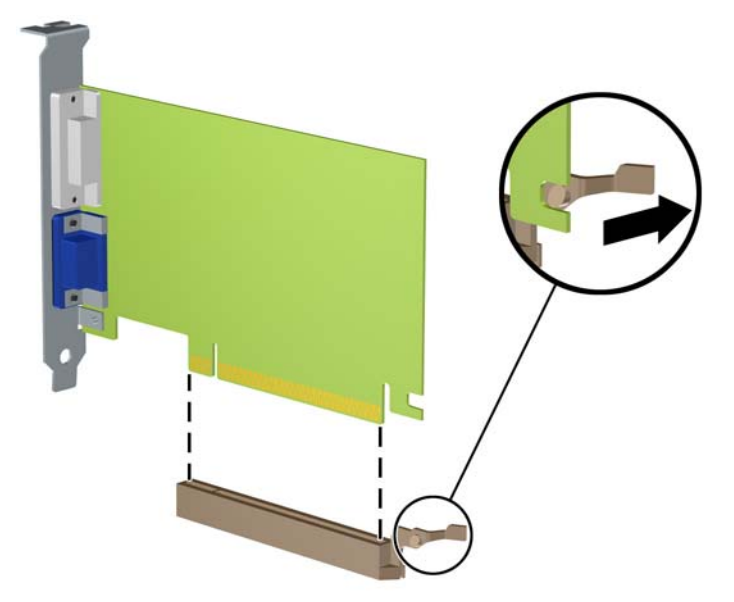

- **9.** Depozitaţi plăcile scoase în ambalaj antistatic.
- **10.** Dacă nu instalaţi o nouă placă de extensie, instalaţi un capac pentru a închide slotul de extensie rămas deschis.
	- **ATENŢIE:** După ce scoateţi o placă de extensie, trebuie să o înlocuiţi cu o placă nouă sau cu un capac de slot de extensie pentru asigurarea unei răciri corespunzătoare a componentelor interne în timpul exploatării.

**11.** Pentru a instala o nouă placă de extensie, glisaţi consola de la capătul plăcii în slotul de pe spatele şasiului şi apăsaţi ferm placa în soclul de pe placa de sistem.

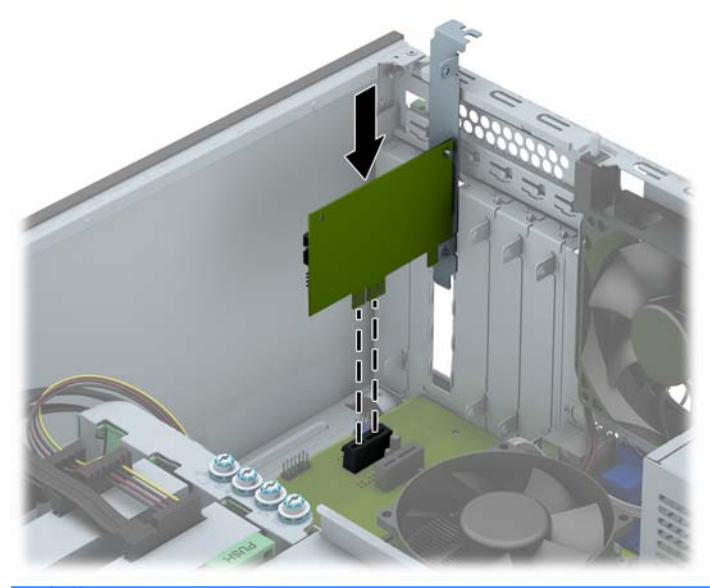

- **NOTĂ:** Când instalați o placă de extensie, apăsați-o ferm, astfel încât întregul conector să se aşeze corespunzător în slotul plăcii de extensie.
- **12.** Închideţi siguranţa de reţinere a plăcii de extensie, asigurându-vă că se fixează ferm pe poziţie.

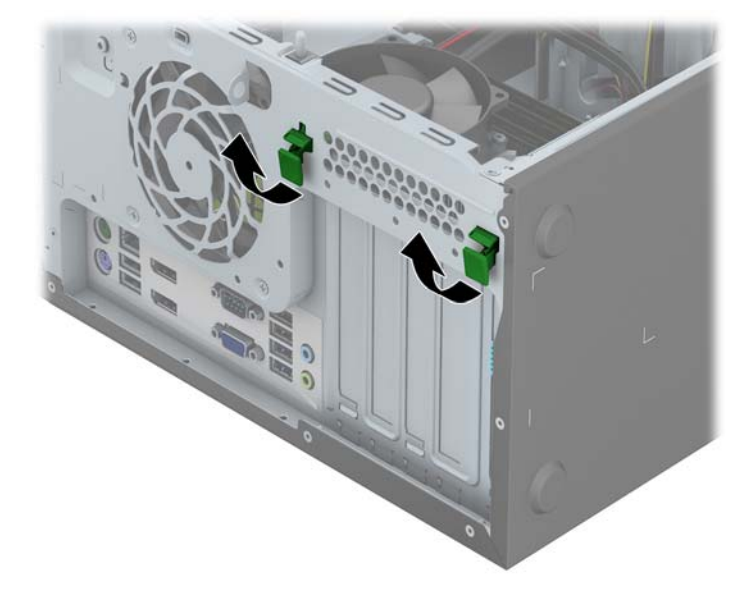

- **13.** Dacă este necesar, conectaţi cablurile externe la placa instalată. Dacă este necesar, conectaţi cablurile interne la placa instalată.
- **14.** Montaţi la loc panoul de acces în computer.
- **15.** Reconectaţi cablul de alimentare şi porniţi computerul.
- **16.** Blocaţi orice dispozitiv de securitate care a fost eliberat când s-a demontat panoul de acces în computer.
- **17.** Dacă este necesar, reconfiguraţi computerul.

# <span id="page-35-0"></span>**Poziţii ale unităţilor**

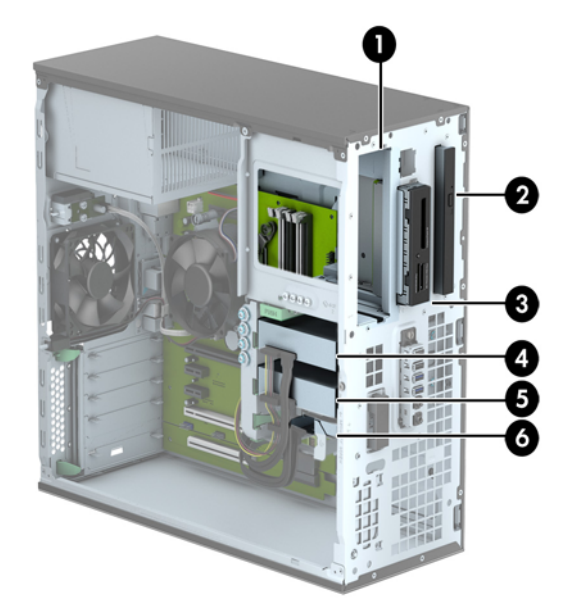

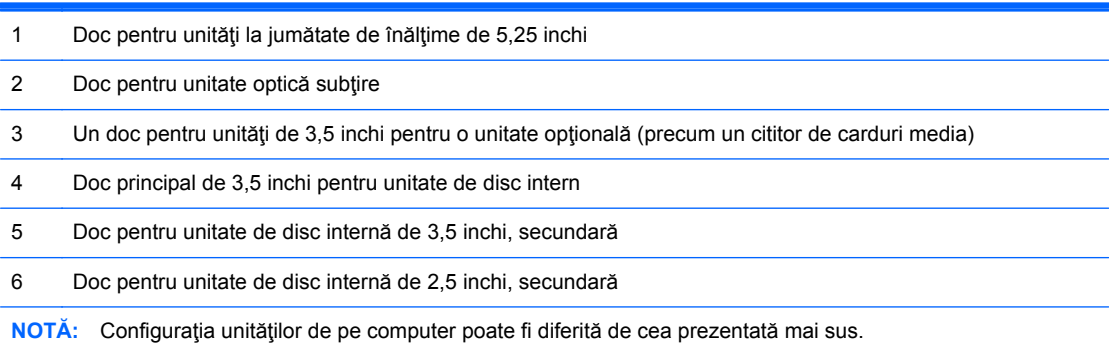

Pentru a verifica tipul şi dimensiunea dispozitivelor de stocare instalate în computer, executaţi Computer Setup (Configurare computer).
# <span id="page-36-0"></span>**Instalarea şi demontarea unităţilor**

Când instalaţi unităţi de disc, urmaţi aceste indicaţii:

- Unitatea de disc Serial ATA (SATA) trebuie conectată la conectorul SATA principal albastru închis de pe placa de sistem etichetată SATA0.
- Conectaţi unităţile de disc secundare şi unităţile optice la oricare conector SATA albastru deschis de pe placa de sistem (etichetaţi SATA1, SATA2 şi SATA3).
- Conectaţi cablul USB 3.0 al cititorului de carduri media cu un adaptor USB 3.0 la USB 2.0 la conectorul USB 2.0 de pe placa de sistem etichetată MEDIA.
- Cablul de alimentare pentru unități are două ramuri care ies din conectorul plăcii de sistem. Prima ramură este un cablu cu trei capete de la care primul conector pleacă spre docul de 5,25 inchi, al doilea conector spre docul de 3,5 inchi şi al treilea conector (cu două fire) spre docul pentru unitatea optică subțire. Ramura secundară este un cablu cu trei capete de la care primul conector pleacă spre docul pentru unitatea de disc de 2,5 inchi, al doilea conector spre docul pentru unitatea de disc de 3,5 inchi şi al treilea spre docul pentru unitatea de disc de sus de 3,5 inchi.
- Trebuie să instalați șuruburi de ghidare pentru a vă asigura că unitatea va fi aliniată corect în cutia unităţii şi blocată pe poziţie. HP a prevăzut şuruburi de ghidare suplimentare (patru şuruburi de ghidare de montaj cu izolaţie 6-32 argintie şi albastră şi patru şuruburi de ghidare standard 6-32), montate pe partea laterală a docurilor pentru unități. Șuruburile de montaj cu izolație 6-32 sunt necesare pentru unitățile de disc de 3.5 inchi instalate în docurile pentru unități de disc de 3,5 inchi. Şuruburile de ghidare standard 6-32 sunt necesare pentru un cititor de carduri media USB 3.0 instalat în docul pentru unităţi de disc opţional de 3,5 inchi. Şurubule de ghidare metrice M3 pentru unităţile optice de 5,25 inchi şi şuruburile de ghidare de montaj cu izolație M3 pentru unitățile de disc de 2,5 inchi nu sunt furnizate. Dacă înlocuiți o unitate, scoateți șuruburile de ghidare de la unitatea veche și instalați-le la cea nouă.

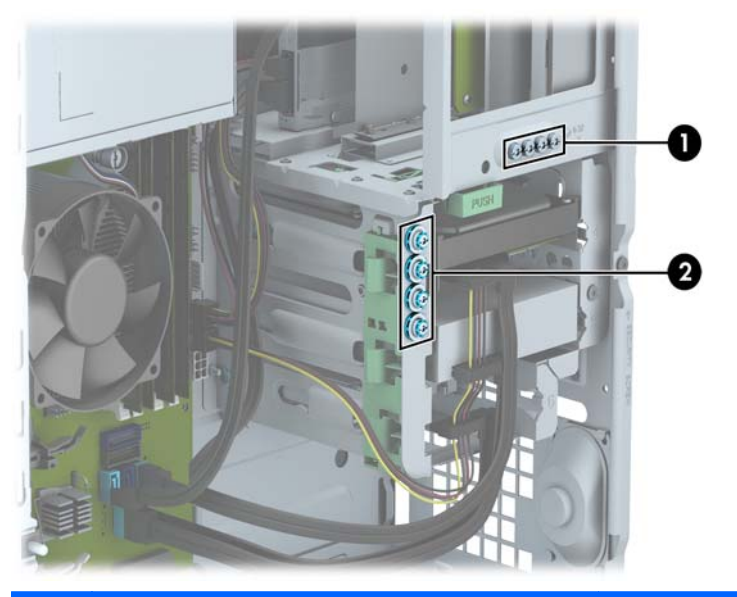

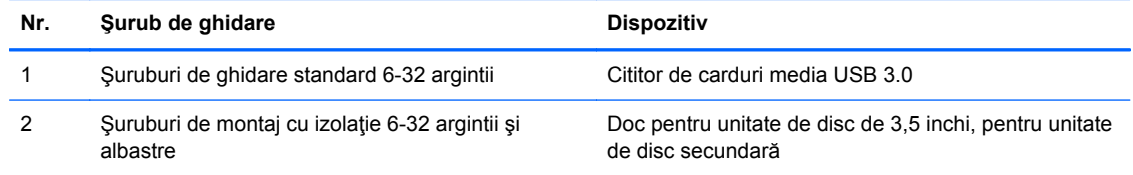

#### **ATENŢIE:** Pentru a împiedica pierderea de informaţii sau defectarea computerului sau a unităţii:

Pentru a introduce sau scoate o unitate, opriți corect sistemul de operare, opriți computerul, apoi deconectați cablul de alimentare. Nu scoateți o unitate în timp ce computerul este pornit sau în mod "oprire temporară".

Înainte de a manevra o unitate, aveţi grijă să vă descărcaţi de electricitatea statică. În timp ce manevraţi o unitate, evitaţi atingerea conectorului. Pentru mai multe informaţii despre prevenirea deteriorărilor de natură electrostatică, consultați Descă[rcare electrostatic](#page-115-0)ă, la pagina 108.

Manevraţi cu grijă unitatea; nu o scăpaţi jos.

Nu utilizaţi forţă excesivă când introduceţi o unitate.

Evitaţi expunerea unităţii de disc la lichide, temperaturi extreme sau produse cu câmpuri magnetice, precum monitoare sau difuzoare.

Dacă o unitate trebuie trimisă prin poştă, amplasaţi unitatea într-un ambalaj cu bule de aer sau similar şi etichetați pachetul "Fragil: A se manevra cu atenție."

## **Scoaterea unei unităţi de 5,25 inchi**

**NOTĂ:** HP nu oferă o unitate optică de 5,25 inch pentru acest model de computer. O unitate optică de 5,25 inchi ar putea fi instalată de către utilizator sau de către un furnizor terţ.

**ATENŢIE:** Înainte de a scoate o unitate din computer, scoateţi toate suporturile amovibile din aceasta.

- **1.** Demontaţi/eliberaţi orice dispozitiv de securitate care împiedică deschiderea computerului.
- **2.** Scoateţi din computer toate suporturile amovibile, precum CD-urile sau unităţile flash USB.
- **3.** Opriţi computerul prin intermediul sistemului de operare, apoi opriţi toate dispozitivele externe.
- **4.** Deconectaţi de la priză cablul de alimentare şi deconectaţi toate dispozitivele externe.
	- **ATENŢIE:** Indiferent de starea alimentării, tensiunea este întotdeauna prezentă la placa de sistem, atâta timp cât sistemul este conectat la o priză activă de c.a. Trebuie să deconectaţi cablul de alimentare, pentru a evita deteriorarea componentelor interne ale computerului.
- **5.** Scoateţi panoul de acces şi rama frontală.
- **6.** Deconectaţi cablul de alimentare (1) şi cablul de date (2) din spatele unităţii.

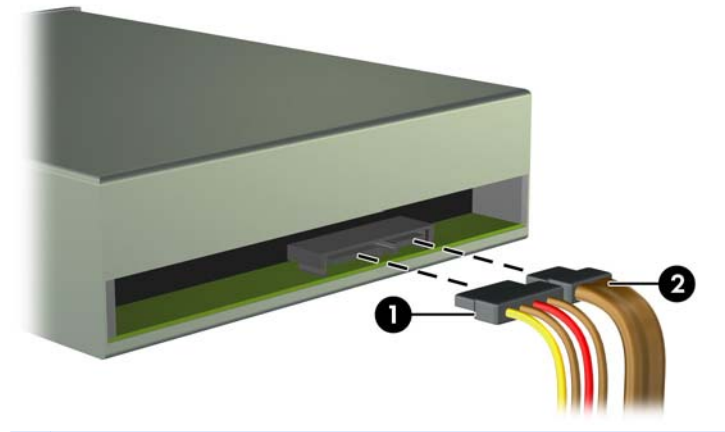

**ATENŢIE:** Când deconectaţi cablurile, trageţi de fişă sau de conector şi nu de cablu, pentru a evita deteriorarea cablului.

**7.** Apăsaţi pe mecanismul DriveLock verde (1) şi glisaţi unitatea din docul pentru unităţi (2).

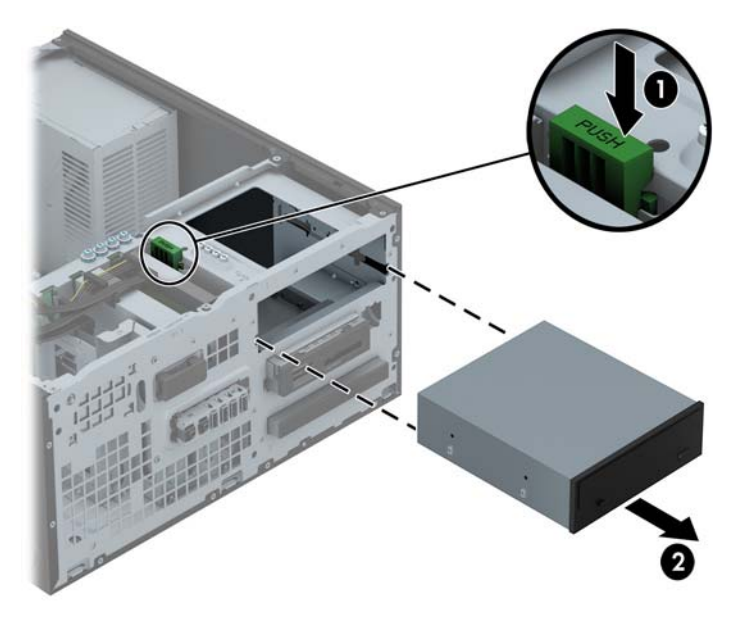

### **Instalarea unei unităţi de 5,25 inchi**

**NOTĂ:** HP nu oferă o unitate optică de 5,25 inch pentru acest model de computer. O unitate optică de 5,25 inchi poate fi achiziţionată de la un furnizor terţ.

- **1.** Demontaţi/eliberaţi orice dispozitiv de securitate care împiedică deschiderea computerului.
- **2.** Scoateţi din computer toate suporturile amovibile, precum CD-urile sau unităţile flash USB.
- **3.** Opriți computerul prin intermediul sistemului de operare, apoi opriți toate dispozitivele externe.
- **4.** Deconectați de la priză cablul de alimentare și deconectați toate dispozitivele externe.
- **ATENŢIE:** Indiferent de starea alimentării, tensiunea este întotdeauna prezentă la placa de sistem, atâta timp cât sistemul este conectat la o priză activă de c.a. Trebuie să deconectaţi cablul de alimentare, pentru a evita deteriorarea componentelor interne ale computerului.
- **5.** Scoateti panoul de acces în computer.
- **6.** Scoateţi masca frontală. Dacă instalaţi o unitate într-un doc acoperit de o mască de ramă, scoateți masca de ramă. Pentru mai multe informații, consultați [Scoaterea m](#page-23-0)ăștilor de ramă, [la pagina 16](#page-23-0).
- **7.** Dacă instalaţi o unitate optică, instalaţi patru şuruburi de ghidare metrice M3 (nu sunt furnizate) în orificiile inferioare de pe fiecare parte a unităţii.
	- **NOTĂ:** Când înlocuiți o unitate optică, transferați cele patru şuruburi de ghidare metrice M3 de la unitatea veche la cea nouă.
	- **ATENŢIE:** Utilizaţi ca şuruburi de ghidare numai şuruburi de 5 mm lungime. Şuruburile mai lungi pot deteriora componentele interne ale unităţii.

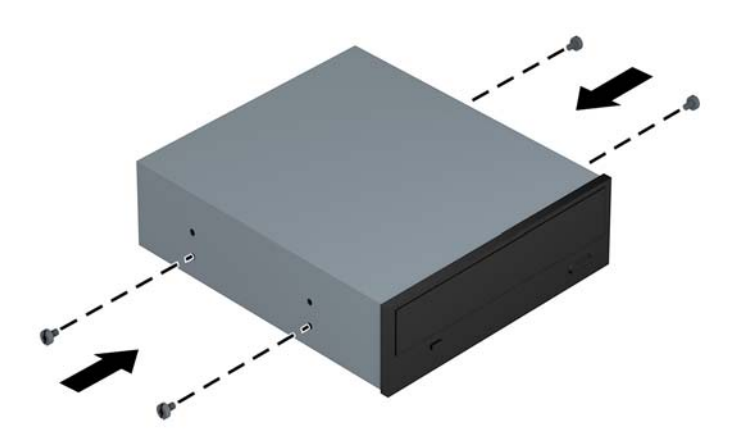

**8.** Glisaţi unitatea în nişă, aliniind şuruburile de ghidare cu canelurile de ghidare, până când unitatea se fixează pe poziţie.

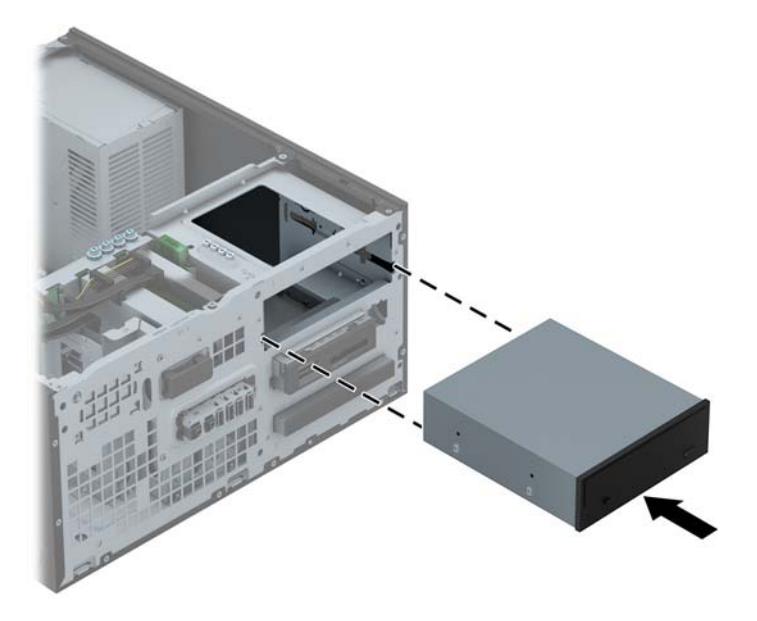

**9.** Conectați cablul de alimentare (1) și cablul de date (2) la spatele unității optice.

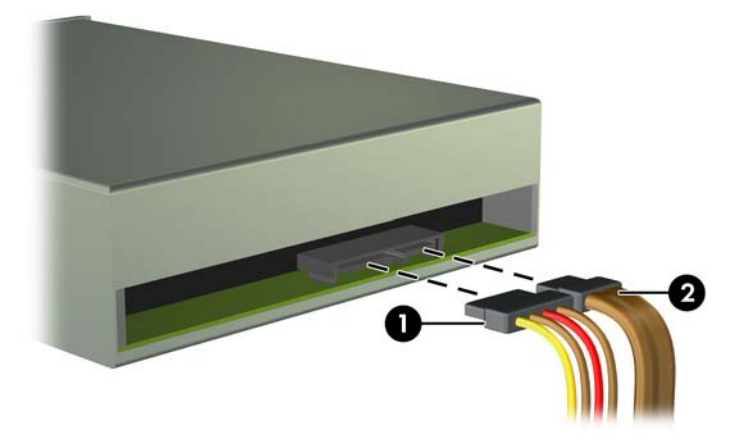

- **10.** Conectaţi celălalt capăt al cablului de date la unul conector SATA bleu de pe placa de sistem.
- **NOTĂ:** Consultați [Conexiuni pe placa de sistem, la pagina 18](#page-25-0) pentru o ilustrație a conectorilor de unităţi de pe placa de sistem.
- **11.** Înlocuiţi masca frontală.
- **EXTER NOTĂ:** Un ornament de mască opțional care încadrează partea frontală a unității de 5,25 inchi este disponibil de la HP. Instalaţi ornamentul de mască în masca frontală, înainte de a înlocui masca frontală.
- **12.** Puneţi la loc panoul de acces al computerului.
- 13. Reconectați cablul de alimentare și dispozitivele externe, apoi porniți computerul.
- **14.** Blocaţi orice dispozitiv de securitate care a fost eliberat când s–a demontat panoul de acces.

## **Scoaterea unui dispozitiv de 3,5 inchi**

**ATENŢIE:** Înainte de a scoate o unitate din computer, scoateţi toate suporturile amovibile din aceasta.

- **1.** Demontaţi/eliberaţi orice dispozitiv de securitate care împiedică deschiderea computerului.
- **2.** Scoateţi din computer toate suporturile amovibile, precum CD-urile sau unităţile flash USB.
- **3.** Opriți computerul prin intermediul sistemului de operare, apoi opriți toate dispozitivele externe.
- **4.** Deconectaţi de la priză cablul de alimentare şi deconectaţi toate dispozitivele externe.
- **ATENŢIE:** Indiferent de starea alimentării, tensiunea este întotdeauna prezentă la placa de sistem, atâta timp cât sistemul este conectat la o priză activă de c.a. Trebuie să deconectaţi cablul de alimentare, pentru a evita deteriorarea componentelor interne ale computerului.
- **5.** Scoateţi panoul de acces şi rama frontală.
- **6.** Deconectaţi cablurile unităţii din partea din spate sau, dacă scoateţi un cititor de carduri media, deconectaţi cablul USB de la placa de sistem conform indicaţiilor din ilustraţiile următoare.

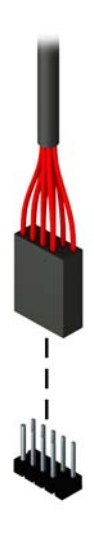

**7.** Apăsaţi pârghia de eliberare din spatele unităţii îndepărtând-o de unitate (1) şi glisaţi unitatea din docul pentru unităţi (2).

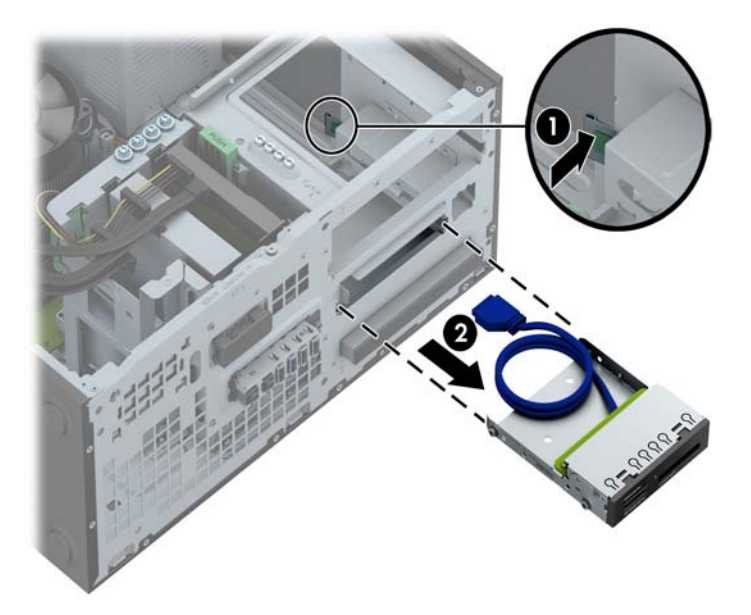

#### **Instalarea unui dispozitiv de 3,5 inchi**

- **1.** Demontaţi/eliberaţi orice dispozitiv de securitate care împiedică deschiderea computerului.
- **2.** Scoateţi din computer toate suporturile amovibile, precum CD-urile sau unităţile flash USB.
- **3.** Opriți computerul prin intermediul sistemului de operare, apoi opriți toate dispozitivele externe.
- **4.** Deconectati de la priză cablul de alimentare și deconectați toate dispozitivele externe.

**ATENŢIE:** Indiferent de starea alimentării, tensiunea este întotdeauna prezentă la placa de sistem, atâta timp cât sistemul este conectat la o priză activă de c.a. Trebuie să deconectaţi cablul de alimentare, pentru a evita deteriorarea componentelor interne ale computerului.

- **5.** Scoateti panoul de acces în computer.
- **6.** Scoateţi masca frontală. Dacă instalaţi o unitate într-un doc acoperit de o mască de ramă, scoateți masca de ramă. Pentru mai multe informații, consultați [Scoaterea m](#page-23-0)ăștilor de ramă, [la pagina 16](#page-23-0).
- **7.** Instalaţi şuruburile de ghidare 6-32 în găurile de jos de pe fiecare parte a unităţii.
	- **EXTER 1999 NOTĂ:** HP a livrat patru șuruburi de ghidare 6-32 suplimentare pe partea superioară a cutiei unității. Pentru o ilustrare a modului de amplasare a șuruburilor de ghidare, consultați [Instalarea](#page-83-0) ş[i demontarea unit](#page-83-0)ăţilor, la pagina 76.

Când înlocuiţi o unitate, transferaţi cele patru şuruburi de ghidare 6-32 de la vechea unitate la cea nouă.

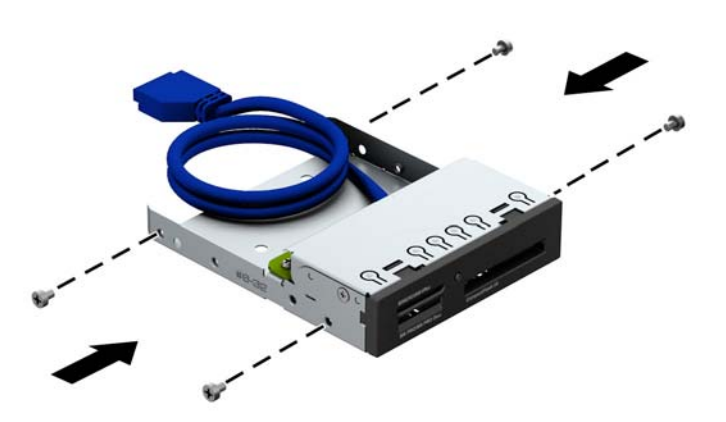

**8.** Glisaţi unitatea în nişă, aliniind şuruburile de ghidare cu canelurile de ghidare, până când unitatea se fixează pe poziţie.

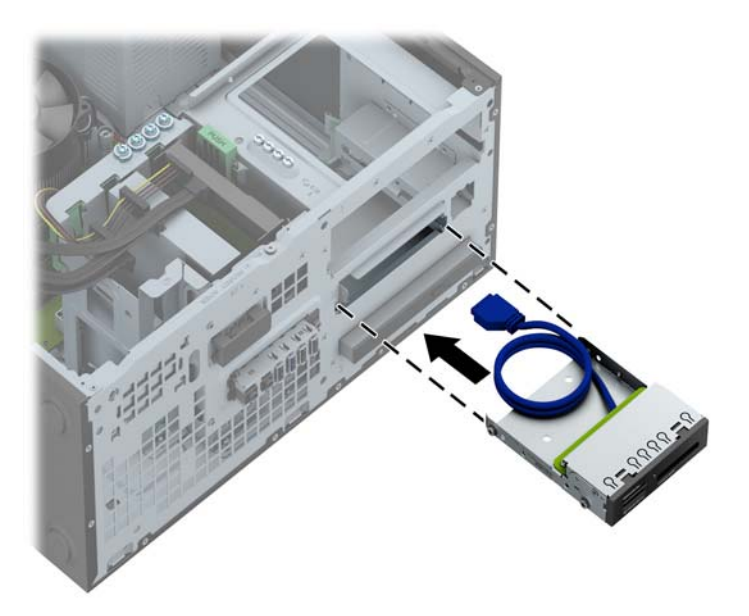

**9.** Dacă instalaţi un cititor de carduri media USB 3.0, trebuie să utilizaţi adaptorul USB 3.0 la USB 2.0 şi să conectaţi cablul adaptorului de la cititorul de carduri media la conectorul USB 2.0 al plăcii de sistem etichetat MEDIA.

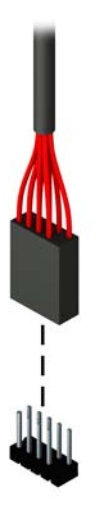

**NOTĂ:** Consultați [Conexiuni pe placa de sistem, la pagina 64](#page-71-0) pentru o ilustrație a conectorilor de unităţi de pe placa de sistem.

- **10.** Înlocuiţi masca frontală.
- **11.** Puneţi la loc panoul de acces al computerului.
- **12.** Reconectaţi cablul de alimentare şi dispozitivele externe, apoi porniţi computerul.
- **13.** Blocaţi orice dispozitiv de securitate care a fost eliberat când s–a demontat panoul de acces.

## **Scoaterea unei unităţi optice subţiri**

**ATENŢIE:** Înainte de a scoate o unitate din computer, scoateţi toate suporturile amovibile din aceasta.

- **1.** Demontaţi/eliberaţi orice dispozitiv de securitate care împiedică deschiderea computerului.
- **2.** Scoateţi din computer toate suporturile amovibile, precum CD-urile sau unităţile flash USB.
- **3.** Opriți computerul prin intermediul sistemului de operare, apoi opriți toate dispozitivele externe.
- **4.** Deconectaţi de la priză cablul de alimentare şi deconectaţi toate dispozitivele externe.
- **ATENŢIE:** Indiferent de starea alimentării, tensiunea este întotdeauna prezentă la placa de sistem, atâta timp cât sistemul este conectat la o priză activă de c.a. Trebuie să deconectaţi cablul de alimentare, pentru a evita deteriorarea componentelor interne ale computerului.
- **5.** Scoateţi panoul de acces şi rama frontală.
- **6.** Deconectaţi cablul de alimentare (1) şi cablul de date (2) din spatele unităţii.

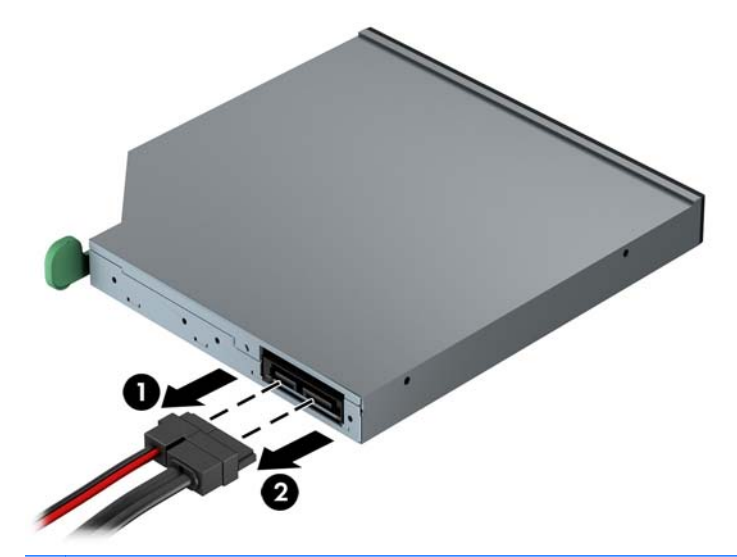

**ATENŢIE:** Când deconectaţi cablurile, trageţi de fişă sau de conector şi nu de cablu, pentru a evita deteriorarea cablului.

**7.** Împingeţi pârghia de eliberare verde de pe partea din dreapta-spate a unităţii spre centrul unităţii (1), apoi glisaţi unitatea spre înainte şi afară din doc (2).

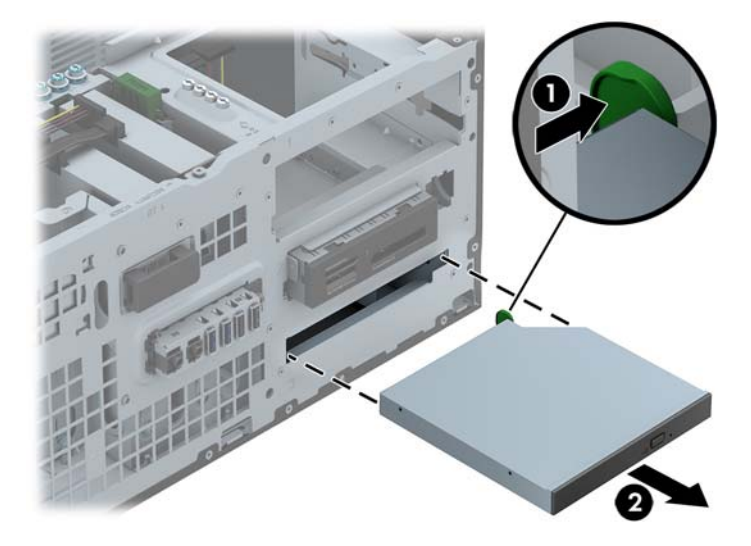

### **Instalarea unei unităţi optice subţiri**

- **1.** Demontaţi/eliberaţi orice dispozitiv de securitate care împiedică deschiderea computerului.
- **2.** Scoateţi din computer toate suporturile amovibile, precum CD-urile sau unităţile flash USB.
- **3.** Opriți computerul prin intermediul sistemului de operare, apoi opriți toate dispozitivele externe.
- **4.** Deconectati de la priză cablul de alimentare și deconectați toate dispozitivele externe.

**ATENŢIE:** Indiferent de starea alimentării, tensiunea este întotdeauna prezentă la placa de sistem, atâta timp cât sistemul este conectat la o priză activă de c.a. Trebuie să deconectaţi cablul de alimentare, pentru a evita deteriorarea componentelor interne ale computerului.

- **5.** Scoateţi panoul de acces în computer.
- **6.** Scoateţi masca frontală. Dacă instalaţi o unitate într-un doc acoperit de o mască de ramă, scoateți masca de ramă. Pentru mai multe informații, consultați [Scoaterea m](#page-23-0)ăștilor de ramă, [la pagina 16](#page-23-0).
- **7.** Înainte de utilizarea unităţii optice, siguranţă de eliberare trebuie să fie ataşată.
	- **a.** Dezlipiţi folia adezivă de pe dispozitivul de deblocare.
	- **b.** Fără să atingeți dispozitivul de deblocare de unitatea optică, aliniați cu grijă orificiile de pe dispozitivul de deblocare cu piciorușele de pe partea laterală a unității optice. Asigurați-vă că dispozitivul de deblocare este orientat corespunzător.
	- **c.** Introduceţi picioruşul de la partea frontală a unităţii optice în orificiul de la capătul dispozitivului de deblocare, apoi apăsați cu fermitate.
	- **d.** Introduceți al doilea picioruș și apăsați ferm întregul dispozitiv de deblocare pentru a fixa sigur dispozitivul la unitatea optică.

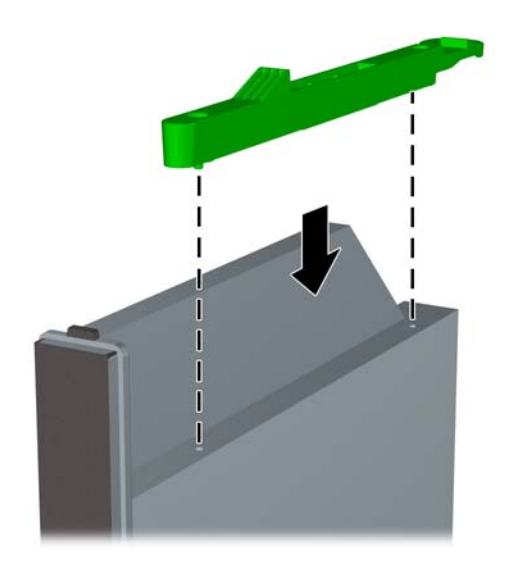

**8.** Glisaţi unitatea optică prin masca frontală până la capăt în doc, astfel încât să se blocheze în poziţie.

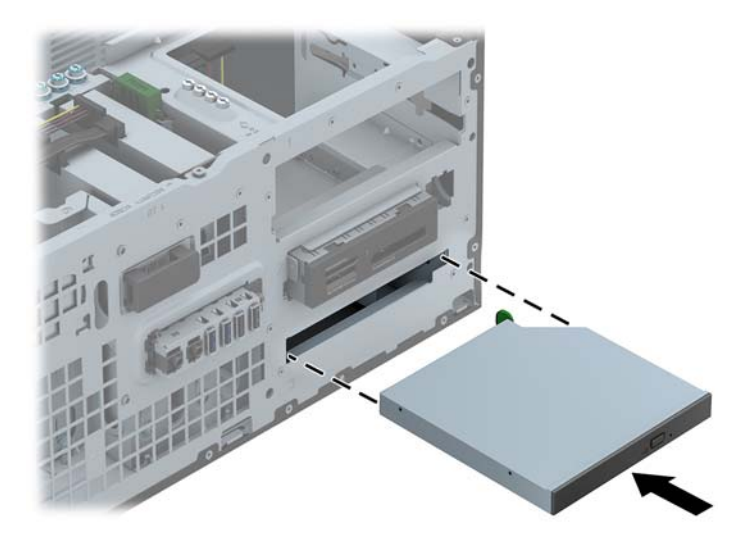

**9.** Conectaţi cablul de alimentare (1) şi cablul de date (2) la spatele unităţii optice.

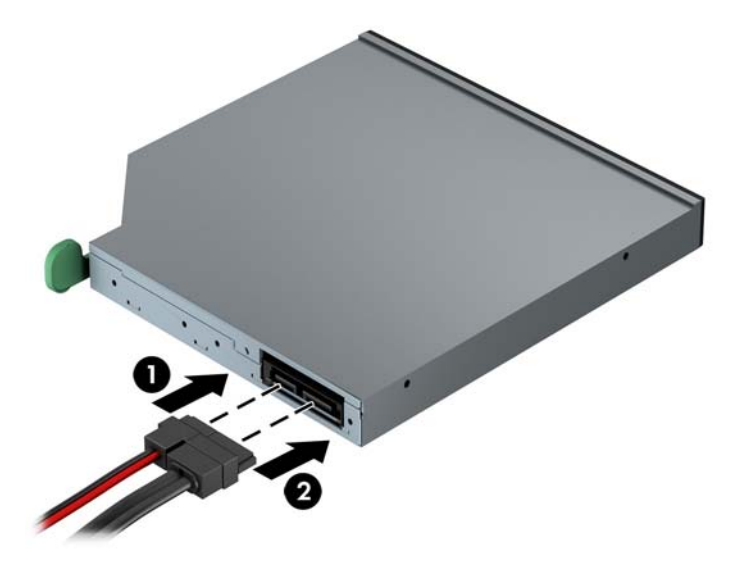

- **10.** Conectaţi celălalt capăt al cablului de date la unul conector SATA bleu de pe placa de sistem.
- **MOTĂ:** Consultați [Conexiuni pe placa de sistem, la pagina 18](#page-25-0) pentru o ilustrație a conectorilor de unităţi de pe placa de sistem.
- **11.** Înlocuiţi masca frontală.
- **NOTĂ:** Un ornament de mască opţional care încadrează partea frontală a unităţii optice subţiri este disponibil de la HP. Instalaţi ornamentul de mască în masca frontală, înainte de a înlocui masca frontală.
- **12.** Puneţi la loc panoul de acces al computerului.
- **13.** Reconectaţi cablul de alimentare şi dispozitivele externe, apoi porniţi computerul.
- **14.** Blocaţi orice dispozitiv de securitate care a fost eliberat când s–a demontat panoul de acces.

## **Scoaterea unei unităţi de disc de 3,5 inchi sau de 2,5 inchi**

**PEX NOTĂ:** Înainte de a scoate vechea unitate de disc, aveți grijă să faceți o copie de rezervă a datelor din vechea unitate de disc, astfel încât să fie posibilă transferarea lor pe noua unitate de disc.

- **1.** Demontaţi/eliberaţi orice dispozitiv de securitate care împiedică deschiderea computerului.
- **2.** Scoateţi din computer toate suporturile amovibile, precum CD-urile sau unităţile flash USB.
- **3.** Opriţi computerul prin intermediul sistemului de operare, apoi opriţi toate dispozitivele externe.
- **4.** Deconectaţi de la priză cablul de alimentare şi deconectaţi toate dispozitivele externe.
- **ATENŢIE:** Indiferent de starea alimentării, tensiunea este întotdeauna prezentă la placa de sistem, atâta timp cât sistemul este conectat la o priză activă de c.a. Trebuie să deconectaţi cablul de alimentare, pentru a evita deteriorarea componentelor interne ale computerului.
- **5.** Scoateţi panoul de acces în computer.
- **6.** Deconectaţi cablul de alimentare (1) şi cablul de date (2) din spatele unităţii de disc.

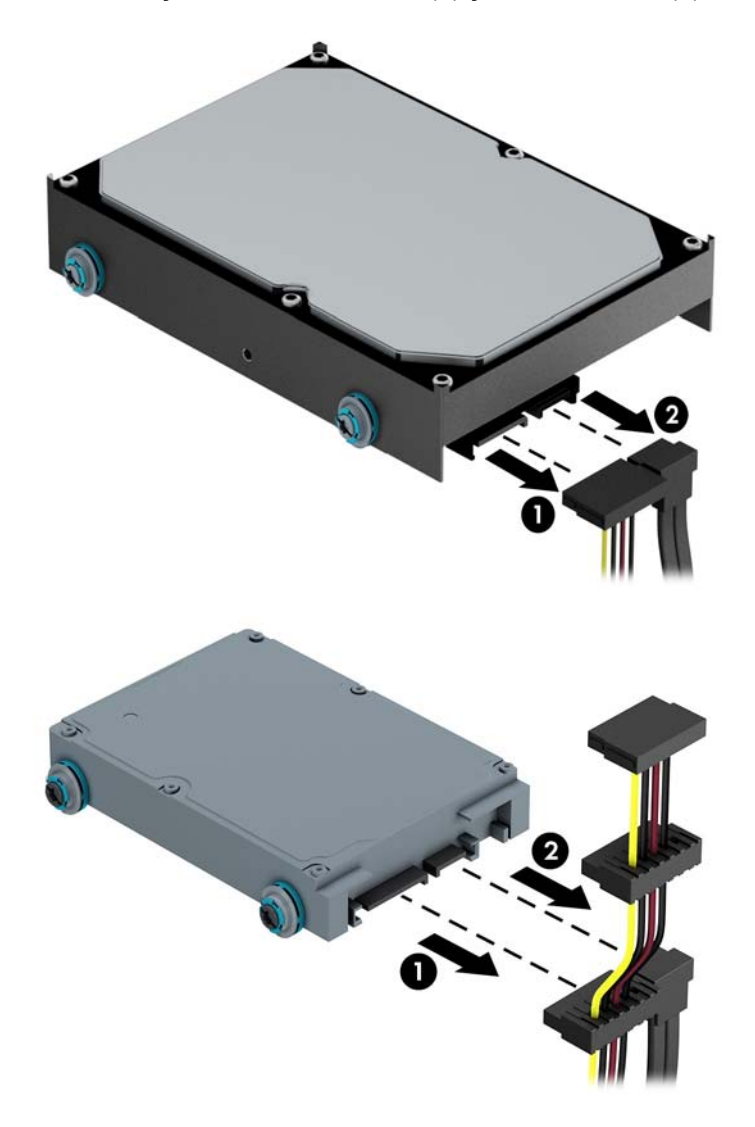

**7.** Eliberaţi unitatea trăgând dispozitivul de eliberare în afara unităţii (1) şi glisând unitatea afară din doc (2).

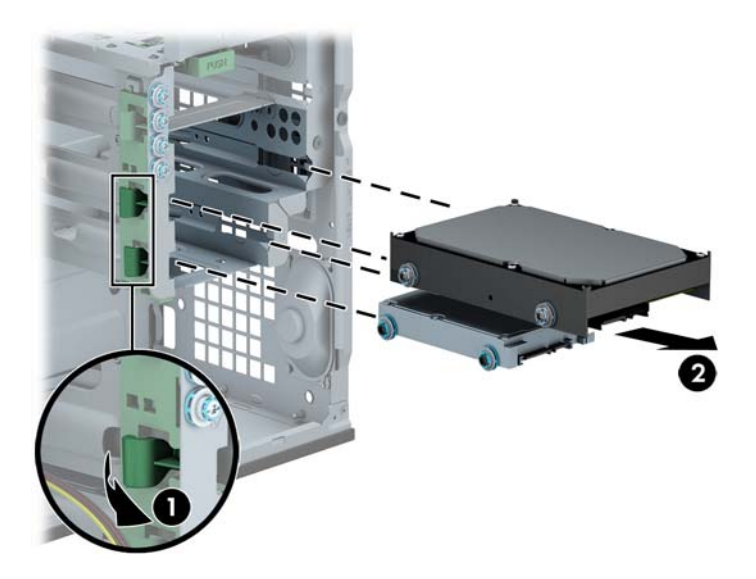

**8.** Scoateţi cele patru şuruburi de ghidare (câte două pe fiecare parte) de la vechea unitate. Aceste şuruburi vă vor fi necesare pentru a instala o nouă unitate.

### **Instalarea unei unităţi de disc de 3,5 inchi sau de 2,5 inchi**

- **1.** Demontaţi/eliberaţi orice dispozitiv de securitate care împiedică deschiderea computerului.
- **2.** Scoateţi din computer toate suporturile amovibile, precum CD-urile sau unităţile flash USB.
- **3.** Opriti computerul prin intermediul sistemului de operare, apoi opriti toate dispozitivele externe.
- **4.** Deconectati de la priză cablul de alimentare și deconectați toate dispozitivele externe.

**ATENŢIE:** Indiferent de starea alimentării, tensiunea este întotdeauna prezentă la placa de sistem, atâta timp cât sistemul este conectat la o priză activă de c.a. Trebuie să deconectaţi cablul de alimentare, pentru a evita deteriorarea componentelor interne ale computerului.

- **5.** Scoateti panoul de acces.
- **6.** Instalați șuruburile de ghidare pe părțile laterale ale unității. Unitățile de disc de 3,5 inchi utilizează șuruburi de montaj cu izolație argintie și albastră 6-32 standard. Unitățile de disc de 2,5 inchi utilizează şuruburi de montaj cu izolaţie neagră şi albastră M3 metrice.
	- **NOTĂ:** Patru şurubi de ghidare de montaj cu izolație 6-32 suplimentare pentru unitățile de disc de 3,5 inchi sunt instalate pe exteriorul docurilor pentru unitate de disc. Şuruburi de ghidare suplimentare pentru unități de disc de 2,5 inchi nu sunt furnizate pe șasiu, dar pot fi achiziționate de la HP. Pentru o ilustrare a amplasării şuruburilor de ghidare de montaj cu izolaţie 6-32 suplimentare, consultați Instalarea ș[i demontarea unit](#page-36-0)ăților, la pagina 29.

Dacă înlocuiți o unitate, transferați șuruburile de ghidare de la unitatea veche la cea nouă.

Dacă instalați o unitate de disc de 3,5 inchi, folosiți patru șuruburi de ghidare de montaj cu izolație argintie și albastră 6-32 (două pe fiecare parte a unității).

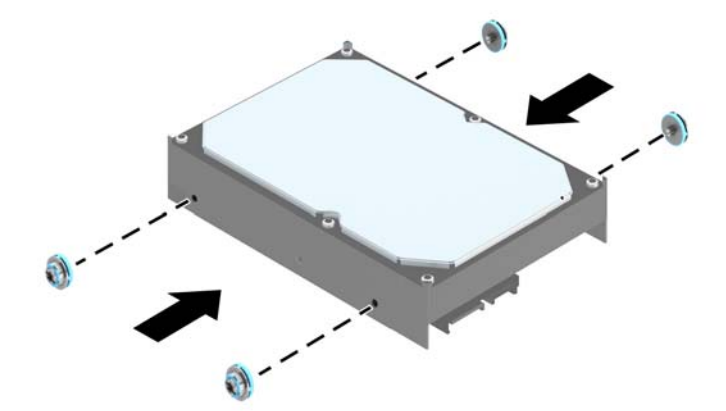

Dacă instalați o unitate de disc de 2,5 inchi, folosiți patru șuruburi de ghidare de montaj cu izolaţie M3 neagră şi albastră (două pe fiecare parte a unităţii).

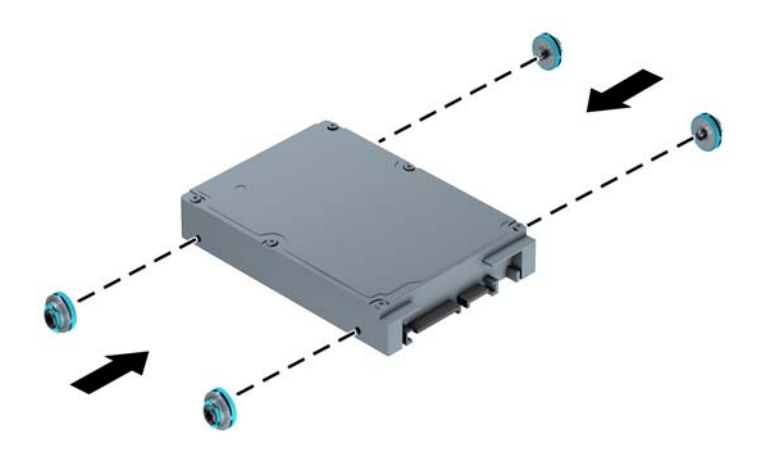

- De asemenea, puteți să instalați o unitate de disc de 2,5 inchi într-un doc pentru unități de 3,5 inchi utilizând un suport adaptor similar cu exemplul indicat mai jos.
	- Introduceţi unitatea în consola adaptorului soclului, asigurându-vă că conectorul de pe unitate este introdus complet în conectorul de pe consola adaptorului.

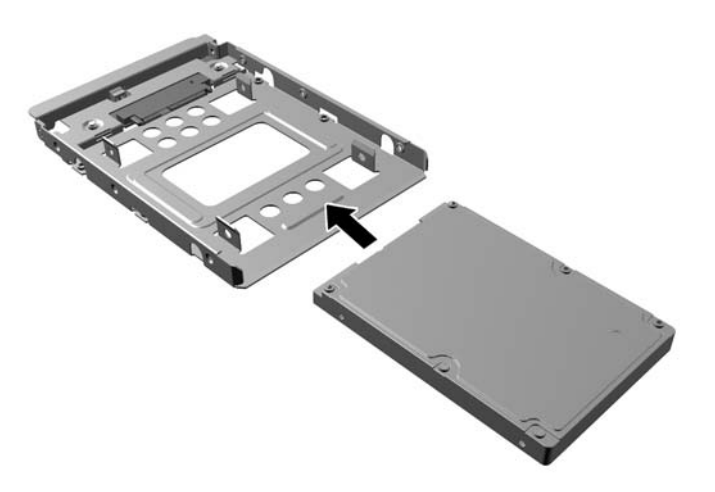

◦ Fixaţi unitatea pe consola adaptorului soclului prin instalarea a ptru şuruburi M3 negre pentru consola adaptorului prin părţile laterale ale consolei în unitate.

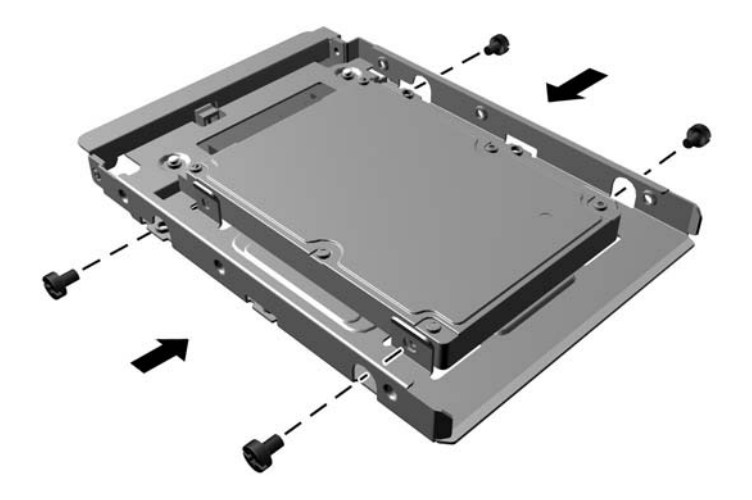

◦ Instalaţi patru şuruburi 6-32 argintii şi albastre pentru ghidul de montare a izolaţiei în consola adaptorului (două pe fiecare parte a consolei).

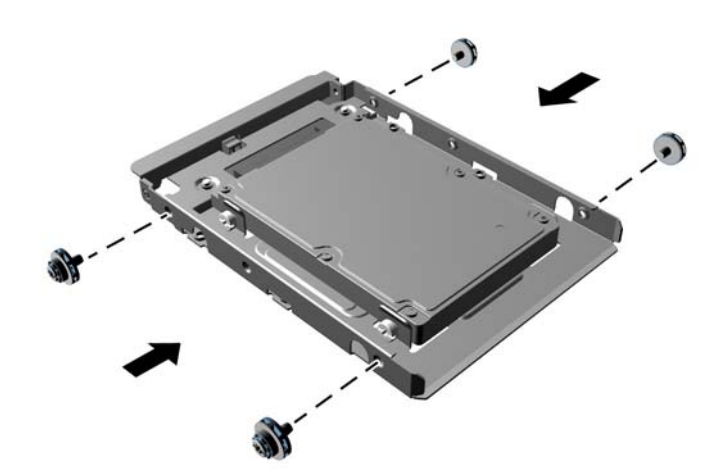

**7.** Glisaţi unitatea în docul pentru unităţi, asigurându-vă că aliniaţi şuruburile de ghidare cu sloturile de ghidare, până când unitatea se fixează pe poziţie.

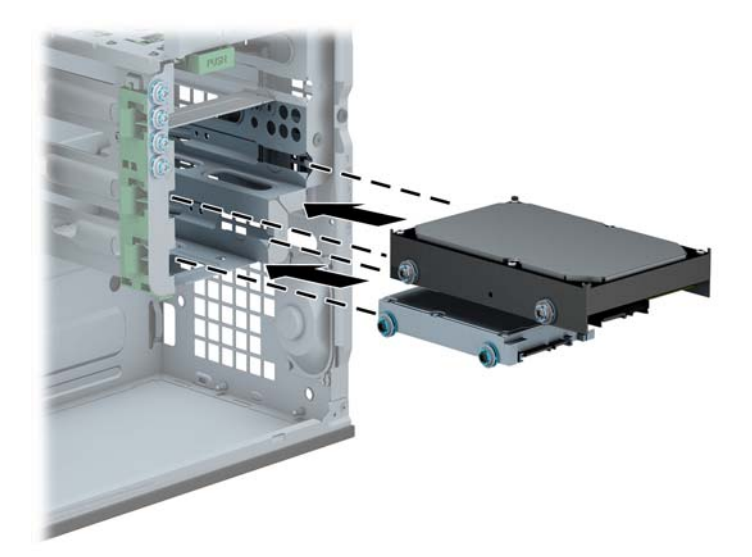

- **8.** Conectaţi cablul de alimentare (1) şi cablul de date (2) la partea din spate a unităţii de disc.
	- **NOTĂ:** Cablul de alimentare al unităților de disc este un cablu cu trei capete care duce de la placa de sistem în spatele docurilor pentru unități de disc.

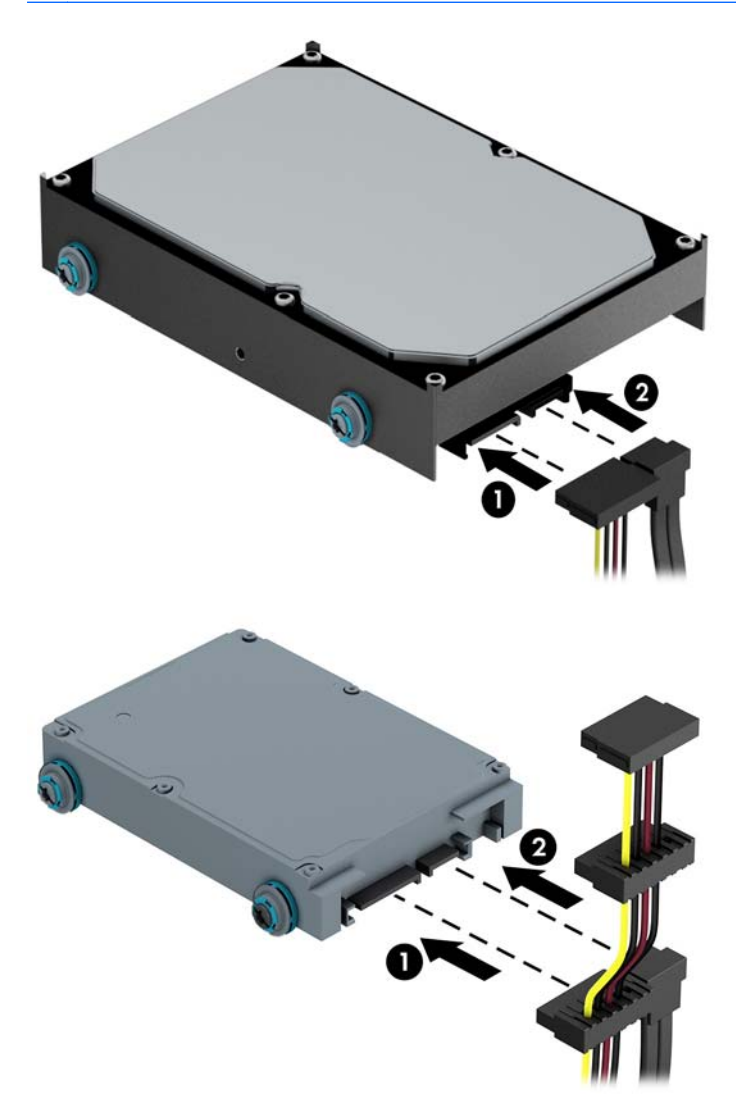

- **9.** Dacă instalaţi o nouă unitate, conectaţi capătul opus al cablului de date la conectorul corespunzător al plăcii de sistem.
- **NOTĂ:** Cablul de date al unității de disc principale trebuie conectat la conectorul albastru închis, etichetat SATA0, pentru a evita orice probleme de funcţionare a unităţii de disc. Dacă adăugaţi o unitate de disc secundară, conectaţi cablul de date la un conector bleu SATA.
- **10.** Înlocuiți panoul de acces al computerului.
- 11. Reconectați cablul de alimentare și dispozitivele externe, apoi porniți computerul.
- **12.** Blocaţi orice dispozitiv de securitate care a fost eliberat când s–a demontat panoul de acces.

# **Instalarea unui dispozitiv de blocare pentru securitate**

Dispozitivele de siguranţă afişate mai jos şi pe pagina următoare se pot utiliza pentru protecţia computerului.

## **Dispozitiv de blocare cu cablu**

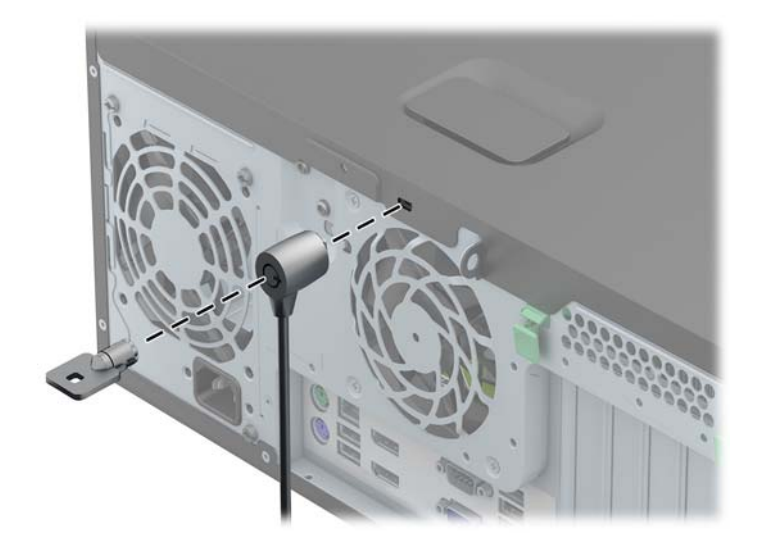

## **Lacăt**

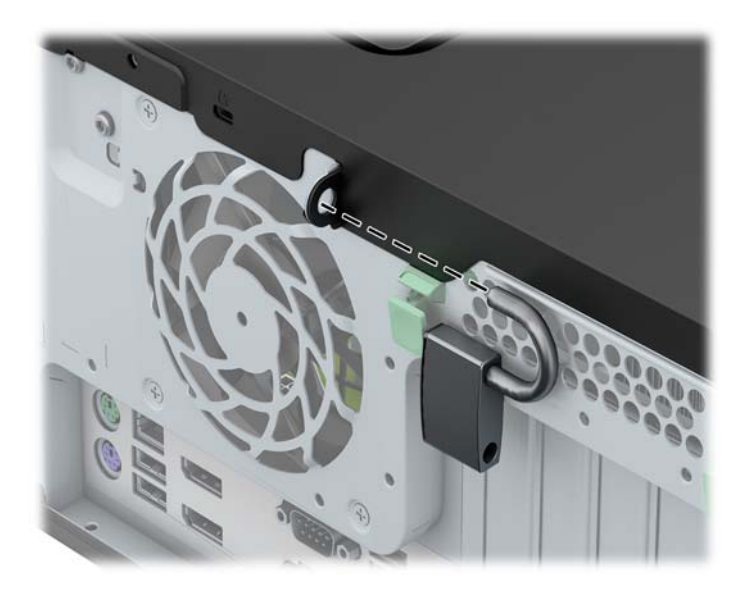

## **Dispozitiv de blocare pentru securitatea PC-urilor HP pentru afaceri**

**1.** Fixaţi cablul de siguranţă înfăşurându-l în jurul unui obiect stabil.

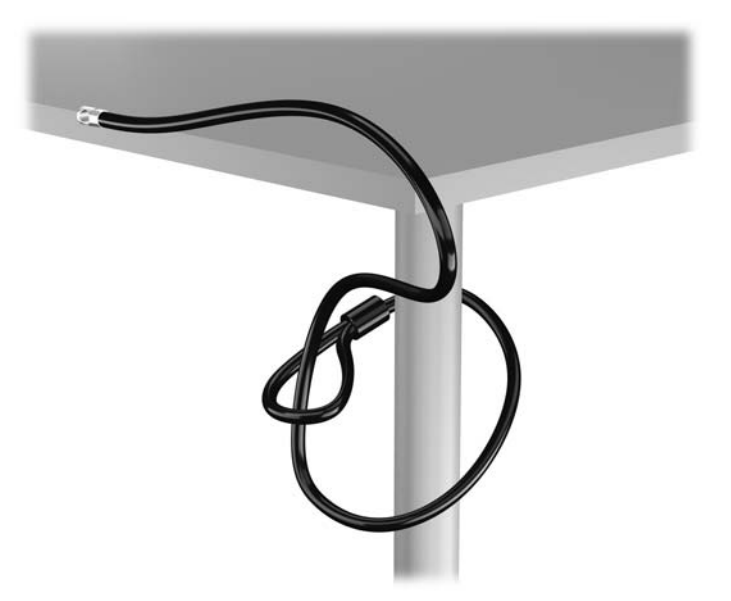

**2.** Introduceţi blocarea cu cablu în slotul de blocare cu cablu din spatele monitorului şi fixaţi dispozitivul de blocare cu cablu pe monitor prin introducerea cheii în orificiul pentru cheie din spatele dispozitivului de blocare şi rotirea cheii cu 90 de grade.

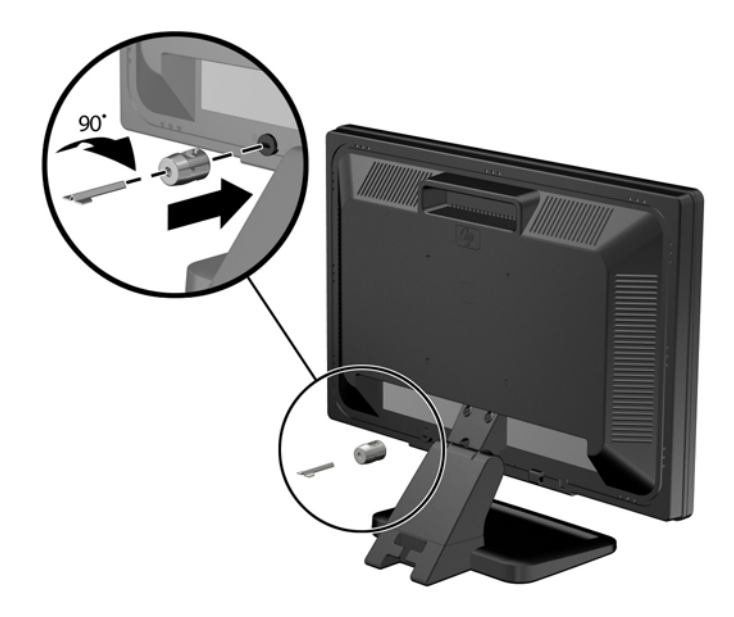

**3.** Introduceţi cablul de securitate prin orificiul din dispozitivul de blocare a cablului din spatele monitorului.

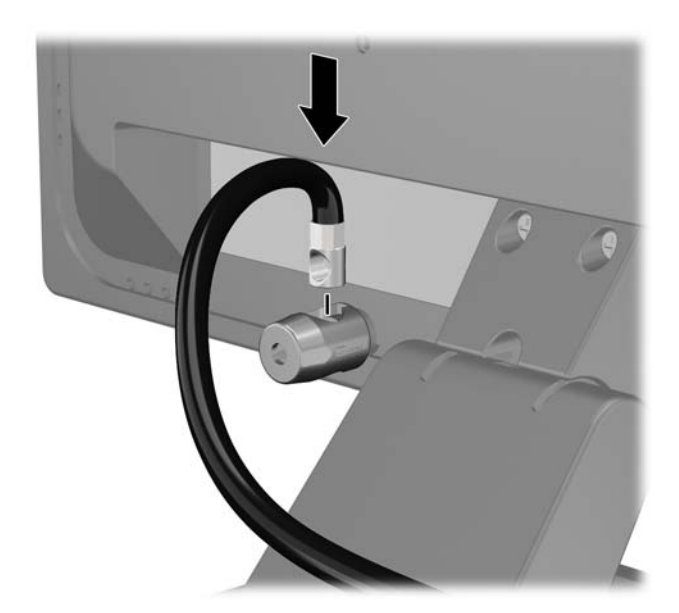

**4.** Utilizaţi suportul furnizat în set pentru a fixa alte dispozitive periferice trecând cablul dispozitivului prin mijlocul suportului (1) şi introducând cablul de securitate prin unul dintre cele două orificii de pe suport (2). Utilizaţi orificiul de pe suport care se potriveşte cel mai bine pentru fixarea cablului dispozitivului periferic.

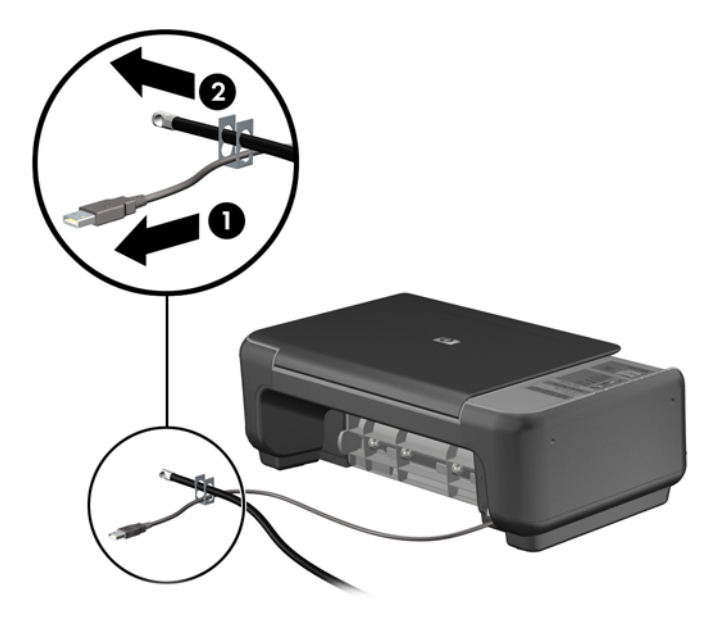

**5.** Treceţi cablurile de tastatură şi mouse prin dispozitivul de blocare a şasiului computerului.

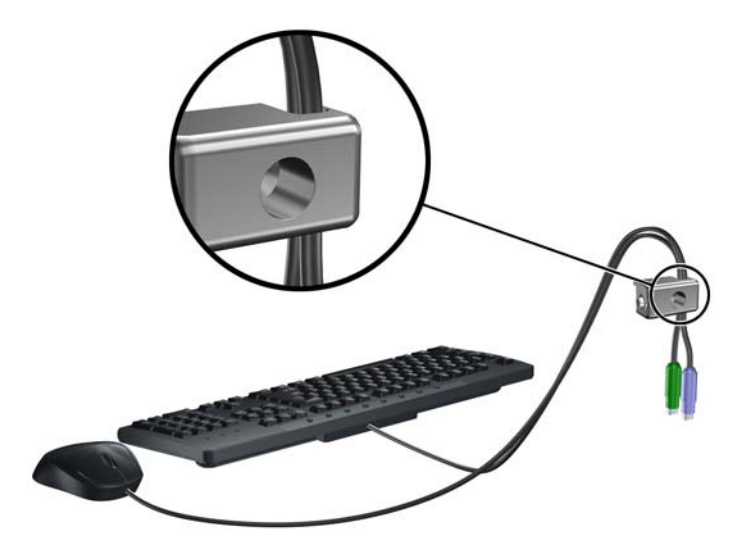

**6.** Înşurubaţi dispozitivul de blocare pe şasiu în orificiul şurubului cu cap striat utilizând şurubul prevăzut.

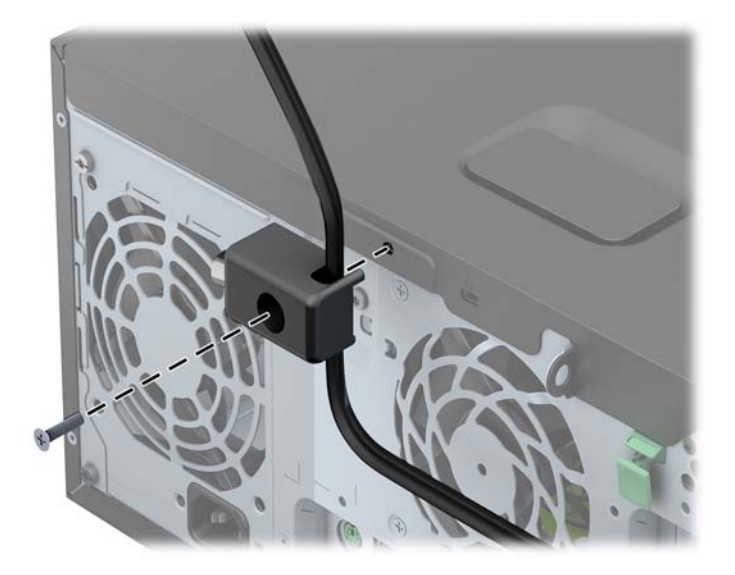

**7.** Introduceţi capătul cablului de siguranţă în dispozitivul de blocare (1) şi împingeţi înăuntru butonul (2), pentru a cupla dispozitivul. Utilizaţi cheia prevăzută pentru a elibera dispozitivul de blocare.

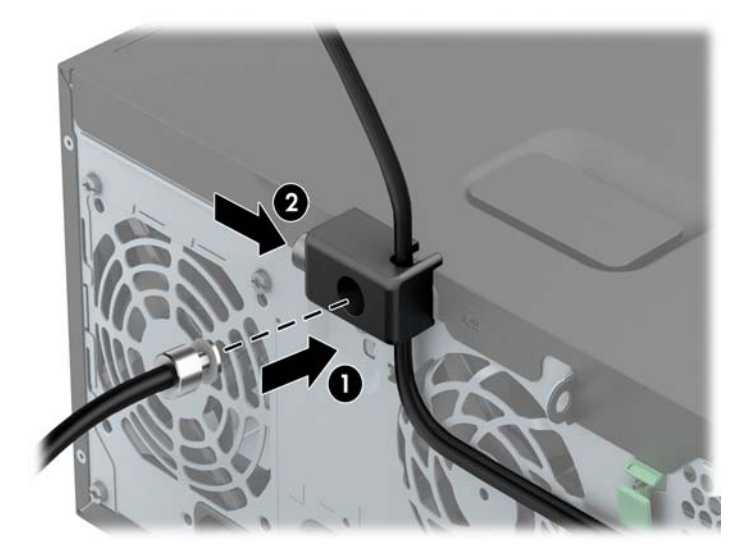

**8.** După ce aţi terminat, toate dispozitivele din staţia de lucru vor fi fixate.

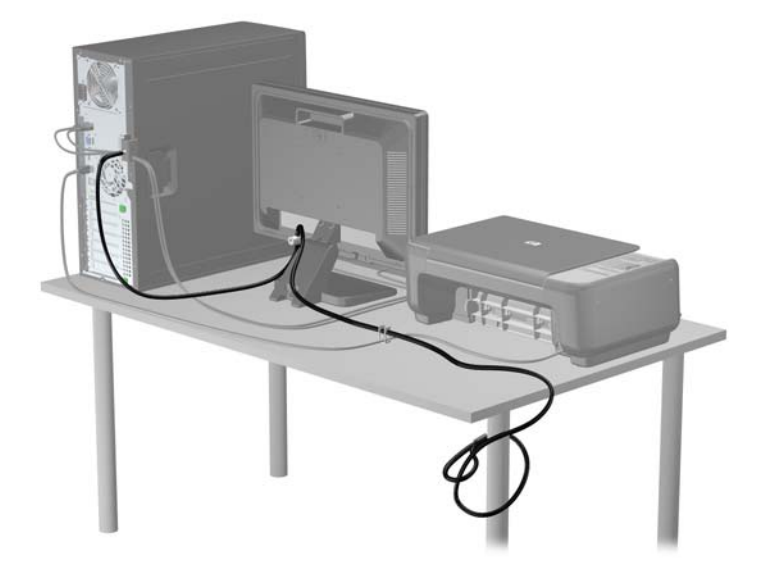

### **Securitatea măştii frontale**

Masca frontală poate fi blocată pe poziţie instalând un şurub de siguranţă furnizat de HP. Pentru a instala şurubul de siguranţă:

- **1.** Demontaţi/eliberaţi orice dispozitiv de securitate care împiedică deschiderea computerului.
- **2.** Scoateţi din computer toate suporturile amovibile, precum CD-urile sau unităţile flash USB.
- **3.** Opriți computerul prin intermediul sistemului de operare, apoi opriți toate dispozitivele externe.
- **4.** Deconectaţi de la priză cablul de alimentare şi deconectaţi toate dispozitivele externe.
	- **ATENŢIE:** Indiferent de starea alimentării, tensiunea este întotdeauna prezentă la placa de sistem, atâta timp cât sistemul este conectat la o priză activă de c.a. Trebuie să deconectaţi cablul de alimentare, pentru a evita deteriorarea componentelor interne ale computerului.
- **5.** Scoateţi panoul de acces în computer.

**6.** Scoateţi şurubul de siguranţă din partea laterală a docului pentru unitatea de disc, imediat în spatele panoului frontal.

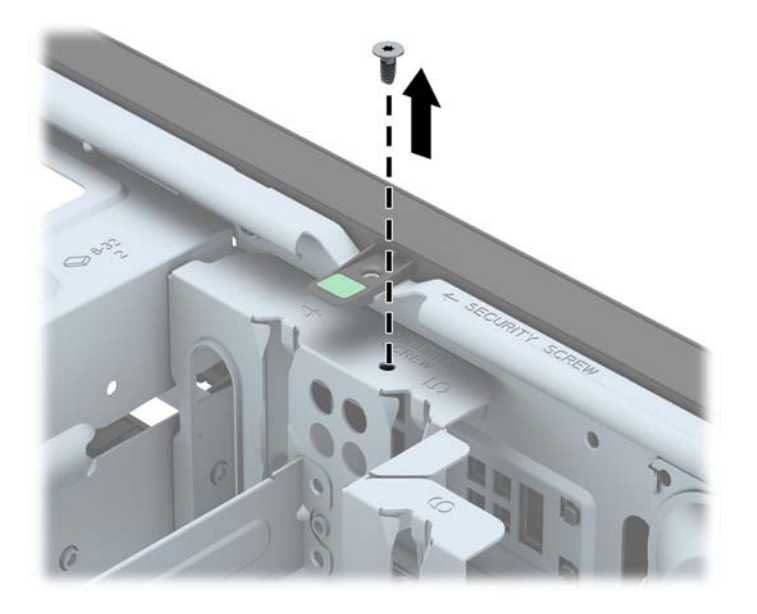

**7.** Instalaţi şurubul de siguranţă prin urechea de eliberare a măştii frontale mijlocii pentru a fixa pe poziţie masca frontală.

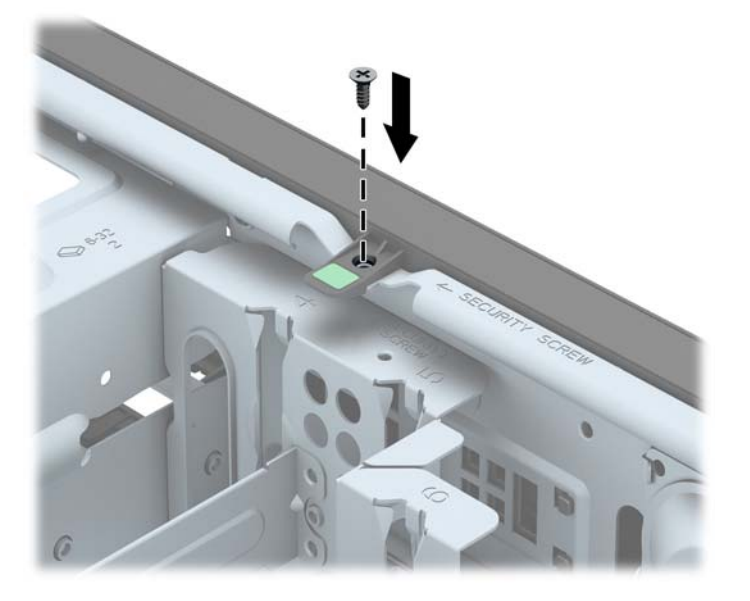

- **8.** Puneţi la loc panoul de acces.
- **9.** Reconectaţi cablul de alimentare şi porniţi computerul.
- **10.** Blocaţi orice dispozitiv de securitate care a fost eliberat când s-a demontat panoul de acces.

# **3 Actualizări hardware factor de formă mic (SFF)**

## **Caracteristici de utilitate**

Computerul include caracteristici care înlesnesc efectuarea de upgrade şi realizarea operaţiilor de întreţinere. Pentru majoritatea procedurilor de instalare descrise în acest capitol nu sunt necesare niciun fel de unelte.

# **Avertismente şi atenţionări**

Înainte de a efectua upgrade-uri, asigurați-vă că citiți cu atenție toate aceste instrucțiuni, atenționări și avertizări aplicabile din acest ghid.

**AVERTISMENT!** Pentru a reduce riscul rănirii personale datorat şocului electric, suprafeţelor fierbinţi sau focului:

Deconectaţi cablul de alimentare de la priza de perete şi lăsaţi componentele interne ale sistemului să se răcească înainte de a le putea atinge.

Nu racordaţi conectori de telecomunicaţii sau de telefon la mufele controlerului de interfaţă cu reţeaua (NIC).

Nu deconectaţi fişa de legare la masă a cablului de alimentare. Fişa de pământare reprezintă o funcție importantă de siguranță;

Introduceţi cablul de alimentare într-o priză de perete legată la masă (cu împământare) uşor accesibilă în permanenţă.

Pentru a reduce riscul producerii de leziuni grave, consultaţi *Ghidul de siguranţă şi confort*. Acesta descrie modul corect de instalare şi poziţionare a staţiei de lucru, deprinderile corecte de lucru şi aspecte privind menţinerea sănătăţii utilizatorilor computerului şi furnizează informaţii importante despre protecţia muncii la echipamentele electrice şi mecanice. Acest ghid se găseşte pe Internet la adresa<http://www.hp.com/ergo>.

**AVERTISMENT!** În interior există componente sub tensiune sau în mişcare.

Deconectaţi alimentarea echipamentului înainte de a demonta carcasa.

Montaţi la loc şi asiguraţi carcasa înainte de a repune echipamentul sub tensiune.

**ATENŢIE:** Electricitatea statică poate să deterioreze componentele electrice ale computerului sau echipamentele opționale. Înainte de a începe aceste proceduri, aveți grijă să vă descărcați de electricitatea statică atingând un obiect metalic legat la pământ. Pentru informații suplimentare, consultați Descă[rcare electrostatic](#page-115-0)ă, la pagina 108.

Tensiunea este întotdeauna aplicată la placa de sistem, atâta timp cât computerul este conectat la o sursă de alimentare de c.a. Înainte de a deschide computerul, trebuie să deconectaţi cablul de alimentare de la sursa de alimentare, pentru a preveni deteriorările la componentele interne.

# **Scoaterea panoului de acces al computerului**

Pentru a accesa componentele interne, trebuie să scoateți panoul de acces:

- **1.** Scoateţi/demontaţi orice dispozitiv de protecţie care împiedică deschiderea computerului.
- **2.** Scoateţi din computer toate suporturile amovibile, precum CD-urile sau unităţile flash USB.
- **3.** Opriți corect computerul prin intermediul sistemului de operare, apoi închideți toate dispozitivele externe.
- **4.** Deconectați cablul de alimentare de la priza de alimentare și deconectați toate dispozitivele externe.
- **ATENŢIE:** Indiferent de starea alimentării, tensiunea este întotdeauna prezentă la placa de sistem, atâta timp cât sistemul este conectat la o priză activă de c.a. Trebuie să deconectaţi cablul de alimentare pentru a evita deteriorarea componentelor interne ale computerului.
- **5.** Dacă computerul se află pe un suport, scoateți computerul din suport și așezați-l jos.
- **6.** Ridicaţi mânerul de la panoul de acces (1), apoi ridicaţi panoul de acces de la computer (2).

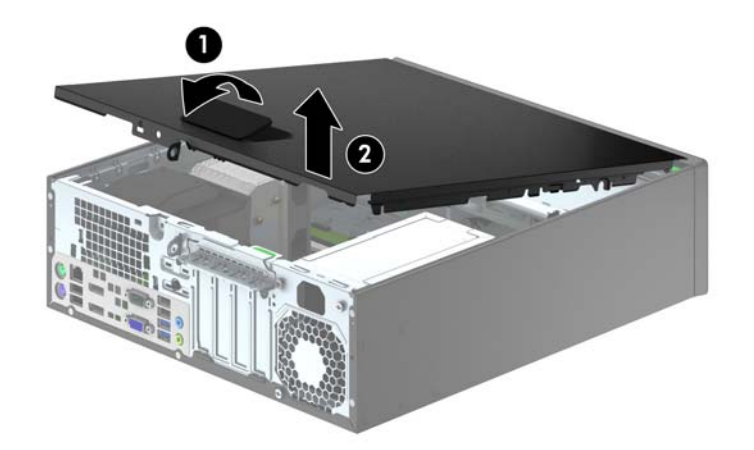

# **Înlocuirea panoului de acces al computerului**

Glisaţi buza de pe capătul frontal al panoului de acces sub buza de pe partea frontală a şasiului (1), apoi apăsaţi capătul din spate al panoului de acces pe unitate astfel încât să se blocheze pe poziţie (2).

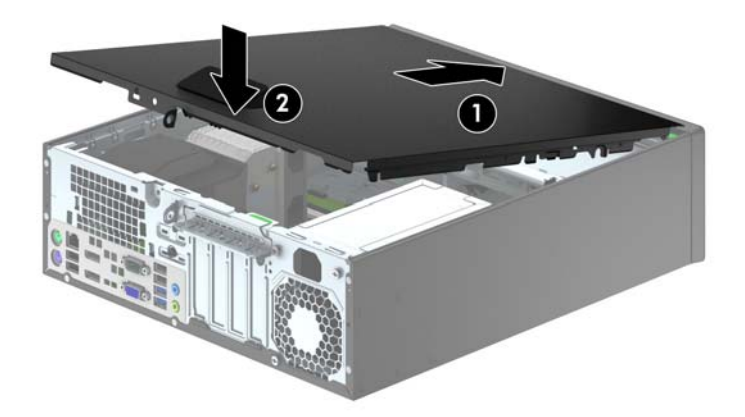

# **Scoaterea măştii frontale**

- **1.** Demontaţi/eliberaţi orice dispozitiv de securitate care împiedică deschiderea computerului.
- **2.** Scoateţi din computer toate suporturile amovibile, precum CD-urile sau unităţile flash USB.
- **3.** Opriți computerul prin intermediul sistemului de operare, apoi opriți toate dispozitivele externe.
- **4.** Deconectaţi de la priză cablul de alimentare şi deconectaţi toate dispozitivele externe.
	- **ATENŢIE:** Indiferent de starea alimentării, tensiunea este întotdeauna prezentă la placa de sistem, atâta timp cât sistemul este conectat la o priză activă de c.a. Trebuie să deconectaţi cablul de alimentare, pentru a evita deteriorarea componentelor interne ale computerului.
- **5.** Dacă computerul se află pe un suport, scoateti computerul din suport și așezați-l jos.
- **6.** Scoateti panoul de acces în computer.
- **7.** Ridicaţi cele trei urechi de pe partea laterală a măştii (1), apoi rotiţi masca pentru a o scoate din şasiu (2).

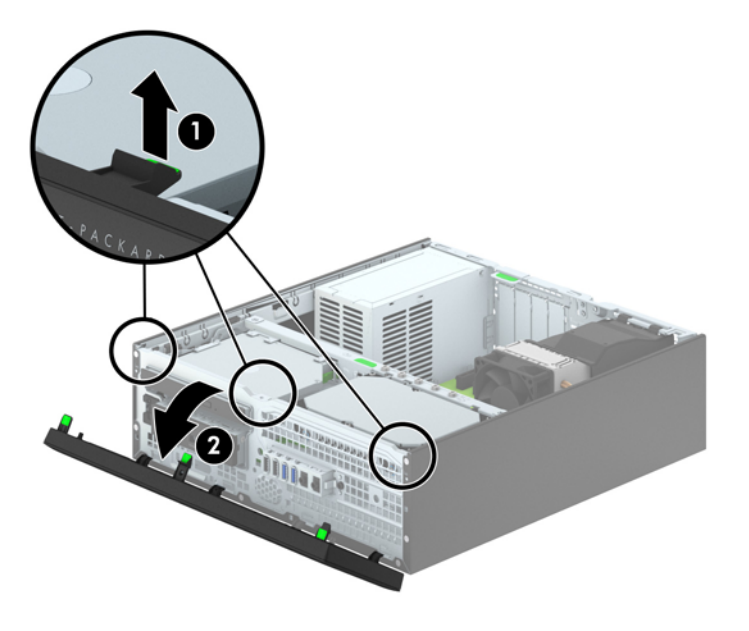

# **Scoaterea măştilor de ramă**

Pe unele modele există măşti de ramă care acoperă docurile de unităţi de 3,5 inchi şi de unităţi optice subțiri care trebuie scoase înainte de a instala o unitate. Pentru a scoate masca de ramă:

- **1.** Scoateţi panoul de acces şi masca frontală.
- **2.** Pentru a scoate o mască de ramă de 3.5 inchi, apăsaţi spre interior pe cele cinci proeminenţe de reţinere (1) şi trageţi rama de pe masca frontală (2).

Pentru a scoate masca de ramă a unei unități optice subțiri, împingeți cele două proeminențe care mențin masca de ramă pe poziție spre marginea exterioară din dreapta a măștii (3) și glisați masca de ramă înapoi şi spre dreapta pentru a o scoate (4).

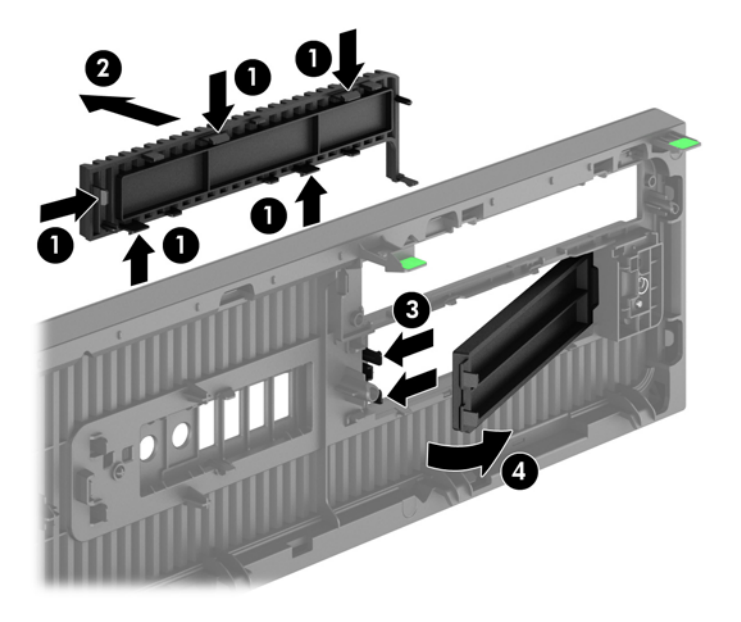

**EXNOTĂ**: După scoaterea măștii pentru unitatea optică subțire și instalarea unei unități optice subțiri, puteţi să instalaţi un ornament de mască opţional (disponibil de la HP) care încadrează partea frontală a unităţii optice subţiri.

# **Înlocuirea măştii frontale**

Introduceţi cele patru cârlige de pe partea inferioară a măştii în găurile dreptunghiulare de la şasiu (1) apoi rotiți partea superioară a măștii pe șasiu (2) și fixați-o pe poziție.

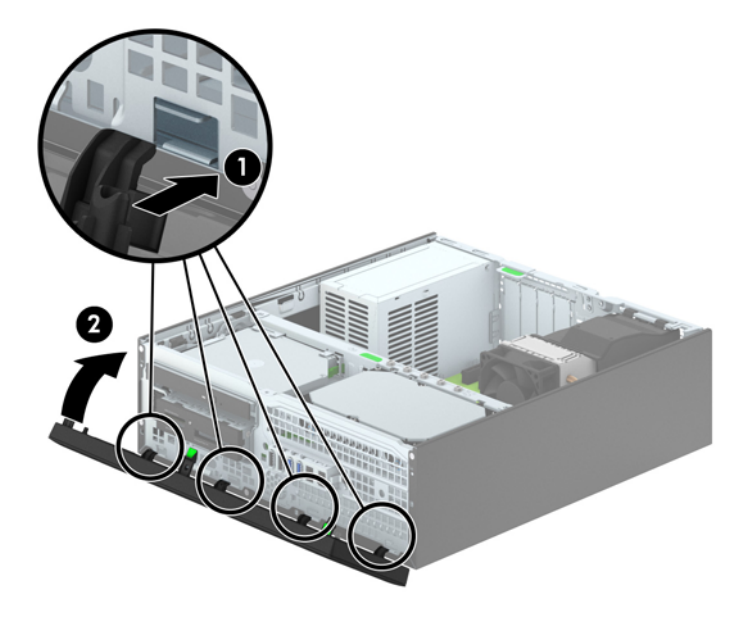

# <span id="page-71-0"></span>**Trecerea de la configuraţia desktop la turn**

Computerul cu factor de formă mic poate fi utilizat în orientare turn, cu un suport opțional de turn care poate fi cumpărat de la HP.

- **1.** Demontaţi/eliberaţi orice dispozitiv de securitate care împiedică deschiderea computerului.
- **2.** Scoateţi din computer toate suporturile amovibile, precum CD-urile sau unităţile flash USB.
- **3.** Opriți computerul prin intermediul sistemului de operare, apoi opriți toate dispozitivele externe.
- **4.** Deconectaţi de la priză cablul de alimentare şi deconectaţi toate dispozitivele externe.
- **ATENŢIE:** Indiferent de starea alimentării, tensiunea este întotdeauna prezentă la placa de sistem, atâta timp cât sistemul este conectat la o priză activă de c.a. Trebuie să deconectaţi cablul de alimentare, pentru a evita deteriorarea componentelor interne ale computerului.
- **5.** Orientați computerul astfel încât partea sa laterală din dreapta să fie cu fața în jos și așezați computerul în suportul optional.

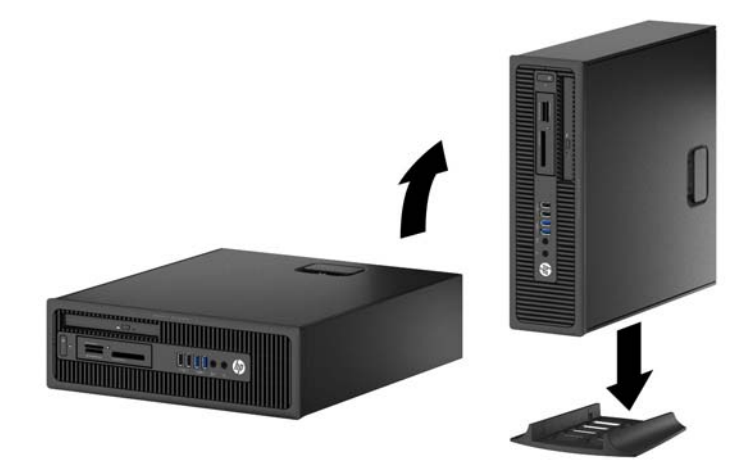

- **MOTĂ:** Pentru a stabiliza computerul în configurația turn, HP vă recomandă să utilizați suportul optional pentru turn.
- **6.** Reconectaţi cablul de alimentare şi dispozitivele externe, apoi porniţi computerul.

**NOTĂ:** Asiguraţi–vă că, faţă de toate marginile computerului, rămâne un spaţiu de cel puţin 10,2 centimetri (4 inchi), liber şi neobstrucţionat.

**7.** Activati orice dispozitiv de protectie care a fost dezactivat când a fost scos panoul de acces.

## **Conexiuni pe placa de sistem**

Consultați imaginea și tabelul următor pentru identificarea conectorilor plăcii de sistem pentru modelul dvs.
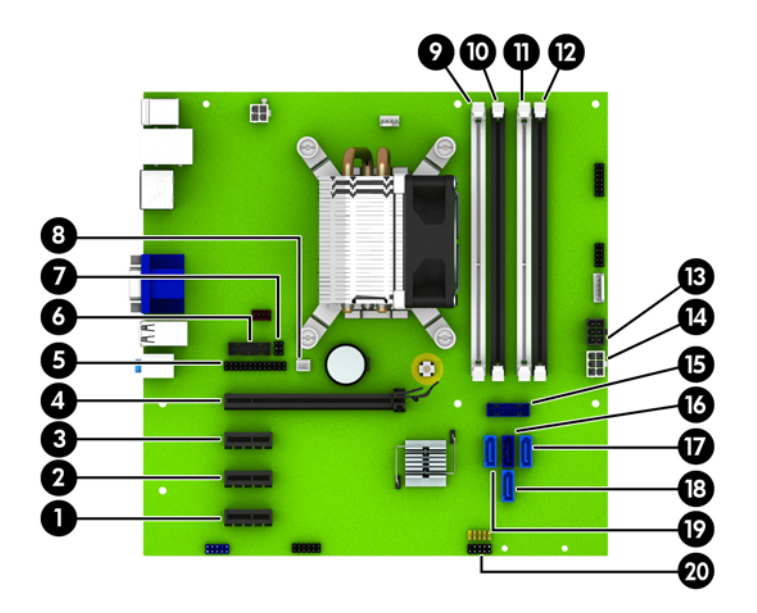

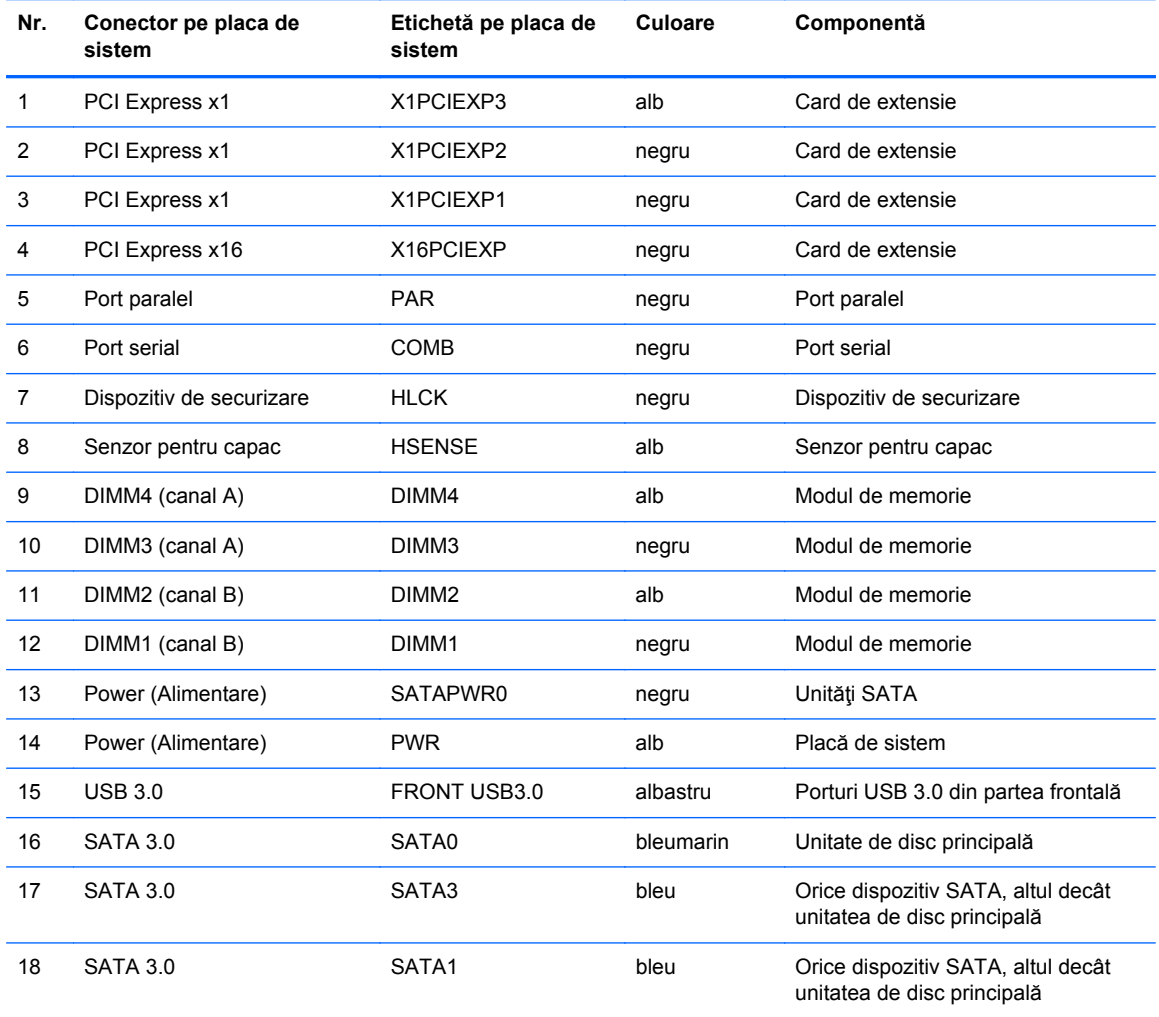

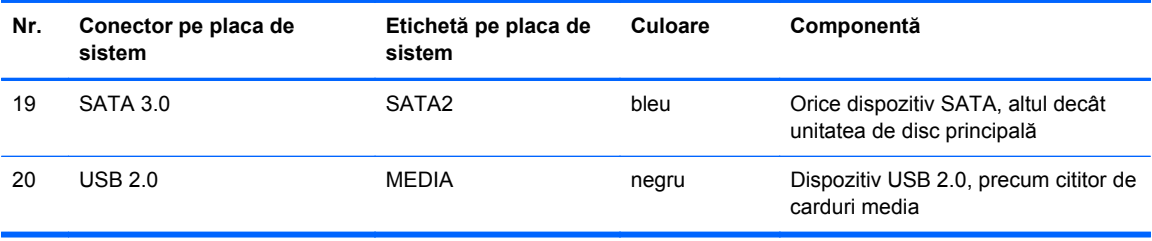

# **Instalarea memoriei suplimentare**

Computerul se livrează cu module DIMM (Dual Inline Memory Module - modul de memorie duală în linie) având DDR3-SDRAM (Double Data Rate 3 Synchronous Dynamic Random Access Memory memorie dinamică sincronă cu acces aleator şi rată dublă de date 3).

#### **Module DIMM**

Pe soclurile de memorie de pe placa de sistem se pot aşeza până la patru module DIMM de standard industrial. Pe aceste socluri de memorie se află preinstalat cel puțin un modul DIMM. Pentru a obține capacitatea maximă de memorie, aveți posibilitatea să instalați pe placa de sistem până la 32 GO de memorie configurată în mod canal dublu, de înaltă performanţă.

#### **Module DIMM cu DDR3-SDRAM**

Pentru exploatarea corespunzătoare a sistemului, modulele DIMM DDR3-SDRAM trebuie să fie:

- standard industrial cu 240 de pini
- fără memorie tampon non-ECC PC3-12800 compatibil DDR3-1600 MHz
- module DIMM de 1,35 V sau 1,5 V DDR3/DDR3L-SDRAM

Modulele DIMM DDR3-SDRAM mai trebuie:

- suportă latență CAS 11 DDR3 1600 MHz (temporizare 11-11-11)
- să conțină informațiile obligatorii JEDEC SPD

În plus, computerul acceptă:

- tehnologii de memorie non-ECC de 512 Mbiți, 1 Gbit și 2 Gbiți
- module DIMM cu o față și cu două fețe
- module DIMM construite cu dispozitive DDR x8 și x16; Modulele DIMM cu SDRAM x4 nu sunt acceptate

**NOTĂ:** Sistemul nu va funcţiona corect dacă instalaţi module DIMM neacceptate.

### <span id="page-75-0"></span>**Încărcarea soclurilor DIMM**

Pe placa de sistem există patru socluri DIMM, câte două socluri per canal. Soclurile sunt etichetate ca DIMM1, DIMM2, DIMM3 și DIMM4. Soclurile DIMM1 și DIMM2 functionează în canalul de memorie B. Soclurile DIMM3 și DIMM4 funcționează în canalul de memorie A.

Sistemul va opera automat în mod cu un canal, în mod canal dublu sau în mod flexibil, în functie de modul în care sunt instalate modulele DIMM.

**EXTERTA:** Configurarea memoriei pe un singur canal și pe două canale neechilibrate va duce la performante grafice inferioare.

- Sistemul va opera în mod cu un canal dacă soclurile DIMM sunt instalate numai în mod cu un canal.
- Sistemul va funcționa în modul cu două canale, mai performant, dacă întreaga capacitate de memorie a modulelor DIMM din Canalul A este egală cu capacitatea totală de memorie a modulelor DIMM din Canalul B. Tehnologia şi lăţimea dispozitivelor poate să difere între cele două canale. De exemplu, în cazul în care Canalul A este încărcat cu două module DIMM de câte 1 GO și Canalul B este încărcat cu un modul DIMM de 2 GO, sistemul va funcționa în modul cu două canale.
- Sistemul va funcționa în modul flexibil dacă întreaga capacitate de memorie a modulelor DIMM din Canalul A nu este egală cu capacitatea totală de memorie a modulelor DIMM din Canalul B. În modul flexibil, canalul încărcat cu valoarea cea mai mică a memoriei descrie valoarea totală a memoriei asociate canalului dublu şi cea rămasă este asociată la un singur canal. Pentru viteză optimă, canalele trebuie să fie echilibrate, astfel încât cea mai mare parte din memorie să fie distribuită între cele două canale. Dacă un canal va avea mai multă memorie decât celălalt, cantitatea mai mare trebuie atribuită Canalului A. De exemplu, dacă încărcați soclurile cu un modul DIMM de 2 GO şi trei module DIMM de câte 1 GO, Canalul A trebuie încărcat cu modulul DIMM de 2 GO şi cu un modul DIMM de 1 GO, iar Canalul B trebuie încărcat cu celelalte două module DIMM de câte 1 GO. Cu această configuraţie, 4 GO vor fi exploataţi în modul cu două canale şi 1 GO va fi exploatat în modul cu un canal.
- În oricare mod, viteza maximă de funcționare este determinată de modulul DIMM cel mai lent din sistem.

#### **Instalarea modulelor DIMM**

**ATENŢIE:** Înainte de a adăuga sau de a scoate modulele de memorie, este necesar să deconectaţi cablul de alimentare și să așteptați aproximativ 30 de secunde, pentru descărcarea sarcinilor reziduale din sistem. Indiferent de starea alimentării, tensiunea este întotdeauna prezentă la modulele de memorie, atâta timp cât computerul este conectat la o priză activă de c.a. Prin adăugarea sau înlocuirea modulelor de memorie în timp ce tensiunea este prezentă, se pot produce deteriorări iremediabile ale modulelor de memorie sau ale plăcii de sistem.

Soclurile pentru module de memorie au contacte metalice placate cu aur. Când efectuați upgrade de memorie, este important să utilizaţi module de memorie cu contacte metalice placate cu aur pentru a preveni coroziunea şi/sau oxidarea care ar rezulta la intrarea în contact a metalelor incompatibile.

Electricitatea statică poate să deterioreze componentele electronice ale computerului sau ale plăcilor optionale. Înainte de a începe aceste proceduri, aveți grijă să vă descărcați de electricitatea statică atingând un obiect metalic legat la pământ. Pentru mai multe informații, consultați [Desc](#page-115-0)ărcare electrostatică[, la pagina 108.](#page-115-0)

Când manevraţi un modul de memorie, aveţi grijă să nu atingeţi niciun contact. În caz contrar, este posibil să se deterioreze modulul.

- **1.** Scoateţi/demontaţi orice dispozitiv de protecţie care împiedică deschiderea computerului.
- **2.** Scoateţi din computer toate suporturile amovibile, precum CD-urile sau unităţile flash USB.
- **3.** Opriţi corect computerul prin intermediul sistemului de operare, apoi închideţi toate dispozitivele externe.
- **4.** Deconectați cablul de alimentare de la priza de alimentare și deconectați toate dispozitivele externe.
- **ATEN<sub>TIE:</sub>** Înainte de a adăuga sau de a scoate modulele de memorie, este necesar să deconectaţi cablul de alimentare şi să aşteptaţi aproximativ 30 de secunde, pentru descărcarea sarcinilor reziduale din sistem. Indiferent de starea alimentării, tensiunea este întotdeauna prezentă la modulele de memorie, atâta timp cât computerul este conectat la o priză activă de c.a. Prin adăugarea sau înlocuirea modulelor de memorie în timp ce tensiunea este prezentă, se pot produce deteriorări iremediabile ale modulelor de memorie sau ale plăcii de sistem.
- **5.** Dacă computerul se află pe un suport, scoateţi computerul din suport.
- **6.** Scoateţi panoul de acces în computer.
	- **AVERTISMENT!** Pentru a reduce riscul de rănire datorită suprafeţelor fierbinţi, lăsaţi componentele interne ale sistemului să se răcească înainte de a le atinge.

**7.** Deschideţi ambele siguranţe de blocare ale soclului pentru module de memorie (1) şi introduceţi modulul de memorie în soclu (2).

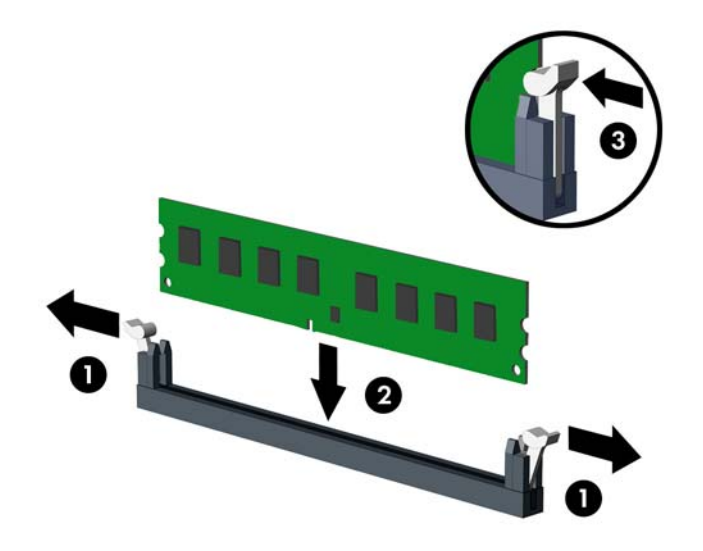

**NOTĂ:** Un modul de memorie poate fi instalat într-un singur mod. Potriviţi crestătura de la modul cu proeminenţa de pe soclul de memorie.

Ocupați soclurile negre DIMM înaintea celor albe.

Pentru performanţe maxime, încărcaţi soclurile astfel încât capacitatea de memorie să se distribuie în mod cât mai egal posibil între Canalul A şi Canalul B. Pentru mai multe informaţii, consultaţi Încă[rcarea soclurilor DIMM, la pagina 68.](#page-75-0)

- **8.** Împingeţi modulul în soclu, verificând dacă a intrat complet şi dacă este aşezat corect pe poziţie. Asigurați-vă că siguranțele de blocare sunt pe poziția "închis" (3).
- **9.** Repetaţi paşii 7 şi 8 pentru a instala toate modulele suplimentare.
- **10.** Puneţi la loc panoul de acces.
- **11.** Dacă computerul se afla pe un suport, puneţi la loc suportul.
- **12.** Reconectaţi cablul de alimentare şi porniţi computerul.
- 13. Activati orice dispozitiv de protecție care a fost dezactivat când a fost scos panoul de acces.

Computerul va recunoaşte automat memoria suplimentară la următoarea pornire.

## **Demontarea sau instalarea unei plăci de extensie**

De asemenea, computerul are trei sloturi de extensie PCI Express x1 şi un slot de extensie PCI Express x16.

**NOTĂ:** Sloturile PCI Express acceptă numai plăci cu factor de formă mic.

În computer puteţi să instalaţi o placă de extensie PCI Express x1, x4, x8 sau x16 în slotul PCI Express x16.

Pentru configuraţiile cu placă grafică duală, prima placă (principală) trebuie instalată în slotul PCI Express x16.

Pentru a scoate, înlocui sau adăuga o placă de extensie:

- **1.** Scoateţi/demontaţi orice dispozitiv de protecţie care împiedică deschiderea computerului.
- 2. Scoateti din computer toate suporturile amovibile, precum CD-urile sau unitățile flash USB.
- **3.** Opriţi corect computerul prin intermediul sistemului de operare, apoi închideţi toate dispozitivele externe.
- **4.** Deconectati cablul de alimentare de la priza de alimentare si deconectati toate dispozitivele externe.
- **ATENŢIE:** Indiferent de starea alimentării, tensiunea este întotdeauna prezentă la placa de sistem, atâta timp cât sistemul este conectat la o priză activă de c.a. Trebuie să deconectaţi cablul de alimentare pentru a evita deteriorarea componentelor interne ale computerului.
- **5.** Dacă computerul se află pe un suport, scoateţi computerul din suport.
- **6.** Scoateti panoul de acces în computer.
- **7.** Găsiţi locul de amplasare al soclului de extensie liber corect de pe placa de sistem şi slotul corespunzător de extensie de pe partea din spate a şasiului computerului.
- **8.** Eliberaţi siguranţa care reţine capacul slotului şi care asigură capacele sloturilor ridicând pârghia verde de pe siguranţă şi rotind siguranţa până în poziţia de deschidere.

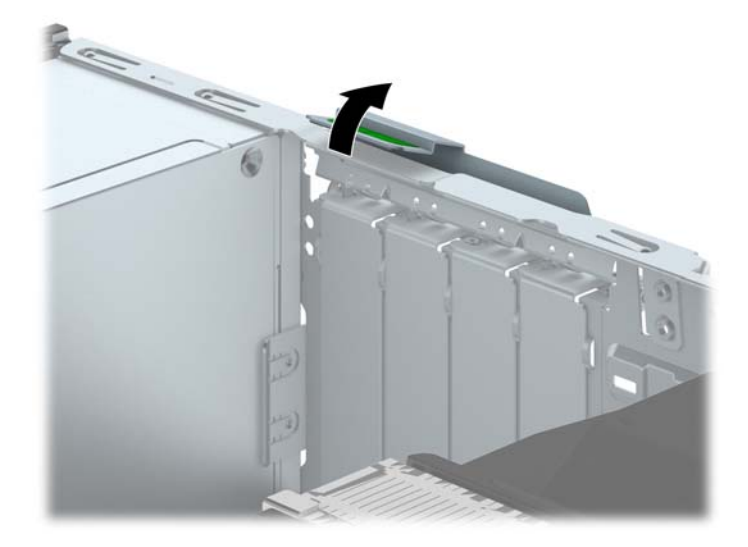

**9.** Înainte de a instala placa de extensie, scoateţi capacul slotului de extensie sau placa de extensie existentă.

**NOTĂ:** Înainte de a scoate o placă de extensie instalată, deconectaţi toate cablurile ataşate la placa de extensie.

**a.** Dacă instalaţi o placă de extensie într-un slot liber, scoateţi capacul corespunzător al slotului de extensie din partea dorsală a şasiului. Trageţi vertical capacul slotului, apoi scoateti-l afară din interiorul sasiului.

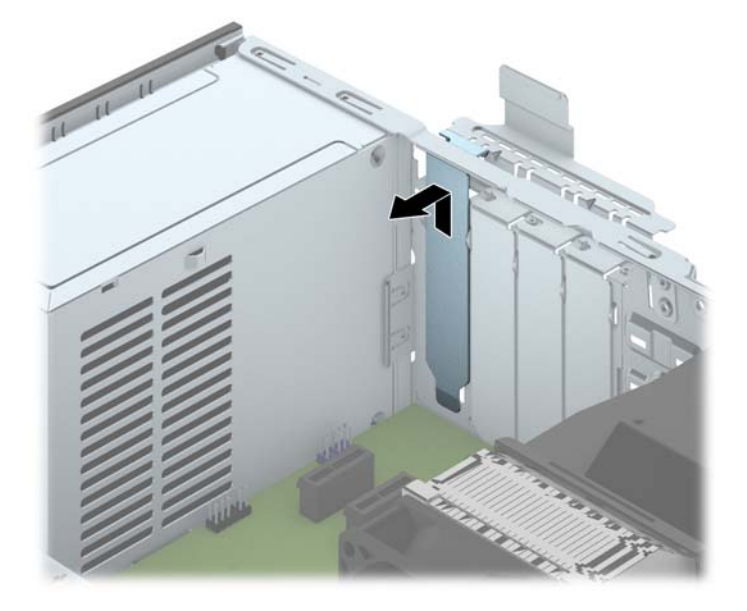

**b.** Dacă scoateți o placă PCI Express x1, apucați placa de ambele capete și balansați-o cu atenție înainte și înapoi până când conectorii se eliberează din soclu. Trageți vertical placa de extensie din soclu (1), apoi în afara şasiului pentru a o elibera din cadrul şasiului (2). Aveți grijă să nu zgâriați placa de celelalte componente.

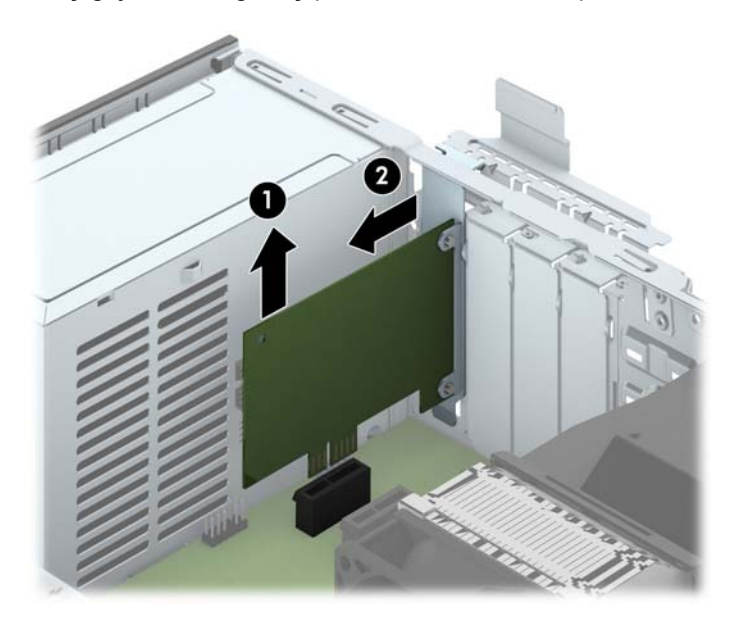

**c.** Dacă scoateţi o placă PCI Express x16, trageţi braţul de reţinere de pe partea din spate a soclului de extensie în sens opus plăcii și balansați cu atenție placa înainte și înapoi până când conectorii se eliberează din soclu. Trageţi vertical placa de extensie din soclu, apoi în afara şasiului pentru a o elibera din cadrul şasiului. Aveţi grijă să nu zgâriaţi placa de celelalte componente.

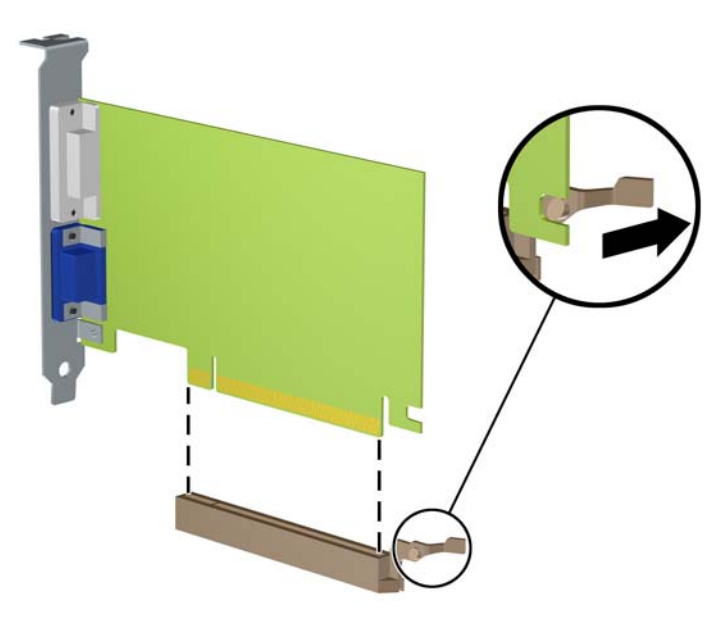

- **10.** Depozitaţi placa scoasă într-un ambalaj antistatic.
- **11.** Dacă nu instalaţi o placă de extensie nouă, instalaţi un capac de slot de extensie pentru a închide slotul deschis.
	- **ATENŢIE:** După ce scoateţi o placă de extensie, trebuie să o înlocuiţi cu o placă nouă sau cu un capac de slot de extensie pentru asigurarea unei răciri corespunzătoare a componentelor interne în timpul exploatării.

**12.** Pentru a instala o nouă placă de extensie, ţineţi placa deasupra soclului de extensie de pe placa de sistem, apoi deplasaţi placa spre spatele şasiului (1), astfel încât suportul de pe placă să fie aliniat cu slotul deschis din partea din spate a şasiului. Apăsaţi placa drept în jos în soclul de extensie de pe placa de sistem (2).

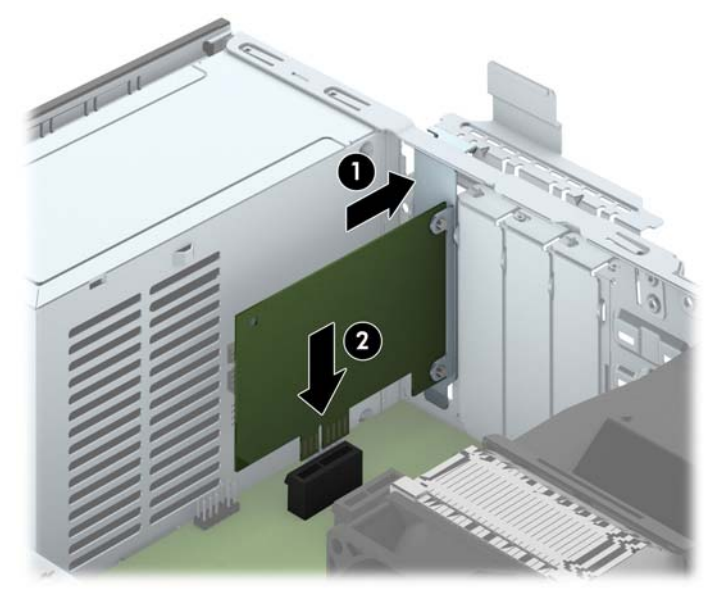

**NOTĂ:** Când instalaţi o placă de extensie, apăsaţi ferm pe placă astfel încât întregul conector să se aşeze corespunzător în slotul plăcii de extensie.

**13.** Rotiţi siguranţa de reţinere a capacului slotului înapoi pe poziţie pentru a fixa placa de extensie.

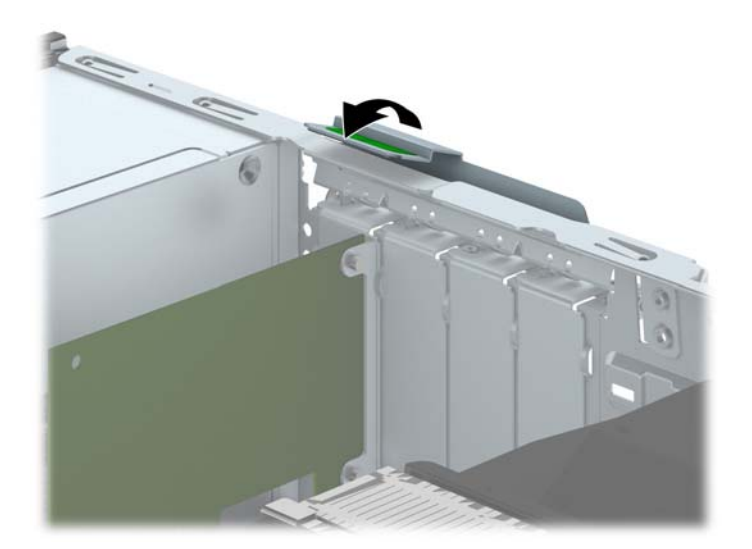

- **14.** Dacă este necesar, conectaţi cabluri externe la placa instalată. Dacă este necesar, conectaţi cabluri interne la placa de sistem.
- **15.** Montaţi la loc panoul de acces în computer.
- **16.** Dacă computerul se afla pe un suport, puneţi la loc suportul.
- **17.** Reconectaţi cablul de alimentare şi porniţi computerul.
- **18.** Activaţi orice dispozitiv de protecţie care a fost dezactivat când a fost scos panoul de acces.
- **19.** Dacă este necesar, reconfiguraţi computerul.

# **Poziţii ale unităţilor**

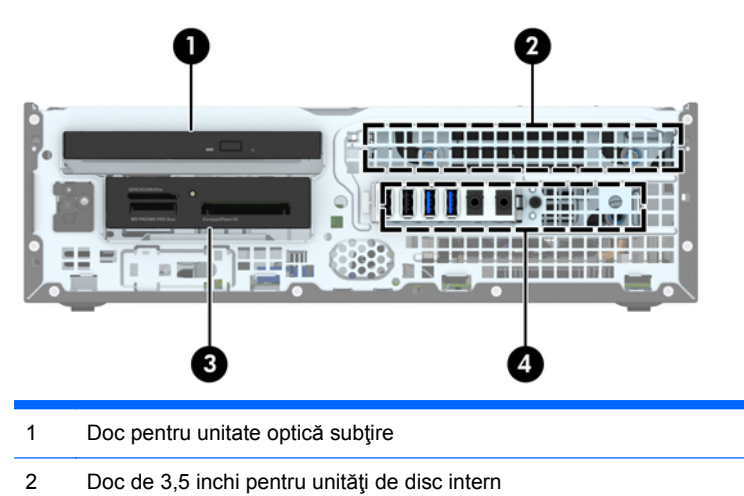

- 3 Suport de unitate de 3,5 inci pentru unităţi opţionale (este prezentat un cititor de carduri media)
- 4 Doc pentru unitatea de disc internă de 2,5 inchi

**NOTĂ:** Configuraţia unităţilor de pe computer poate fi diferită de cea prezentată mai sus.

Pentru a verifica tipul şi dimensiunea dispozitivelor de stocare instalate în computer, executaţi Computer Setup (Configurare computer).

# <span id="page-83-0"></span>**Instalarea şi demontarea unităţilor**

Când instalaţi unităţi, urmaţi aceste indicaţii:

- Unitatea de disc Serial ATA (SATA) trebuie conectată la conectorul SATA principal albastru închis de pe placa de sistem etichetată SATA0.
- Conectaţi unităţile de disc secundare şi unităţile optice la oricare conector SATA albastru deschis de pe placa de sistem (etichetaţi SATA1, SATA2 şi SATA3).
- Conectați cablul USB 3.0 al cititorului de carduri media cu un adaptor USB 3.0 la USB 2.0 la conectorul USB 2.0 de pe placa de sistem etichetată MEDIA.
- Cablul de alimentare pentru unități are două ramuri care ies din conectorul plăcii de sistem. Prima ramură este un cablu cu două capete de la care primul conector (cu patru fire) pleacă spre docul opțional pentru unități de 3,5 inchi și al doilea conector (cu două fire) pleacă spre docul de unitate optică subțire. Ramura secundară este un cablu cu două capete de la care primul conector pleacă spre docul pentru unitatea de disc de 3,5 inchi, iar al doilea conector spre docul pentru unitatea de disc de 2,5 inchi.
- Trebuie să instalați șuruburi de ghidare pentru a vă asigura că unitatea va fi aliniată corect în cutia unităţii şi blocată pe poziţie. HP a livrat patru şuruburi de ghidare standard 6-32 suplimentare, instalate pe partea superioară a docului pentru unități. Șuruburile de ghidare standard 6-32 sunt necesare pentru un cititor de carduri media sau o unitate de disc secundară instalată în docul opţional pentru unităţi de 3,5 inchi. Şuruburile de ghidare de montaj cu izolaţie M3 pentru unitățile de disc de 2,5 inchi nu sunt furnizate. Dacă înlocuiți o unitate, scoateți şuruburile de ghidare de la unitatea veche şi instalaţi-le la cea nouă.

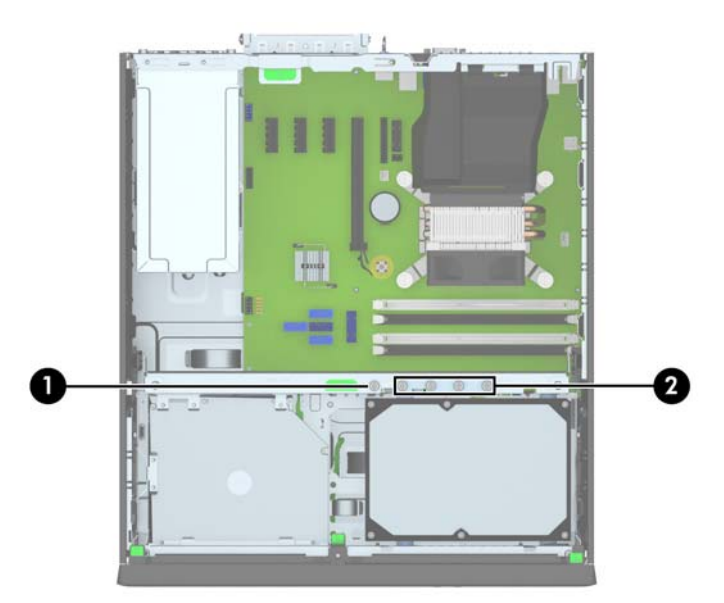

În total există cinci şuruburi standard 6-32 argintii suplimentare. Unul este utilizat pentru asigurarea măștii (1) (pentru mai multe informații, consultați Securitatea măș[tii frontale, la pagina 100\)](#page-107-0). Celelalte patru sunt utilizate ca şuruburi de ghidare pentru un cititor de carduri media sau o unitate de disc secundară în docul opțional pentru unități de 3,5 inchi (2).

**ATENŢIE:** Pentru a preveni pierderea de date şi defecţiunile la computer sau unitate:

Dacă introduceţi sau scoateţi o unitate, închideţi în mod corespunzător sistemul de operare, opriţi computerul şi deconectaţi cablul de alimentare. Nu scoateţi o unitate în timp ce computerul este pornit sau se află în mod aşteptare.

Înainte de a manevra o unitate, aveţi grijă să vă descărcaţi de electricitatea statică. În timp ce manevraţi o unitate, evitaţi atingerea conectorului. Pentru mai multe informaţii despre prevenirea deteriorărilor de natură electrostatică, consultați Descă[rcare electrostatic](#page-115-0)ă, la pagina 108.

Manevraţi cu atenţie unitatea; evitaţi lovirea sau căderea acesteia.

Nu utilizaţi o forţă excesivă când introduceţi o unitate.

Evitaţi expunerea unei unităţi de disc la lichide, extreme de temperatură sau produse care au câmpuri magnetice precum monitoarele sau difuzoarele.

Dacă o unitate trebuie trimisă prin poştă, puneţi unitatea într-o pungă de ambalaj cu bule sau în alt ambalaj de protecție și etichetați pachetul cu indicația "Fragil: Manevrați cu grijă".

#### **Scoaterea unui dispozitiv de 3,5 inchi**

**ATENŢIE:** Înainte de a scoate o unitate din computer, scoateţi toate suporturile amovibile din aceasta.

- **1.** Demontaţi/eliberaţi orice dispozitiv de securitate care împiedică deschiderea computerului.
- **2.** Scoateţi din computer toate suporturile amovibile, precum CD-urile sau unităţile flash USB.
- **3.** Opriţi computerul prin intermediul sistemului de operare, apoi opriţi toate dispozitivele externe.
- **4.** Deconectaţi de la priză cablul de alimentare şi deconectaţi toate dispozitivele externe.
- **ATENŢIE:** Indiferent de starea alimentării, tensiunea este întotdeauna prezentă la placa de sistem, atâta timp cât sistemul este conectat la o priză activă de c.a. Trebuie să deconectaţi cablul de alimentare, pentru a evita deteriorarea componentelor interne ale computerului.
- **5.** Dacă computerul se află pe un suport, scoateţi computerul din suport.
- **6.** Scoateţi panoul de acces şi rama frontală.
- **7.** Rotiţi cutia unităţii în poziţie verticală.

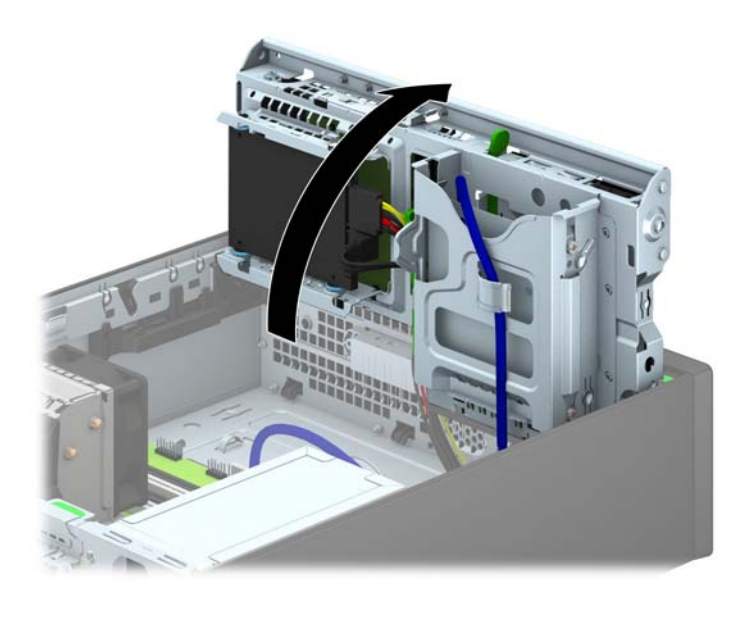

**8.** Deconectaţi cablurile unităţii din partea din spate sau, dacă scoateţi un cititor de carduri media, deconectaţi cablul USB de la placa de sistem conform indicaţiilor din ilustraţiile următoare.

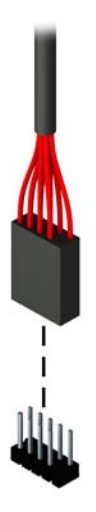

**9.** Apăsaţi spre interior pârghia de eliberare din spatele unităţii (1) şi glisaţi unitatea afară din partea din spate a docului pentru unităţi (2).

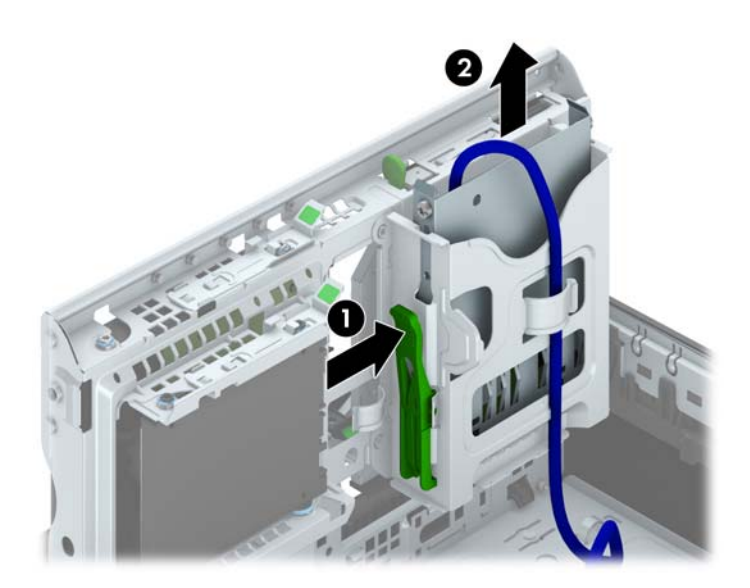

#### **Instalarea unui dispozitiv de 3,5 inchi**

- **1.** Demontaţi/eliberaţi orice dispozitiv de securitate care împiedică deschiderea computerului.
- **2.** Scoateţi din computer toate suporturile amovibile, precum CD-urile sau unităţile flash USB.
- **3.** Opriţi computerul prin intermediul sistemului de operare, apoi opriţi toate dispozitivele externe.
- **4.** Deconectati de la priză cablul de alimentare și deconectați toate dispozitivele externe.

**ATENŢIE:** Indiferent de starea alimentării, tensiunea este întotdeauna prezentă la placa de sistem, atâta timp cât sistemul este conectat la o priză activă de c.a. Trebuie să deconectaţi cablul de alimentare, pentru a evita deteriorarea componentelor interne ale computerului.

- **5.** Dacă computerul se află pe un suport, scoateţi computerul din suport.
- **6.** Scoateţi panoul de acces în computer.
- **7.** Scoateţi masca frontală. Dacă instalaţi o unitate într-un doc acoperit de o mască de ramă, scoateți masca de ramă. Pentru mai multe informații, consultați [Scoaterea m](#page-69-0)ăștilor de ramă, [la pagina 62](#page-69-0).
- **8.** Instalaţi şuruburile de ghidare 6-32 în găurile de jos de pe fiecare parte a unităţii.
- **EXAIOTĂ:** HP a livrat patru șuruburi de ghidare 6-32 suplimentare pe partea superioară a cutiei unității. Pentru o ilustrare a modului de amplasare a suruburilor de ghidare, consultați [Instalarea](#page-83-0) ş[i demontarea unit](#page-83-0)ăţilor, la pagina 76.

Când înlocuiţi o unitate, transferaţi cele patru şuruburi de ghidare 6-32 de la vechea unitate la cea nouă.

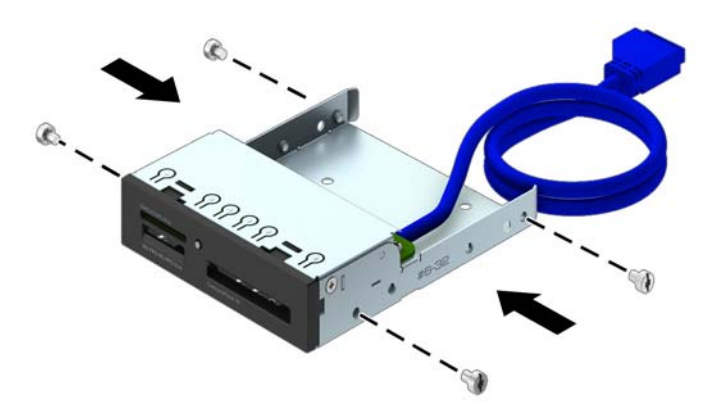

**9.** Rotiţi cutia unităţii în poziţie verticală.

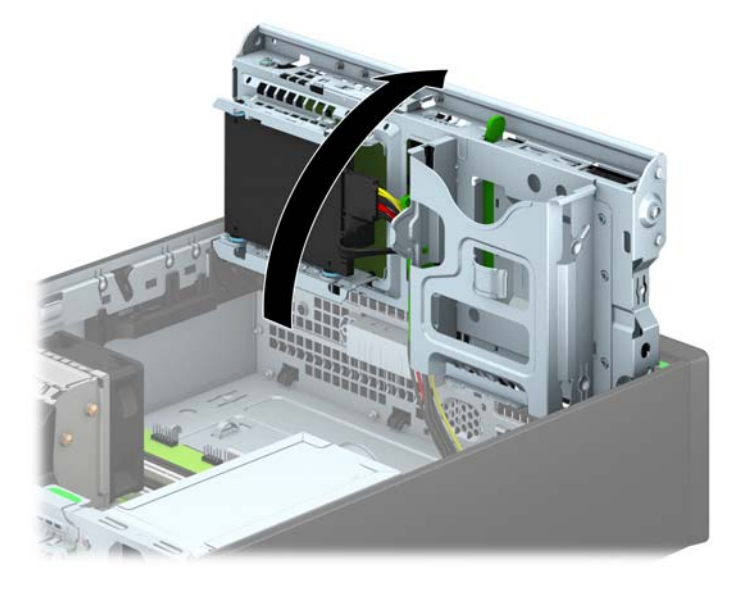

**10.** Glisaţi unitatea în nişă, aliniind şuruburile de ghidare cu canelurile de ghidare, până când unitatea se fixează pe poziţie.

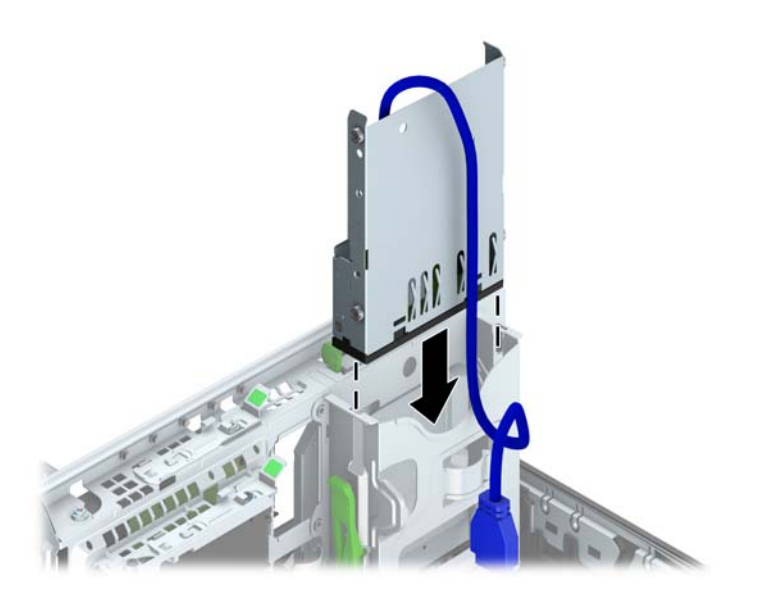

**11.** Dacă instalaţi un cititor de carduri media USB 3.0, trebuie să utilizaţi adaptorul USB 3.0 la USB 2.0 şi să conectaţi cablul adaptorului de la cititorul de carduri media la conectorul USB 2.0 al plăcii de sistem etichetat MEDIA.

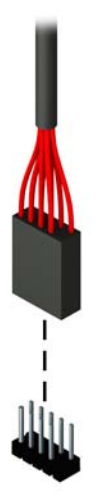

- **NOTĂ:** Consultați [Conexiuni pe placa de sistem, la pagina 64](#page-71-0) pentru o ilustrație a conectorilor de unităţi de pe placa de sistem.
- **12.** Rotiţi cutia unităţii înapoi în jos, în poziţia normală.
- **ATENŢIE:** Aveţi grijă să nu prindeţi niciun cablu sau fir atunci când rotiţi cutia unităţii în jos.

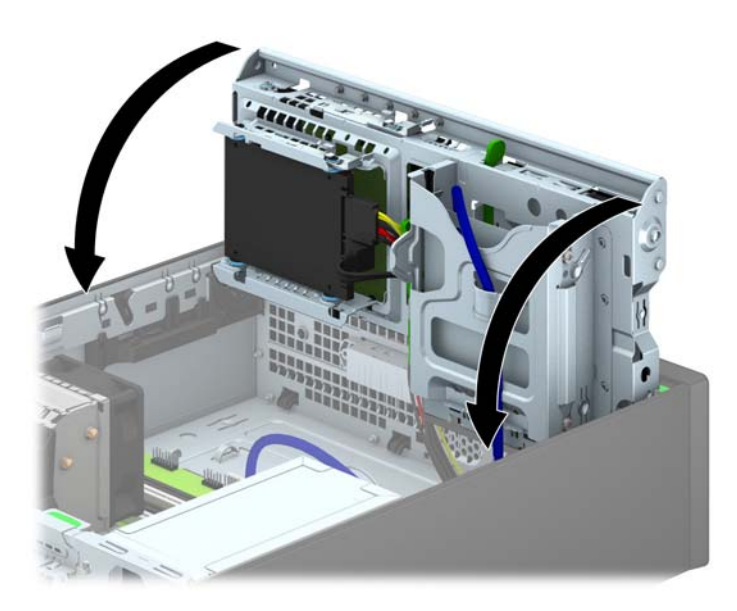

- **13.** Înlocuiţi masca frontală.
- **14.** Puneţi la loc panoul de acces al computerului.
- **15.** Dacă computerul se afla pe un suport, puneţi la loc suportul.
- **16.** Reconectaţi cablul de alimentare şi dispozitivele externe, apoi porniţi computerul.
- **17.** Blocaţi orice dispozitiv de securitate care a fost eliberat când s–a demontat panoul de acces.

### **Scoaterea unei unităţi optice subţiri**

**ATENŢIE:** Înainte de a scoate o unitate din computer, scoateţi toate suporturile amovibile din aceasta.

- **1.** Demontaţi/eliberaţi orice dispozitiv de securitate care împiedică deschiderea computerului.
- **2.** Scoateţi din computer toate suporturile amovibile, precum CD-urile sau unităţile flash USB.
- **3.** Opriți computerul prin intermediul sistemului de operare, apoi opriți toate dispozitivele externe.
- **4.** Deconectaţi de la priză cablul de alimentare şi deconectaţi toate dispozitivele externe.
- **ATENŢIE:** Indiferent de starea alimentării, tensiunea este întotdeauna prezentă la placa de sistem, atâta timp cât sistemul este conectat la o priză activă de c.a. Trebuie să deconectaţi cablul de alimentare, pentru a evita deteriorarea componentelor interne ale computerului.
- **5.** Dacă computerul se află pe un suport, scoateţi computerul din suport.
- **6.** Scoateţi panoul de acces al computerului.
- **7.** Deconectaţi cablul de alimentare (1) şi cablul de date (2) din partea din spate a unităţii optice, împingeţi siguranţa de eliberare verde de pe partea din dreapta-spate a unităţii spre centrul unității (3), apoi glisați unitatea spre înainte și afară din doc prin masca frontală (4).
- **ATENŢIE:** Când deconectaţi cablurile, trageţi de fişă sau de conector şi nu de cablu, pentru a evita deteriorarea cablului.

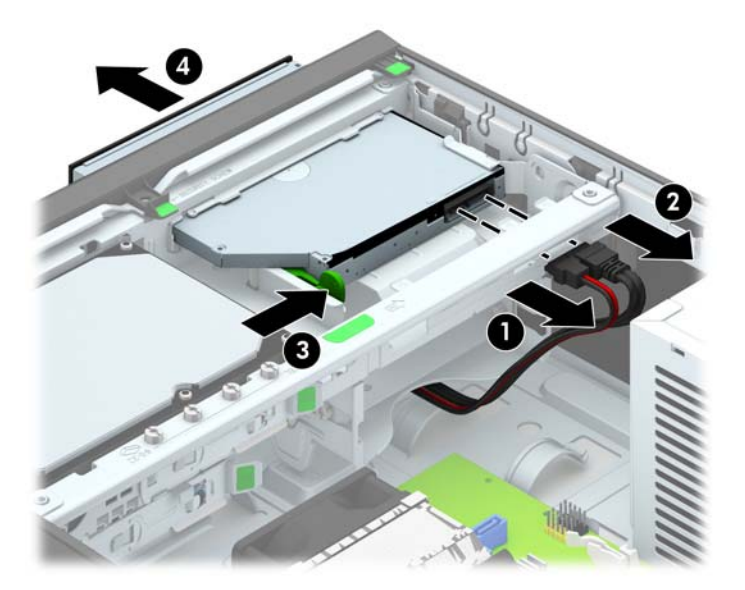

#### **Instalarea unei unităţi optice subţiri**

- **1.** Demontaţi/eliberaţi orice dispozitiv de securitate care împiedică deschiderea computerului.
- **2.** Scoateţi din computer toate suporturile amovibile, precum CD-urile sau unităţile flash USB.
- **3.** Opriti computerul prin intermediul sistemului de operare, apoi opriti toate dispozitivele externe.
- **4.** Deconectati de la priză cablul de alimentare și deconectați toate dispozitivele externe.

**ATENŢIE:** Indiferent de starea alimentării, tensiunea este întotdeauna prezentă la placa de sistem, atâta timp cât sistemul este conectat la o priză activă de c.a. Trebuie să deconectaţi cablul de alimentare, pentru a evita deteriorarea componentelor interne ale computerului.

- **5.** Dacă computerul se află pe un suport, scoateţi computerul din suport.
- **6.** Scoateti panoul de acces în computer.
- **7.** Dacă instalați o unitate într-un doc acoperit de o mască de ramă, scoateți masca frontală, apoi scoateți masca de ramă. Pentru mai multe informații, consultați [Scoaterea m](#page-69-0)ăștilor de ramă, [la pagina 62](#page-69-0).
- **8.** Înainte de utilizarea unității optice, siguranță de eliberare trebuie să fie atașată.
	- **a.** Dezlipiţi folia adezivă de pe dispozitivul de deblocare.
	- **b.** Fără să atingeţi dispozitivul de deblocare de unitatea optică, aliniaţi cu grijă orificiile de pe dispozitivul de deblocare cu piciorușele de pe partea laterală a unității optice. Asigurați-vă că dispozitivul de deblocare este orientat corespunzător.
	- **c.** Introduceţi picioruşul de la partea frontală a unităţii optice în orificiul de la capătul dispozitivului de deblocare, apoi apăsați cu fermitate.
	- **d.** Introduceți al doilea picioruș și apăsați ferm întregul dispozitiv de deblocare pentru a fixa sigur dispozitivul la unitatea optică.

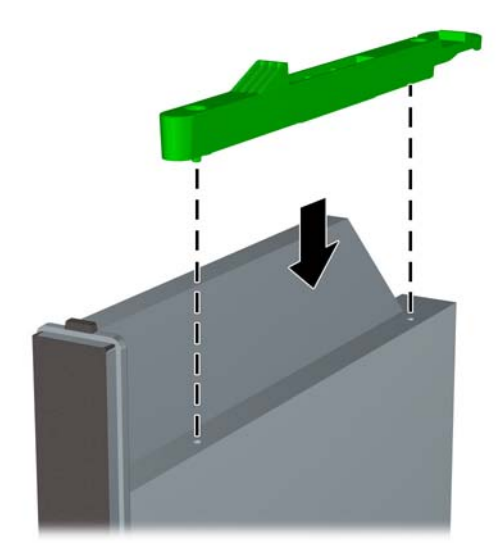

**9.** Glisaţi unitatea optică prin masca frontală în doc astfel încât să se fixeze pe poziţie (1), apoi conectaţi cablul de alimentare (2) şi cablul de date (3) la partea din spate a unităţii.

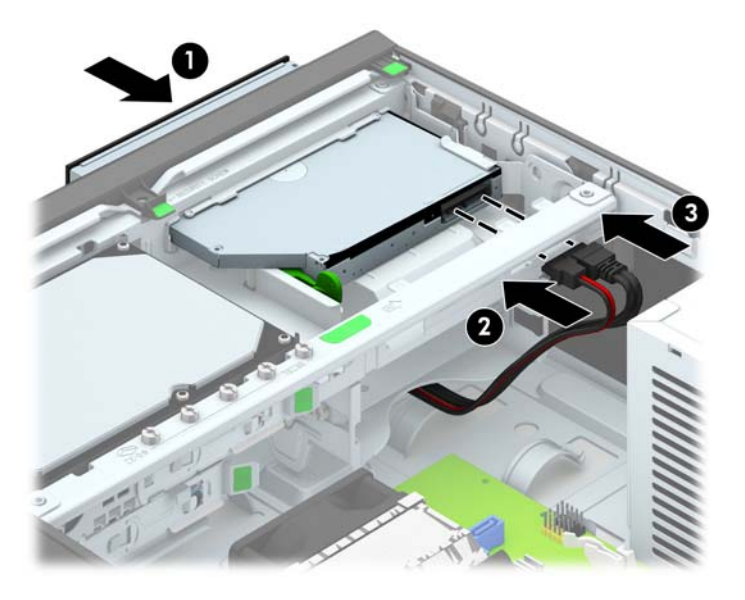

**10.** Conectaţi celălalt capăt al cablului de date la unul conector SATA bleu de pe placa de sistem.

**NOTĂ:** Consultaţi [Conexiuni pe placa de sistem, la pagina 64](#page-71-0) pentru o ilustraţie a conectorilor de unităţi de pe placa de sistem.

- **11.** Înlocuiţi masca frontală, dacă a fost scoasă.
- **NOTĂ:** Un ornament de mască opţional care încadrează partea frontală a unităţii optice este disponibil de la HP. Instalaţi ornamentul de mască în masca frontală, înainte de a instala masca frontală.
- **12.** Puneţi la loc panoul de acces al computerului.
- 13. Dacă computerul se afla pe un suport, puneți la loc suportul.
- **14.** Reconectaţi cablul de alimentare şi dispozitivele externe, apoi porniţi computerul.
- **15.** Blocaţi orice dispozitiv de securitate care a fost eliberat când s–a demontat panoul de acces.

#### **Scoaterea şi înlocuirea unei unităţi de disc de 3,5 inchi**

**PEX NOTĂ:** Înainte de a scoate vechea unitate de disc, aveți grijă să faceți o copie de rezervă a datelor din vechea unitate de disc, astfel încât să fie posibilă transferarea lor pe noua unitate de disc.

- **1.** Scoateţi/demontaţi orice dispozitiv de protecţie care împiedică deschiderea computerului.
- **2.** Scoateţi din computer toate suporturile amovibile, precum CD-urile sau unităţile flash USB.
- **3.** Opriţi corect computerul prin intermediul sistemului de operare, apoi închideţi toate dispozitivele externe.
- **4.** Deconectaţi cablul de alimentare de la priza de alimentare şi deconectaţi toate dispozitivele externe.
- **ATENŢIE:** Indiferent de starea alimentării, tensiunea este întotdeauna prezentă la placa de sistem, atâta timp cât sistemul este conectat la o priză activă de c.a. Trebuie să deconectaţi cablul de alimentare pentru a evita deteriorarea componentelor interne ale computerului.
- **5.** Dacă computerul se află pe un suport, scoateţi computerul din suport.
- **6.** Scoateţi panoul de acces în computer.
- **7.** Deconectaţi cablul de alimentare (1) şi cablul de date (2) din spatele unităţii de disc.

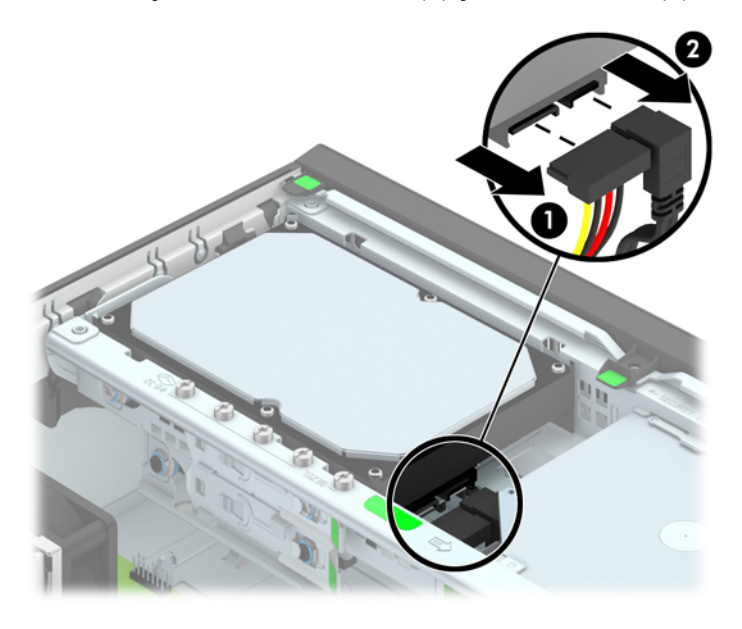

**8.** Trageţi pârghia de eliberare de lângă partea din spate a unităţii de disc spre exterior (1). În timp trageţi pârghia de eliberare afară, glisaţi spre înapoi unitatea până când se opreşte, apoi ridicaţio în sus, afară din doc (2).

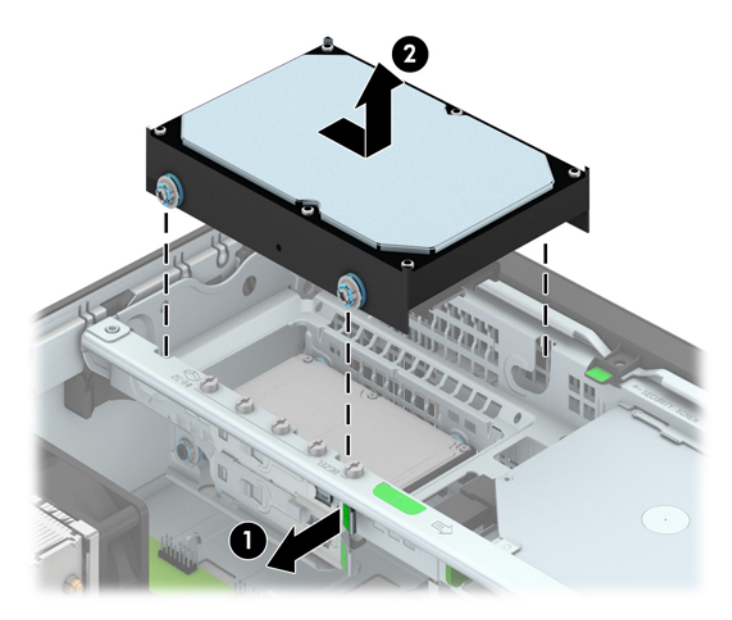

**9.** Pentru a instala o unitate de disc, trebuie să transferați șuruburile de ghidare și izolare argintii și albastre de la vechea unitate de disc la noua unitate de disc.

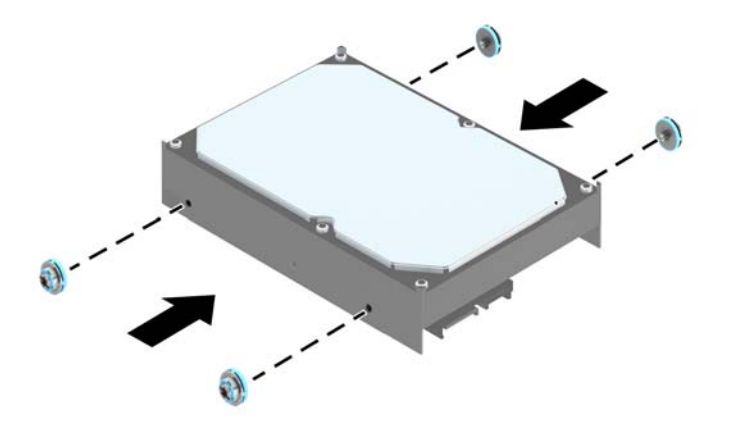

**10.** Aliniaţi şuruburile de ghidare cu sloturile de pe cutia unităţii de pe şasiu, apăsaţi în jos unitatea de disc în doc, apoi glisaţi-o înainte până când se opreşte şi se fixează pe poziţie.

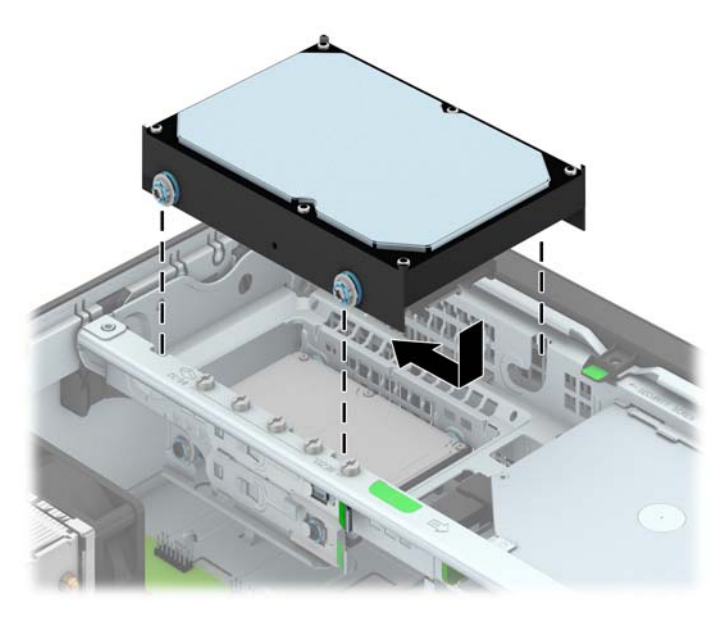

- **11.** Conectaţi cablul de alimentare (1) şi cablul de date (2) la partea din spate a unităţii de disc.
- **NOTĂ:** Cablul de date al unității de disc principale trebuie conectat la conectorul albastru închis, etichetat SATA0 pe placa de sistem, pentru a evita orice probleme de funcţionare a unităţii de disc.

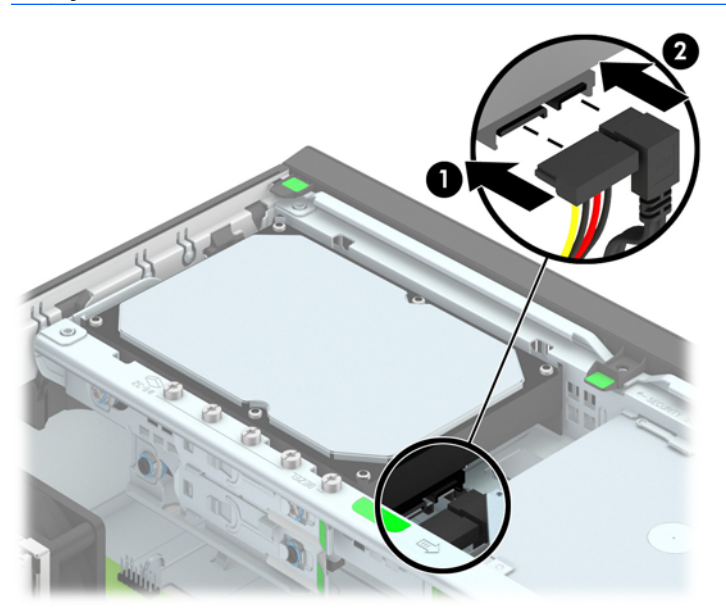

- **12.** Puneţi la loc panoul de acces.
- **13.** Dacă computerul se afla pe un suport, puneţi la loc suportul.
- **14.** Reconectaţi cablul de alimentare şi porniţi computerul.
- **15.** Blocaţi orice dispozitiv de securitate care a fost eliberat când s-a demontat panoul de acces.

### **Scoaterea unei unităţi de disc de 2,5 inchi**

- **1.** Demontaţi/eliberaţi orice dispozitiv de securitate care împiedică deschiderea computerului.
- **2.** Scoateţi din computer toate suporturile amovibile, precum CD-urile sau unităţile flash USB.
- **3.** Opriți computerul prin intermediul sistemului de operare, apoi opriți toate dispozitivele externe.
- **4.** Deconectaţi de la priză cablul de alimentare şi deconectaţi toate dispozitivele externe.

**ATENŢIE:** Indiferent de starea alimentării, tensiunea este întotdeauna prezentă la placa de sistem, atâta timp cât sistemul este conectat la o priză activă de c.a. Trebuie să deconectaţi cablul de alimentare, pentru a evita deteriorarea componentelor interne ale computerului.

- **5.** Dacă computerul se află pe un suport, scoateţi computerul din suport.
- **6.** Scoateţi panoul de acces în computer.
- **7.** Rotiţi cutia unităţii în poziţie verticală.

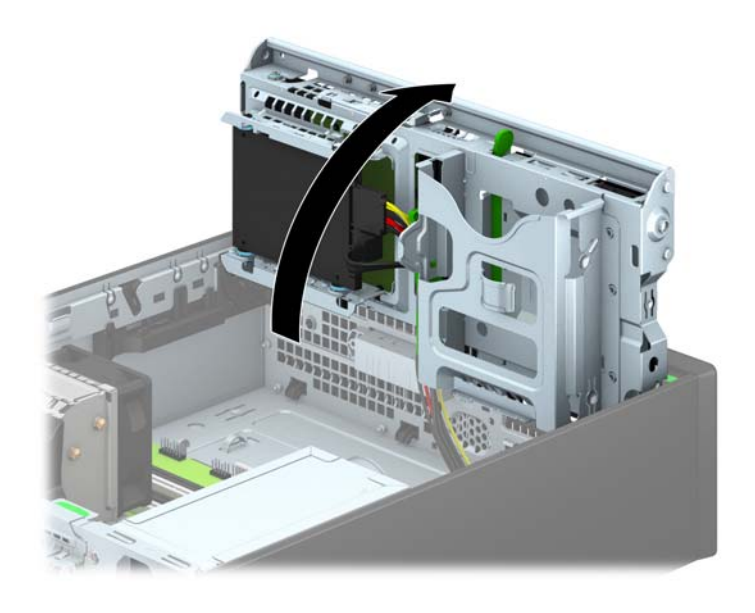

**8.** Deconectaţi cablul de alimentare (1) şi cablul de date (2) din spatele unităţii de disc.

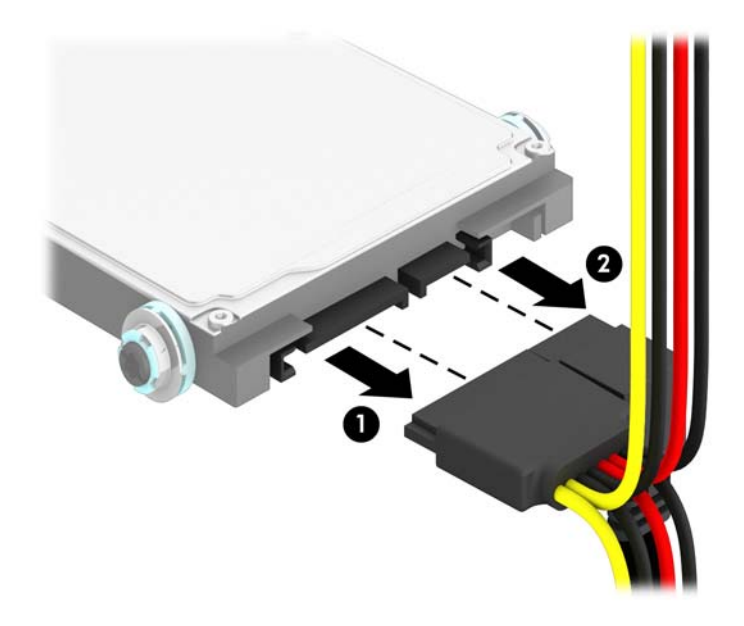

**9.** Trageţi spre exterior pârghia de eliberare din spatele unităţii (1), apoi glisaţi unitatea înapoi, până când se opreşte şi trageţi-o în jos şi afară din docul pentru unităţi (2).

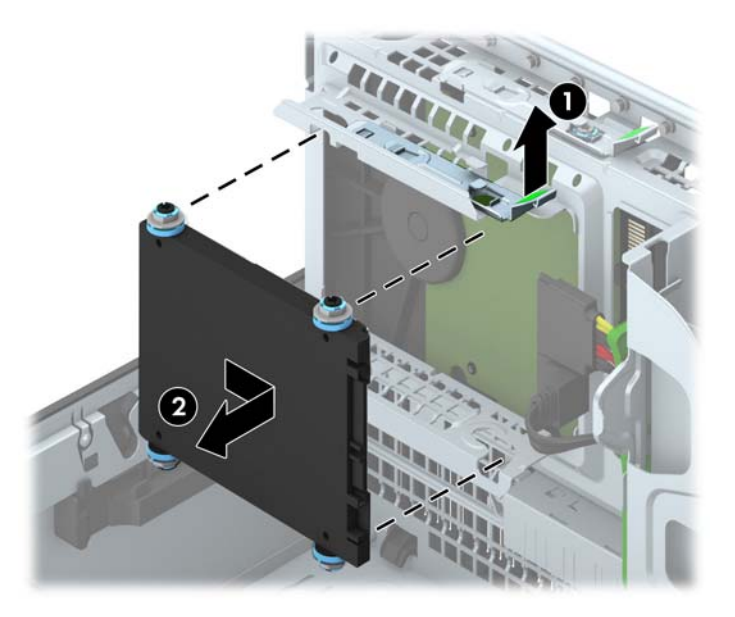

### **Instalarea unei unităţi de disc de 2,5 inchi**

- **1.** Demontaţi/eliberaţi orice dispozitiv de securitate care împiedică deschiderea computerului.
- **2.** Scoateţi din computer toate suporturile amovibile, precum CD-urile sau unităţile flash USB.
- **3.** Opriți computerul prin intermediul sistemului de operare, apoi opriți toate dispozitivele externe.
- **4.** Deconectaţi de la priză cablul de alimentare şi deconectaţi toate dispozitivele externe.

**ATENŢIE:** Indiferent de starea alimentării, tensiunea este întotdeauna prezentă la placa de sistem, atâta timp cât sistemul este conectat la o priză activă de c.a. Trebuie să deconectaţi cablul de alimentare, pentru a evita deteriorarea componentelor interne ale computerului.

- **5.** Dacă computerul se află pe un suport, scoateţi computerul din suport.
- **6.** Scoateţi panoul de acces în computer.
- **7.** Instalaţi patru şuruburi de ghidare de montaj cu izolaţie M3 neagră şi albastră (două pe fiecare parte a unităţii).

**NOTĂ:** Şuruburile de ghidare de montaj cu izolație metrică M3 pot fi achiziționate de la HP.

Când înlocuiţi o unitate, transferaţi cele patru şuruburi de ghidare de montaj cu izolaţie M3 de la unitatea veche la cea nouă.

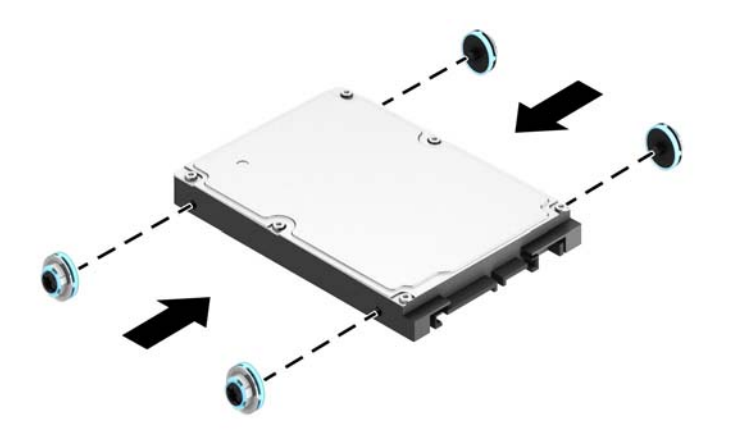

**8.** Rotiţi cutia unităţii în poziţie verticală.

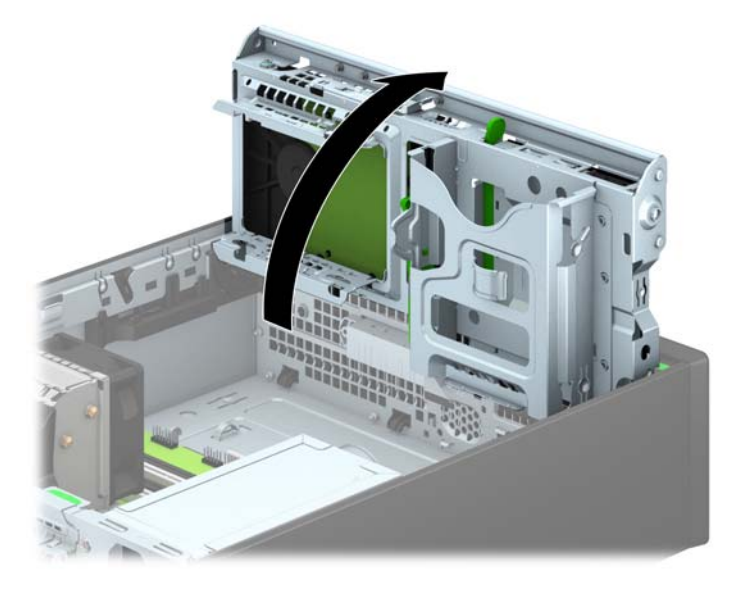

**9.** Aliniaţi şuruburile de ghidare de pe unitate cu sloturile J din părţile laterale ale docului pentru unităţi. Împingeţi unitatea în sus în docul pentru unităţi şi glisaţi-o în faţă până se blochează în poziţia sa.

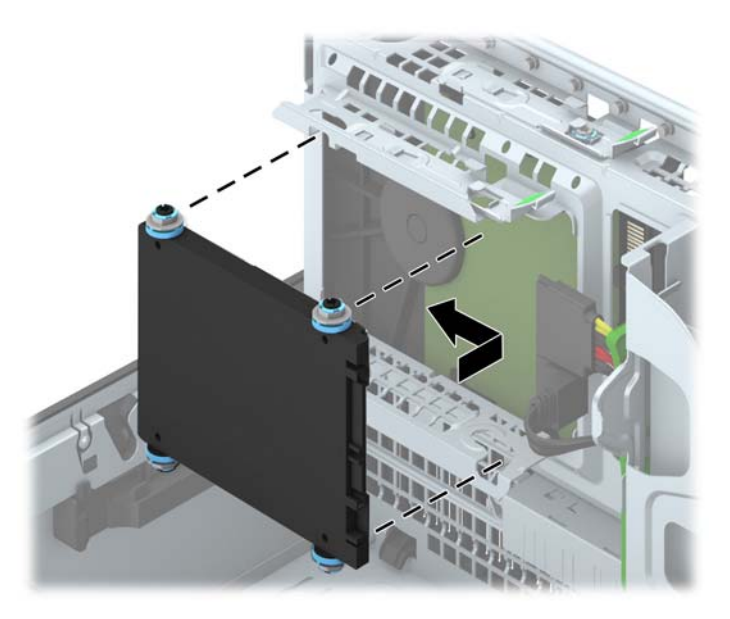

- **10.** Conectaţi cablul de alimentare (1) şi cablul de date (2) la partea din spate a unităţii de disc.
- **NOTĂ:** Dacă unitatea de disc de 2,5 inchi este unitatea principală, conectați cablul de date la conectorul SATA albastru închid eticheta SATA0 pe placa de sistem. Dacă este o unitate secundară, conectați capătul cablului de date la unul conector SATA bleu de pe placa de sistem.

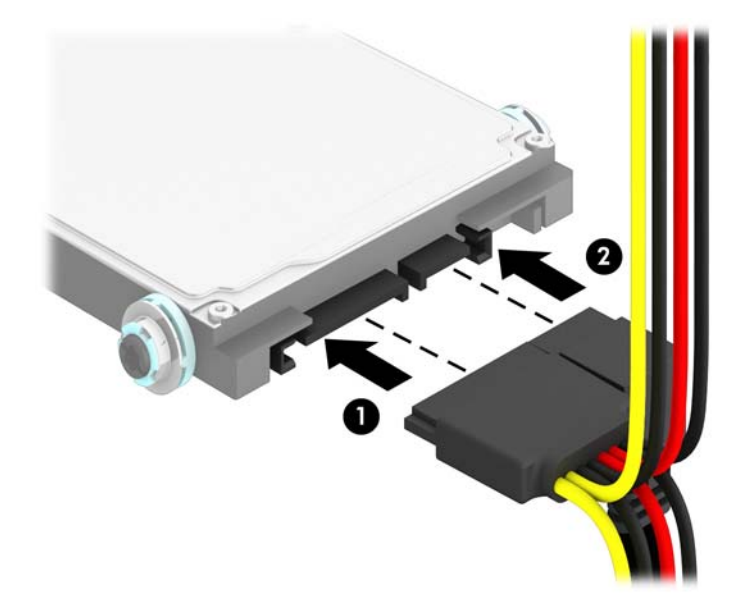

**11.** Rotiţi cutia unităţii înapoi în jos, în poziţia normală.

**ATENŢIE:** Aveţi grijă să nu prindeţi niciun cablu sau fir atunci când rotiţi cutia unităţii în jos.

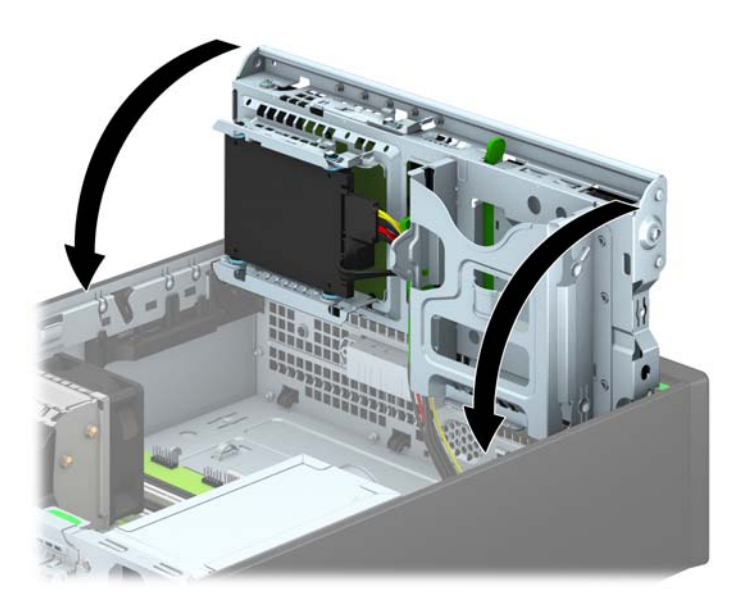

- **12.** Puneţi la loc panoul de acces al computerului.
- **13.** Dacă computerul se afla pe un suport, puneţi la loc suportul.
- **14.** Reconectaţi cablul de alimentare şi dispozitivele externe, apoi porniţi computerul.
- **15.** Blocaţi orice dispozitiv de securitate care a fost eliberat când s–a demontat panoul de acces.

# **Instalarea unui dispozitiv de blocare pentru securitate**

Dispozitivele de siguranţă afişate mai jos şi pe paginile următoare se pot utiliza pentru protecţia computerului.

### **Dispozitiv de blocare cu cablu**

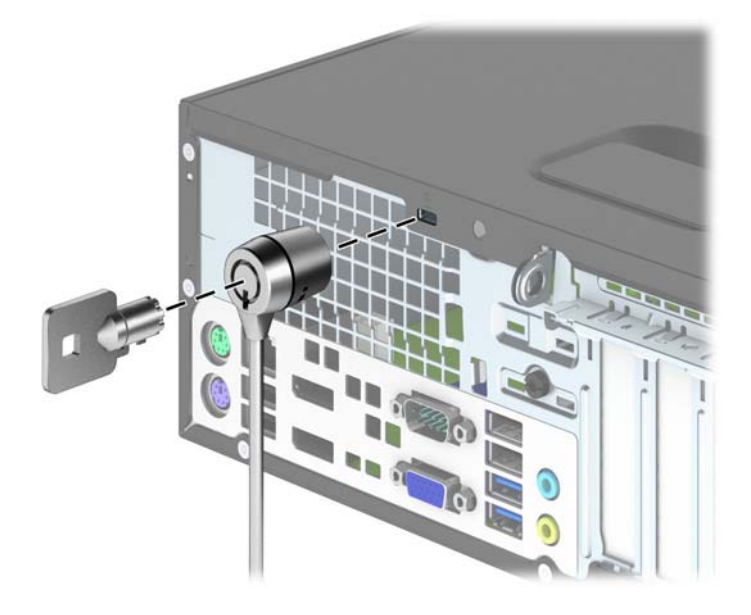

## **Lacăt**

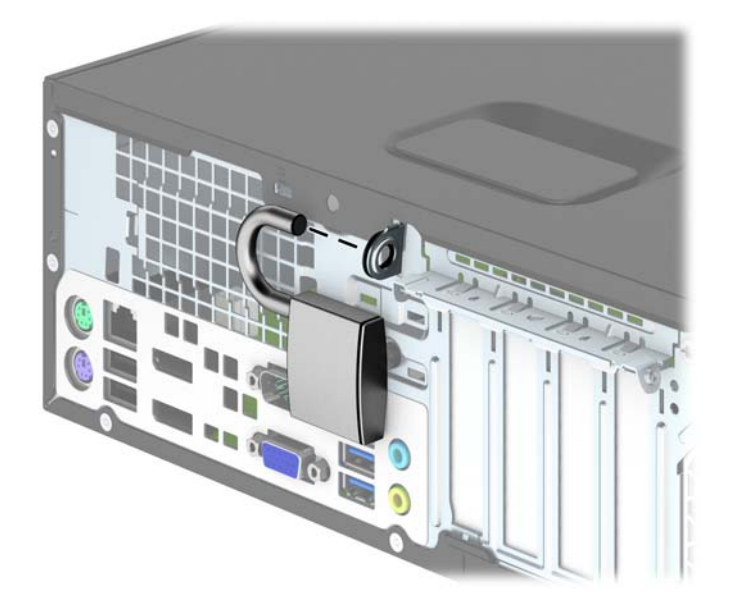

## **Dispozitiv de blocare pentru securitatea PC-urilor HP pentru afaceri**

**1.** Strângeţi cablul de siguranţă făcând o buclă în jurul unui obiect fix.

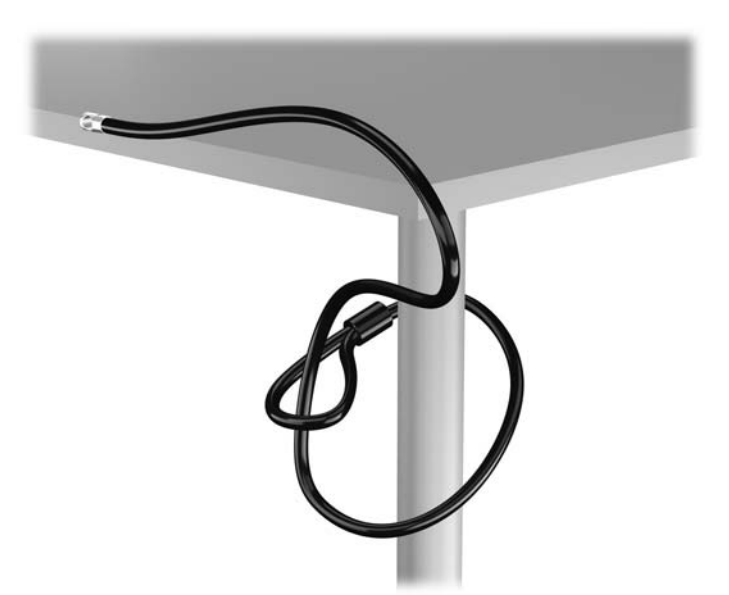

**2.** Introduceţi blocarea cu cablu în slotul de blocare cu cablu din spatele monitorului şi fixaţi dispozitivul de blocare cu cablu pe monitor prin introducerea cheii în orificiul pentru cheie din spatele dispozitivului de blocare şi rotirea cheii cu 90 de grade.

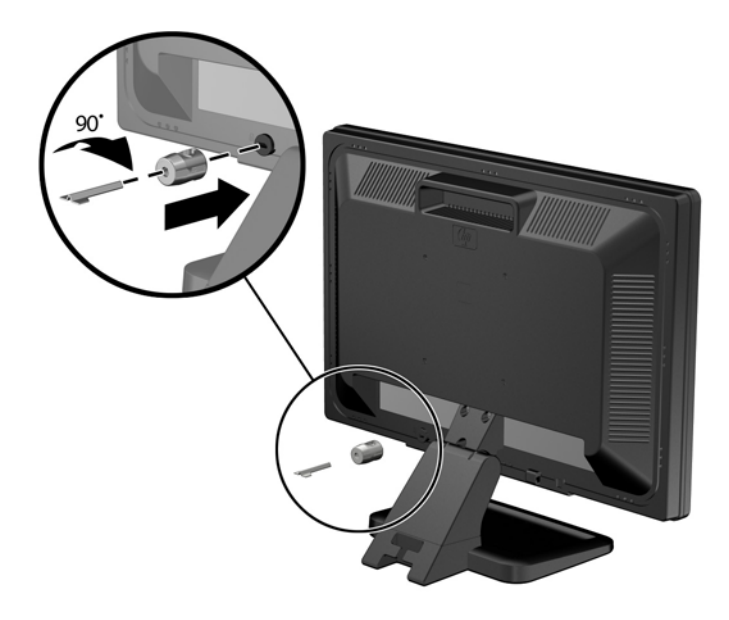

**3.** Introduceţi cablul de securitate prin orificiul din dispozitivul de blocare a cablului din spatele monitorului.

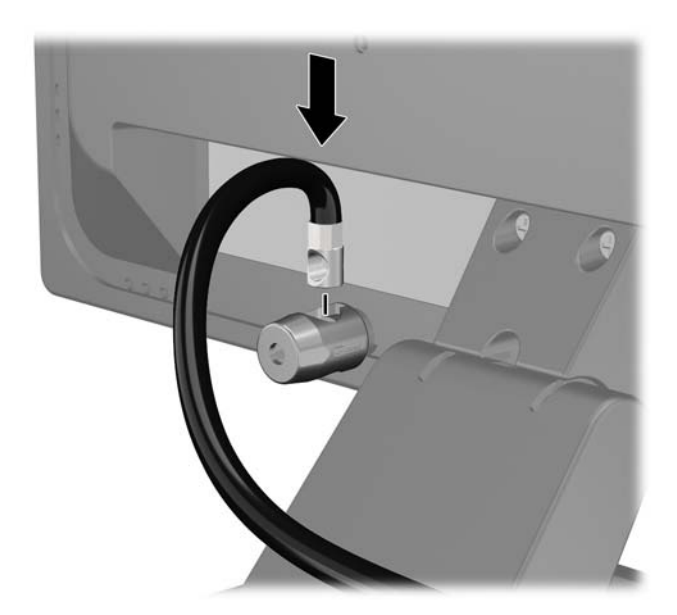

**4.** Utilizaţi suportul furnizat în set pentru a fixa alte dispozitive periferice trecând cablul dispozitivului prin mijlocul suportului (1) şi introducând cablul de securitate prin unul dintre cele două orificii de pe suport (2). Utilizaţi orificiul de pe suport care se potriveşte cel mai bine pentru fixarea cablului dispozitivului periferic.

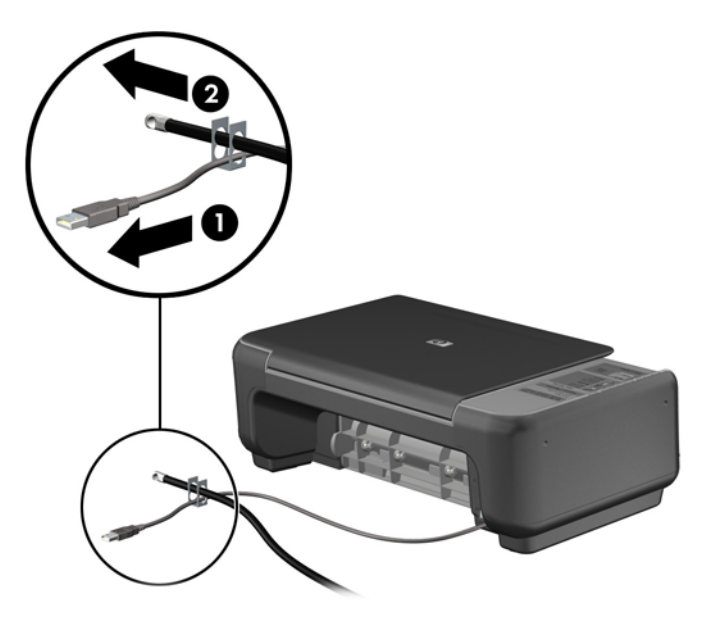

**5.** Treceţi cablurile de tastatură şi mouse prin dispozitivul de blocare a şasiului computerului.

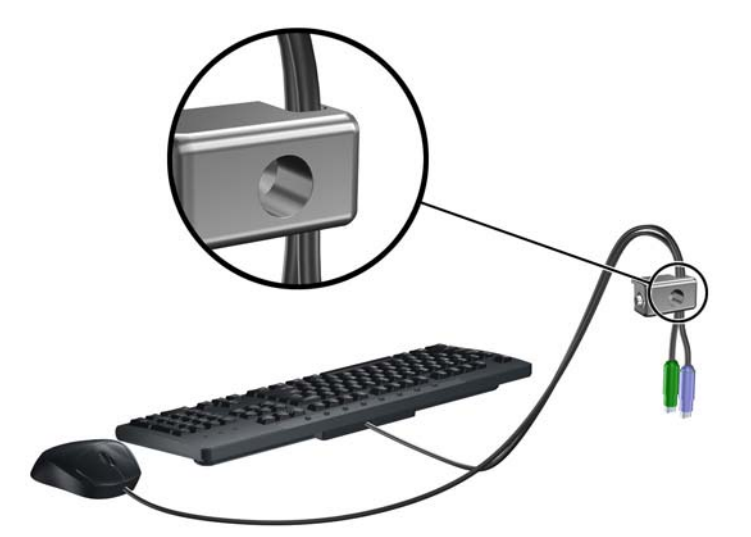

**6.** Înşurubaţi dispozitivul de blocare pe şasiu în orificiul şurubului cu cap striat utilizând şurubul prevăzut.

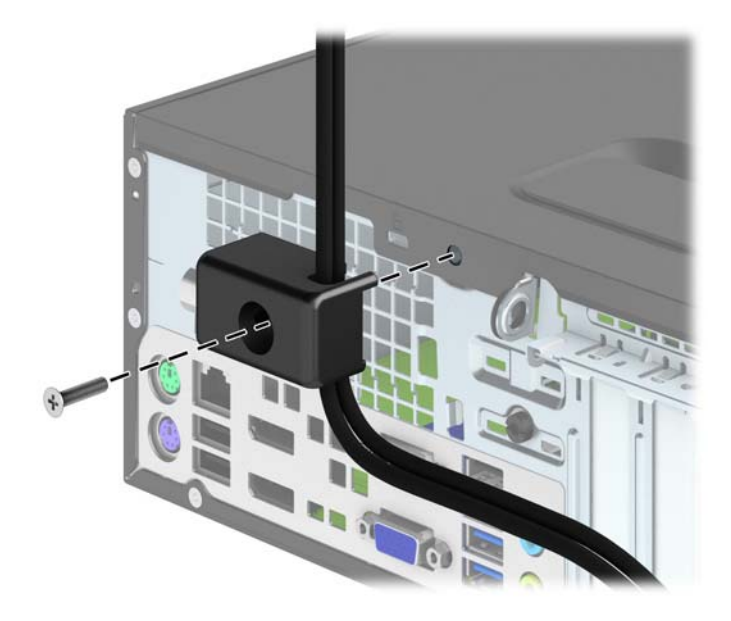

**7.** Introduceţi capătul de conectare al cablului de siguranţă în dispozitivul de blocare (1) şi împingeţi butonul (2) pentru a activa dispozitivul de blocare. Pentru a dezactiva dispozitivul de blocare, utilizaţi cheia furnizată.

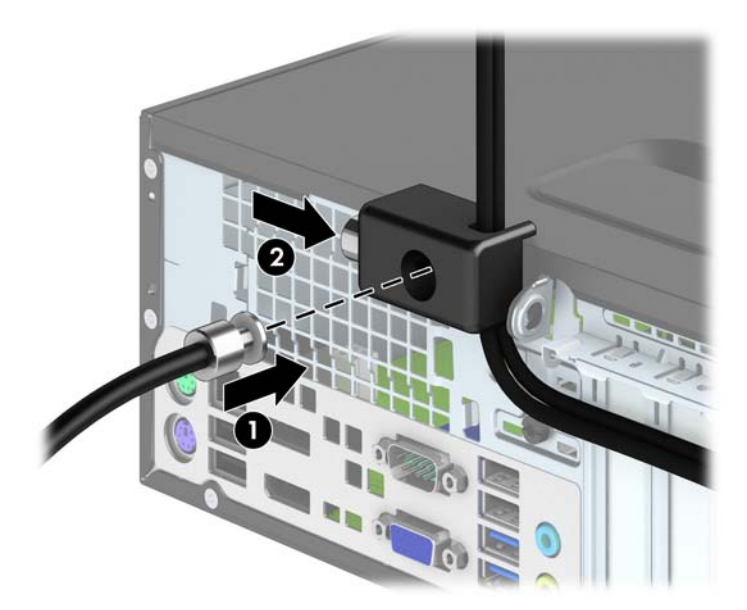

<span id="page-107-0"></span>**8.** După ce aţi terminat, toate dispozitivele din staţia de lucru vor fi fixate.

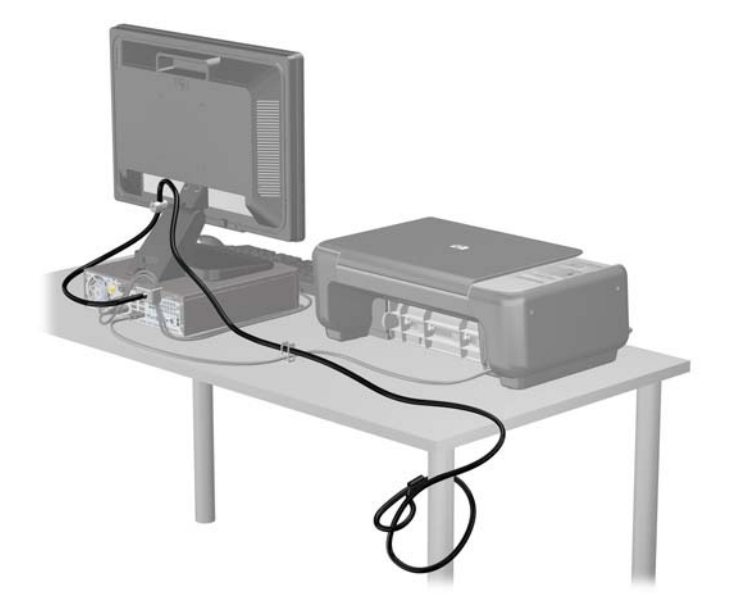

#### **Securitatea măştii frontale**

Masca frontală poate fi blocată pe poziţie instalând un şurub de siguranţă furnizat de HP. Pentru a instala şurubul de siguranţă:

- **1.** Scoateţi/demontaţi orice dispozitiv de protecţie care împiedică deschiderea computerului.
- **2.** Scoateţi din computer toate suporturile amovibile, precum CD-urile sau unităţile flash USB.
- **3.** Opriţi corect computerul prin intermediul sistemului de operare, apoi închideţi toate dispozitivele externe.
- **4.** Deconectaţi cablul de alimentare de la priza de alimentare şi deconectaţi toate dispozitivele externe.
	- **ATENŢIE:** Indiferent de starea alimentării, tensiunea este întotdeauna prezentă la placa de sistem, atâta timp cât sistemul este conectat la o priză activă de c.a. Trebuie să deconectaţi cablul de alimentare pentru a evita deteriorarea componentelor interne ale computerului.
- **5.** Dacă computerul se află pe un suport, scoateți computerul din suport.
- **6.** Scoateti panoul de acces în computer.
**7.** Scoateţi unul dintre cele cinci şuruburi standard 6-32 argintii aflate pe partea superioară a cutiei unităţii.

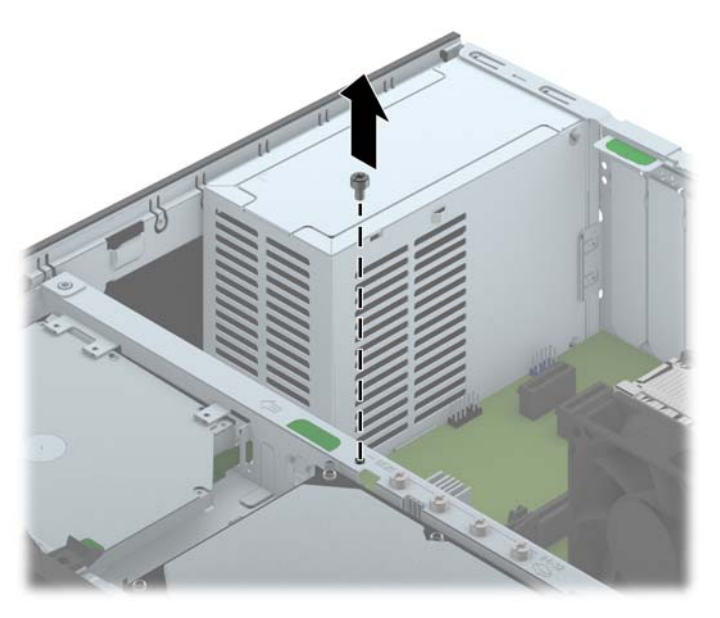

**8.** Instalaţi şurubul de siguranţă prin urechea de eliberare a măştii frontale mijlocii pentru a fixa pe poziţie masca frontală.

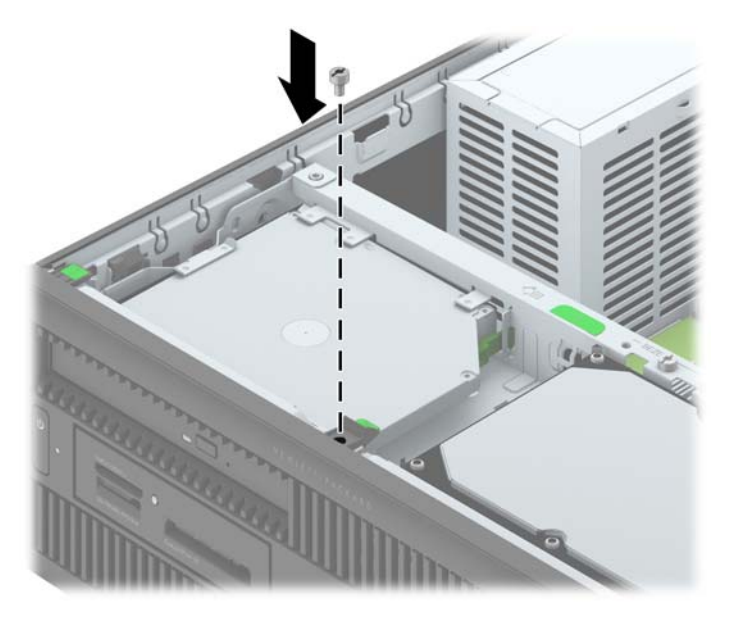

- **9.** Puneți la loc panoul de acces.
- **10.** Dacă computerul se afla pe un suport, puneţi la loc suportul.
- **11.** Reconectaţi cablul de alimentare şi porniţi computerul.
- **12.** Activaţi orice dispozitiv de protecţie care a fost dezactivat când a fost scos panoul de acces.

# <span id="page-109-0"></span>**A Înlocuirea acumulatorului**

Bateria livrată împreună cu computerul furnizează energie pentru ceasul în timp real. Când înlocuiţi bateria, utilizaţi o baterie echivalentă cu cea instalată iniţial pe computer. Computerul se livrează cu o baterie celulară rotundă, cu litiu, cu tensiune de 3 V.

**AVERTISMENT!** Computerul are o baterie internă cu dioxid de litiu-mangan. Dacă manevrarea bateriei nu se face în mod corect, există pericolul de incendiu şi de a se produce arsuri. Pentru a reduce pericolul de vătămare corporală:

Nu încercaţi să reîncărcaţi bateria.

Nu o expuneţi la temperaturi mai mari de 60°C (140°F).

Nu dezasamblaţi, nu striviţi, nu găuriţi, nu scurtcircuitaţi contactele externe şi nici nu le aruncaţi în foc sau în apă.

Înlocuiţi bateria numai cu piese de schimb HP proiectate pentru acest produs.

**ATENŢIE:** Înainte de a înlocui bateria, este important să faceţi o copie de rezervă a setărilor CMOS ale computerului. Când bateria este scoasă sau înlocuită, setările CMOS se vor şterge.

Electricitatea statică poate să deterioreze componentele electronice ale computerului sau echipamentele opţionale. Înainte de a începe aceste proceduri, aveţi grijă să vă descărcaţi de electricitatea statică atingând un obiect metalic legat la pământ.

**NOTĂ:** Durata de viață a bateriei cu litiu se poate mări prin conectarea computerului la o priză activă de c.a. Bateria cu litiu este utilizată numai atunci când computerul NU este conectat la sursa de c.a.

HP încurajează clienţii să recicleze componentele hardware electronice uzate, cartuşele de imprimare HP originale şi bateriile reîncărcabile. Pentru informaţii suplimentare despre programele de reciclare, accesați [http://www.hp.com/recycle.](http://www.hp.com/recycle)

- **1.** Demontaţi/eliberaţi orice dispozitiv de securitate care împiedică deschiderea computerului.
- **2.** Scoateţi din computer toate suporturile amovibile, precum CD-urile sau unităţile flash USB.
- **3.** Opriți computerul prin intermediul sistemului de operare, apoi opriți toate dispozitivele externe.
- **4.** Deconectaţi de la priză cablul de alimentare şi deconectaţi toate dispozitivele externe.

**ATENŢIE:** Indiferent de starea alimentării, tensiunea este întotdeauna prezentă la placa de sistem, atâta timp cât sistemul este conectat la o priză activă de c.a. Trebuie să deconectaţi cablul de alimentare, pentru a evita deteriorarea componentelor interne ale computerului.

**5.** Scoateti panoul de acces în computer.

- **6.** Găsiţi bateria şi suportul acesteia pe placa de sistem.
	- **NOTĂ:** La unele modele de computer, este posibil să fie necesară îndepărtarea unei componente interne, pentru a avea acces la baterie.
- **7.** În funcţie de suportul bateriei de pe placa de sistem, urmaţi instrucţiunile de mai jos pentru a înlocui bateria.

#### **Tipul 1**

**a.** Ridicati bateria de pe suport.

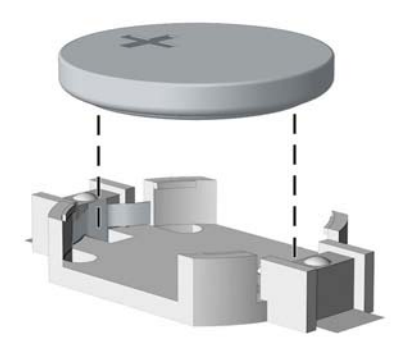

**b.** Glisați pe poziție bateria nouă, cu polul "+" în partea superioară. Suportul bateriei fixează automat bateria în poziția corectă.

#### **Tipul 2**

- **a.** Pentru a degaja bateria din suport, strângeţi clema din metal care se află deasupra marginii bateriei. Când bateria iese, scoateţi-o afară (1).
- **b.** Pentru a introduce bateria nouă, glisați o margine a acesteia pe sub buza suportului, cu polul "+" în partea superioară. Apăsați în jos cealaltă margine până când clema prinde marginea bateriei (2).

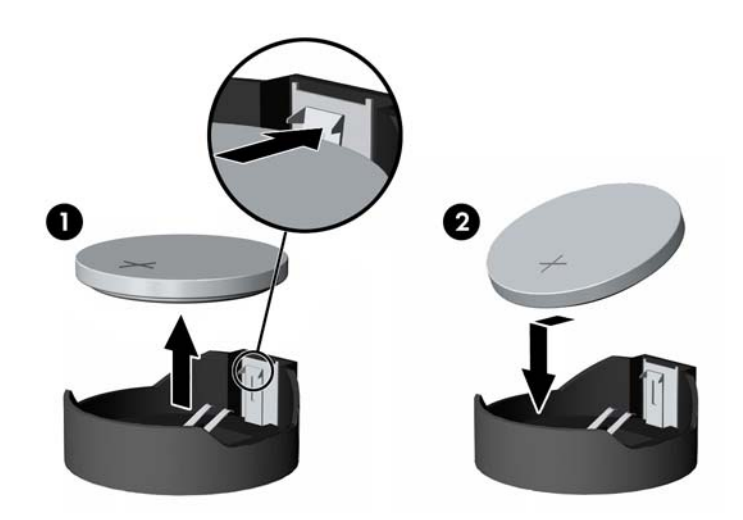

#### **Tipul 3**

**a.** Trageţi spre înapoi clema (1) care menţine bateria pe poziţie, apoi scoateţi bateria (2).

**b.** Introduceţi bateria nouă şi poziţionaţi la loc clema.

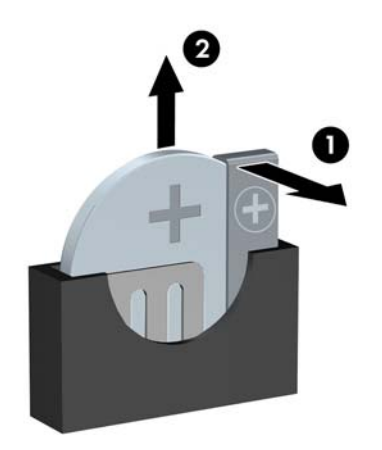

**NOTĂ:** După ce a fost înlocuită bateria, pentru a termina procedura urmați pașii de mai jos.

- **8.** Montaţi la loc panoul de acces în computer.
- **9.** Conectați computerul la priză și porniți-l.
- **10.** Fixaţi din nou data şi ora, parolele şi toate setările speciale de sistem, utilizând programul Computer Setup (Configurare computer).
- **11.** Blocaţi orice dispozitiv de securitate care a fost eliberat când s-a demontat panoul de acces în computer.

# <span id="page-112-0"></span>**B Deblocarea zăvorului de capac inteligent**

**MOTĂ:** Zăvorul de capac inteligent este o caracteristică opțională, inclusă numai la unele modele.

Dispozitivul de blocare a capacului inteligent este un dispozitiv de blocare a capacului, controlabil prin software, controlat prin parola de configurare. Acest dispozitiv de blocare împiedică accesul neautorizat la componentele interne. Computerul este livrat cu dispozitivul de blocare a capacului inteligent în poziție deblocată.

# **Cheia inteligentă de deblocare a capacului**

Dacă aţi activat zăvorul de capac inteligent şi nu aveţi posibilitatea să introduceţi parola pentru dezactivarea zăvorului, aveţi nevoie de o cheie de deblocare pentru a deschide capacul computerului. Veți avea nevoie de cheie pentru a accesa componentele interne ale computerului, în oricare dintre următoarele situaţii:

- Întreruperea alimentării
- Pornire nereușită
- Defectarea unei componente a PC-ului (de exemplu, procesorul sau sursa de alimentare)
- Uitarea parolei

**NOTĂ:** Cheia Smart Cover FailSafe este o unealtă specializată, disponibilă de la HP. Fiţi pregătit; comandați această cheie înainte de a vă fi necesară.

Pentru a obţine o cheie de deblocare:

- Contactați un distribuitor sau furnizor de servicii HP autorizat. Comandați PN 166527-001 pentru cheia fixă sau PN 166527-002 pentru cheia adaptată pentru cap de şurubelniţă.
- Pentru informații privind modul de a comanda, consultați site-ul Web HP ([http://www.hp.com\)](http://www.hp.com).
- Apelați numărul corespunzător listat în certificatul de garanție.

# **Utilizarea cheii mecanismului de siguranţă a capacului inteligent pentru a scoate dispozitivul de blocare a capacului inteligent**

Pentru a deschide panoul de acces când zăvorul de capac inteligent este angrenat:

- **1.** Demontaţi/eliberaţi orice dispozitiv de securitate care împiedică deschiderea computerului.
- **2.** Scoateţi din computer toate suporturile amovibile, precum CD-urile sau unităţile flash USB.
- **3.** Opriţi computerul prin intermediul sistemului de operare, apoi opriţi toate dispozitivele externe.
- **4.** Deconectaţi de la priză cablul de alimentare şi deconectaţi toate dispozitivele externe.

**ATENŢIE:** Indiferent de starea alimentării, tensiunea este întotdeauna prezentă la placa de sistem, atâta timp cât sistemul este conectat la o priză activă de c.a. Trebuie să deconectaţi cablul de alimentare, pentru a evita deteriorarea componentelor interne ale computerului.

- **5.** Utilizaţi cheia mecanismului de siguranţă a capacului inteligent pentru a scoate şuruburile antideschidere care fixează dispozitivul de blocare a capacului inteligent pe şasiu.
	- Îndepărtarea suruburilor de blocare a capacului inteligent de la turn

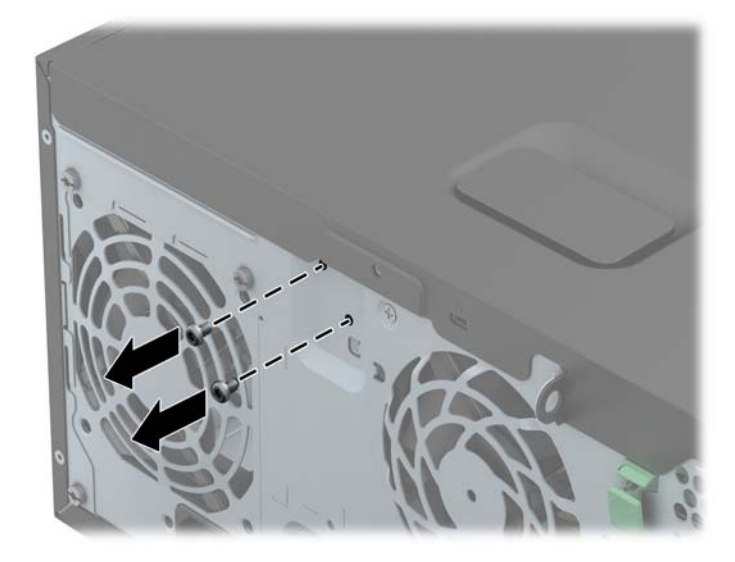

Îndepărtarea șurubului de blocare a capacului inteligent de la factorul de formă mic

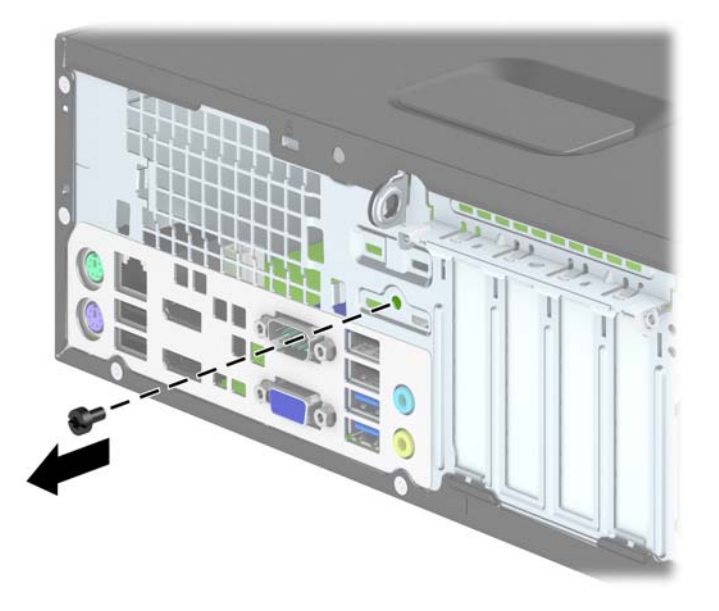

**6.** Acum aveţi posibilitatea să scoateţi panoul de acces.

Pentru a reataşa zăvorul de capac inteligent, fixaţi zăvorul pe poziţie cu şuruburile de siguranţă.

# <span id="page-115-0"></span>**C Descărcare electrostatică**

Descărcarea electricităţii statice de la un deget sau de la altă parte conductoare poate să deterioreze plăcile de sistem sau alte dispozitive sensibile la electricitate statică. Acest tip de deteriorare poate să reducă durata de viaţă a dispozitivului.

# **Prevenirea descărcării electrostatice**

Pentru a preveni deteriorarea de natură electrostatică, respectaţi următoarele măsuri de precauţie:

- Evitaţi atingerea cu mâna transportând şi depozitând produsele în containere antistatice.
- Păstraţi componentele sensibile electrostatic în containerele lor până când acestea ajung în stații de lucru fără electricitate statică.
- Puneţi componentele pe o suprafaţă cu împământare înainte de a le scoate din containere.
- Evitați atingerea pinilor, conductorilor sau circuitelor.
- Întotdeauna trebuie să fiți legat corespunzător la pământ când atingeți o componentă sau un ansamblu cu sensibilitate electrostatică.

## **Metode de împământare**

Există câteva metode de împământare. Utilizaţi una sau mai multe dintre metodele următoare în timpul manipulării sau instalării unor componente sensibile electrostatic:

- Utilizați o brățară de împământare conectată printr-un cablu de împământare la șasiul unei stații de lucru sau al unui computer. Brățările de împământare sunt benzi flexibile cu o rezistență minimă de 1 megohm +/- 10 procente în cordoanele de împământare. Pentru a asigura o împământare corespunzătoare, purtaţi banda pe piele.
- La stațiile de lucru verticale, utilizați benzi pentru călcâie, benzi pentru vârfurile picioarelor sau pentru cizme. Purtați benzile la ambele picioare când staționați pe podele conductoare sau pe covoare cu disipaţie.
- Utilizați unelte de lucru conductoare.
- Utilizați un echipament portabil de lucru cu un covor de lucru cu disipație electrostatică, pliant.

Dacă nu aveţi nici unul dintre echipamentele menţionate pentru o împământare corespunzătoare, luaţi legătura cu un distribuitor, revânzător, sau furnizor de servicii autorizat de HP.

**EXAIOTĂ:** Pentru mai multe informații despre electricitatea statică, luați legătura cu un distribuitor, revânzător sau furnizor de servicii autorizat HP.

# <span id="page-116-0"></span>**D Instrucţiuni de exploatare a computerului, întreţinerea de rutină şi pregătirea pentru expediere**

## **Instrucţiuni de exploatare a computerului şi întreţinerea de rutină**

Pentru a configura și a întreține corect computerul și monitorul, urmați aceste indicații:

- Feriți computerul de umezeală excesivă, de lumina directă a soarelui și de temperaturi excesiv de ridicate sau de coborâte.
- Puneți computerul în funcțiune pe o suprafață solidă și plană. Lăsați un loc liber de 10,2 cm (4 inch) pe toate părțile ventilate ale computerului, inclusiv deasupra monitorului, pentru a permite circulația curentului de aer necesar.
- Nu limitaţi niciodată curentul de aer în interiorul computerului prin blocarea oricărui orificiu de aerisire sau a prizei de aer. Nu amplasați tastatura, cu picioarele acesteia în jos, direct lângă partea frontală a unității de calcul deoarece prin acesta se limitează curentul de aer.
- Nu utilizați niciodată computerul dacă ați scos panoul de acces sau capacele de la orice slot al plăcii de extensie.
- Nu stivuiți computerele unul peste altul și nu le amplasați atât de aproape unul de altul încât să fie posibilă recircularea aerului preîncălzit.
- $\bullet$  În cazul în care computerul va functiona în interiorul unei capsule separate, trebuie să asigurati ventilarea prin aspirarea şi evacuarea aerului din capsulă, respectând în acelaşi timp indicaţiile pentru operare menţionate mai sus.
- Tineți lichidele la distanță față de computer și de tastatură.
- Nu acoperiți niciodată canalele de ventilație ale monitorului cu nici un tip de material.
- Instalaţi sau activaţi funcţiile de gestionare a energiei ale sistemului de operare sau ale altui software, inclusiv stările de oprire temporară.
- Închideţi computerul înainte de a efectua oricare dintre activităţile descrise în continuare:
	- Ştergeţi exteriorul computerului cu o cârpă moale, umedă, după cum este necesar. Utilizarea produselor de curăţat poate să decoloreze sau să deterioreze stratul de finisare.
	- Curăţaţi periodic orificiile de ventilaţie din toate părţile cu aerisire ale computerului. Scamele, praful şi alte materiale străine pot să blocheze orificiile de ventilaţie şi să limiteze curentul de aer.

# <span id="page-118-0"></span>**Măsuri de protecţie privind unităţile optice**

Aveți grijă să respectați următoarele indicații în timpul acționării sau curățării unității optice.

## **Funcţionare**

- Nu deplasați unitatea în timpul funcționării. Aceasta poate avea drept rezultat defectarea în timpul citirii.
- Evitați să supuneți unitatea la modificări bruște de temperatură, deoarece poate să se formeze condens în interiorul unităţii. Dacă temperatura se modifică brusc în timp ce unitatea este pornită, așteptați cel puțin o oră înainte de a opri alimentarea. Dacă unitatea funcționează imediat, citirea poate să fie defectuoasă.
- Evitați amplasarea unității în locuri supuse la umiditate ridicată, la temperaturi extreme, la vibrații mecanice sau expuse la lumina directă a soarelui.

## **Curăţare**

- Curățați panoul și dispozitivele de comandă cu o cârpă moale și uscată sau cu o cârpă moale umezită uşor cu o soluţie diluată de detergent. Nu pulverizaţi niciodată fluide de curăţare direct pe unitate.
- Evitati utilizarea oricărui tip de solvent, cum ar fi alcool sau benzen, care pot să deterioreze stratul de finisare.

## **Protecţie**

Dacă pe unitate cade un obiect sau lichid, scoateți imediat computerul din priză și solicitați verificarea sa de către un furnizor de servicii autorizat de HP.

# **Pregătire pentru expediere**

Urmaţi aceste sugestii când pregătiţi transportarea computerului:

**1.** Efectuaţi copii de rezervă ale fişierelor de pe unitatea de disc pe discuri PD, casete, CD-uri sau unități flash USB. Asigurați-vă că suportul cu copiile de rezervă nu este expus la impulsuri electrice sau magnetice cât timp este depozitat sau în timp ce este transportat.

**NOTĂ:** Unitatea de disc se blochează automat când se întrerupe alimentarea sistemului.

- **2.** Scoateţi şi depozitaţi toate suporturile amovibile.
- **3.** Închideţi computerul şi dispozitivele externe.
- **4.** Deconectaţi cablul de alimentare de la priză, apoi de la computer.
- **5.** Deconectaţi componentele de sistem şi dispozitivele externe de la sursele de alimentare, apoi de la computer.
- **NOTĂ:** Înainte de a transporta computerul aveţi grijă ca toate plăcile să fie poziţionate corespunzător şi să fie fixate în sloturile plăcii.
- **6.** Ambalati componentele sistemului și dispozitivele externe în cutiile de ambalaj originale, cu suficient material de împachetare pentru a le proteja.

# **Index**

### **A**

amplasări ID produs [11](#page-18-0) amplasări număr de serie [11](#page-18-0)

#### **C**

cheie de deblocare [105](#page-112-0) cititor de carduri media caracteristici [7](#page-14-0) Instalare SFF [80](#page-87-0) Instalare TWR [37](#page-44-0) Îndepărtare SFF [78](#page-85-0) Îndepărtare TWR [35](#page-42-0) componente de pe panoul frontal SFF [4](#page-11-0) TWR [3](#page-10-0) componente de pe panoul spate SFF [6](#page-13-0) TWR [5](#page-12-0) conexiuni pe placa de sistem SFF [64](#page-71-0) TWR [18](#page-25-0) conversie turn SFF [64](#page-71-0)

### **D**

deblocare panou de acces [105](#page-112-0) demontare cititor de carduri media SFF [78](#page-85-0) cititor de carduri media TWR [35](#page-42-0) mască frontală SFF [61](#page-68-0) mască frontală TWR [15](#page-22-0) măşti de ramă SFF [62](#page-69-0) măşti de ramă TWR [16](#page-23-0) panou de acces al computerului SFF [59](#page-66-0) panou de acces al computerului TWR [13](#page-20-0)

placă de extensie SFF [71](#page-78-0) placă de extensie TWR [24](#page-31-0) Unitate de disc de 2,5 inchi SFF [90](#page-97-0) Unitate de disc de 2,5 inchi TWR [43](#page-50-0) Unitate de disc de 3,5 inchi SFF [87](#page-94-0) Unitate de disc de 3,5 inchi TWR [43](#page-50-0) Unitate optică de 5,25 inchi TWR [31](#page-38-0) Unitate optică subțire SFF [84](#page-91-0) Unitate optică subțire TWR [39](#page-46-0) descărcare electrostatică, prevenire defect [108](#page-115-0) DIMM. *Vezi* memorii dispozitive de blocare Dispozitiv de blocare cu cablu SFF [95](#page-102-0) Dispozitiv de blocare cu cablu TWR [50](#page-57-0) dispozitiv de blocare de siguranţă pentru PC-uri HP pentru afaceri SFF [96](#page-103-0) dispozitiv de blocare de siguranţă pentru PC-uri HP pentru afaceri TWR [51](#page-58-0) lacăt SFF [96](#page-103-0) Lacăt TWR [51](#page-58-0) mască frontală SFF [100](#page-107-0) mască frontală TWR [55](#page-62-0) zăvor de capac inteligent [105](#page-112-0)

## **I**

instalare baterie [102](#page-109-0) cabluri unităţi SFF [76](#page-83-0) cabluri unităţi TWR [29](#page-36-0)

cititor de carduri media SFF [80](#page-87-0) cititor de carduri media TWR [37](#page-44-0) Memorie SFF [67](#page-74-0) Memorie TWR [20](#page-27-0) placă de extensie SFF [71](#page-78-0) placă de extensie TWR [24](#page-31-0) Unitate de disc de 2,5 inchi SFF [92](#page-99-0) Unitate de disc de 2,5 inchi TWR [45](#page-52-0) Unitate de disc de 3,5 inchi SFF [87](#page-94-0) Unitate de disc de 3,5 inchi TWR [45](#page-52-0) Unitate optică de 5,25 inchi TWR [33](#page-40-0) Unitate optică subțire SFF [85](#page-92-0) Unitate optică subțire TWR [41](#page-48-0) instrucțiuni de exploatare a computerului [109](#page-116-0) instrucțiuni de instalare [12,](#page-19-0) [57](#page-64-0) instrucțiuni pentru ventilație [109](#page-116-0)

## **Î**

înlocuirea bateriei [102](#page-109-0)

### **M**

mască frontală Îndepărtare mască SFF [62](#page-69-0) Îndepărtare mască TWR [16](#page-23-0) Îndepărtare SFF [61](#page-68-0) Îndepărtare TWR [15](#page-22-0) Înlocuire SFF [63](#page-70-0) Înlocuire TWR [18](#page-25-0) Securitate SFF [100](#page-107-0) Securitate TWR [55](#page-62-0)

memorie Instalare SFF [67](#page-74-0) Instalare TWR [20](#page-27-0) Ocupare soclu SFF [68](#page-75-0) Ocupare soclu TWR [21](#page-28-0) specifica ţii pentru SFF [67](#page-74-0) specifica ţii pentru TWR [20](#page-27-0) Module DIMM. *Vezi* memorie

## **P**

panou de acces blocare şi deblocare [105](#page-112-0) Îndep ărtare SFF [59](#page-66-0) Îndep ărtare TWR [13](#page-20-0) Înlocuire SFF [60](#page-67-0) Înlocuire TWR [14](#page-21-0) plac ă de extensie Instalare SFF [71](#page-78-0) Instalare TWR [24](#page-31-0) Îndep ărtare SFF [71](#page-78-0) Îndep ărtare TWR [24](#page-31-0) preg ătire pentru expediere [111](#page-118-0)

### **S**

scoatere baterie [102](#page-109-0) zăvor de capac inteligent [105](#page-112-0) securitate Dispozitiv de blocare cu cablu SFF [95](#page-102-0) Dispozitiv de blocare cu cablu TWR [50](#page-57-0) dispozitiv de blocare de siguranță pentru PC-uri HP pentru afaceri SFF [96](#page-103-0) dispozitiv de blocare de siguranță pentru PC-uri HP pentru afaceri TWR [51](#page-58-0) lac ăt SFF [96](#page-103-0) Lac ăt TWR [51](#page-58-0) masc ă frontal ă SFF [100](#page-107-0) masc ă frontal ă TWR [55](#page-62-0) z ăvor de capac inteligent [105](#page-112-0) specifica ţii Memorie SFF [67](#page-74-0) Memorie TWR [20](#page-27-0)

#### **T**

tastatur ă componente [8](#page-15-0) tast ă cu sigla Windows [9](#page-16-0) tast ă cu sigla Windows [9](#page-16-0)

#### **U**

unitate de disc (2,5 inchi) Instalare SFF [92](#page-99-0) Instalare TWR [45](#page-52-0) Îndep ărtare SFF [90](#page-97-0) Îndep ărtare TWR [43](#page-50-0) unitate de disc (3,5 inchi) Instalare SFF [87](#page-94-0) Instalare TWR [45](#page-52-0) Îndep ărtare SFF [87](#page-94-0) Îndep ărtare TWR [43](#page-50-0) unitate optic ă curăţare [111](#page-118-0) măsuri de protec ţie [111](#page-118-0) unitate optic ă (5,25 inchi) Instalare TWR [33](#page-40-0) Îndep ărtare TWR [31](#page-38-0) unitate optic ă (sub ţire) Instalare SFF [85](#page-92-0) Instalare TWR [41](#page-48-0) Îndep ărtare SFF [84](#page-91-0) Îndep ărtare TWR [39](#page-46-0) unităţ i conexiuni cablu SFF [76](#page-83-0) conexiuni cablu TWR [29](#page-36-0) Instalare SFF [76](#page-83-0) Instalare TWR [29](#page-36-0) loca ţii SFF [75](#page-82-0) loca ţii TWR [28](#page-35-0)

#### **Z**

zăvor de capac inteligent [105](#page-112-0)